# ARTIKEL SAMLING

 $\bar{ }$  .

# SINCLAIR Q L

 $\langle \rangle$ 

One of the QL's problems was that Sinclair couldn't get the OS and **Basic into the ROM Ralph Bancroft** looks at the GST's new OS.

Then Sinclair was planning the QL, it followed a sound industry practice of not relying on one team for the design of its operating system.

A not particularly well known Cambridge software house, called GST Computer Systems, was commissioned to write an operating system (OS) to an exacting specification. Its solution was a powerful multi-tasking OS that had many of the features of Unix yet, was capable of being put on 1950 US

Unfortunately, it took up more than 32K of ROM space - the amount that the QL designers had put aside for the OS and the Basic language. Sinclair went to a fall-back option of an OS designed by an in-house team to overcome the space problem.

The rest, as they say, is history. Even by cutting corners and leaving out a few facilities, Sinclair's own staff couldn't squeeze the OS and Basic into 32K of ROM. As a result, the first QLs that came out had an extra 16K ROM cartridge hanging off the back.

GST has now released its OS under the name 68K/OS for both end-users and companies using the QL board in their own products.

### **Features**

GST's 68K/OS is a powerful multitasking operating system that owes its origins to Unix and other minicomputer operating systems.

The multi-tasking capability allows you to run several programs at once. How many depends on the size of the program and available memory.

It also has a 'pipe' facility to transfer data from one program to another. Pipes can be used with 'filter' programs that reprocess data.

An example of their use is in text processing. The output from a text editor can be written to a named pipe that transfers the data to a text formatter which in turn sends the final output to a printer.

The microdrive filing system uses a series of neat tricks to speed access times. With regards to the QL, 68K/OS supports screen windows and bitmapped colour graphics.

### **Installation**

 $\sim 4.2\%$  .  $\sim$ 

The operating system provided was easy to install on a 'dongled' QL. The dongle was removed and the two 68K/ OS ROMs subsituted for Sinclair's ROMs. For later versions of the QL, GST will be providing a circuit board that plugs into the internal expansion (2597-3588 port.

### **Documentation**

This is at times complex and confusing. It comes in the form of a fat ring binder and includes a substantial programmer's reference guide.

The detailed reference guide would certainly be an essential aid to anyone wanting to get to grips with the workings of the OS. But I would have welcomed a better presented introductory guide with illustrations and screen shots for those who merely want to use the OS to run programs.

### In use

The difference between 68K/OS and QL SuperBasic becomes apparent as soon as you power up. Instead of the usual TV or monitor choice of the QL, 68K/ OS gives a choice of five screen formats: four colour/85 columns for use with monitors; four colour/80 columns for use with monitors that tend to clip the edges of the display output; four colour/60 columns for use on TVs; eight colour/42 columns for RGB monitors; and eight colour/40 columns for use on TVs.

A little experimentation is advisable to find the best option for your particular set-up.

Selecting the screen format runs a program called Adam, which is a menu driven command program that splits the screen into several multicoloured windows.

These windows display a command line, default program menu (programs on ROM or selected microdrive tape), default data menu and the log.

This last screen seemed an unnecessary luxury. It lists all the programs that have been run since you powered up the machine and whether the program runs have been suspended or killed.

At the bottom of the screen is a status line used to indicate the options that can be selected using the function keys.

To use a microdrive tape it first has to be 'mounted'. This is done by specifying the 'md:' followed by the drive number and then the directory name. Once mounted its directory appears in one of the screen windows.

A program can be run by either writing it on the command line or moving the cursor down the program menu and hitting return. As befits its

origins 68K/OS files are referred to by a comprehensive path name that includes device, directory, name and type. So a full path name could be something like md:GST/date.prog.

Fortunately, some of thse components are optional and others are automatically provided by the selection of default values. And despite the comlexity of 68K/OS I soon found it easy to use and certainly more friendly than say CP/M or MSDOS.  $\cdots$  is a single-

Having loaded up more than one program it is a simple matter of switching between tasks. For each program a single line window appears at the top of the screen. At times I found this annoying, like when you wanted to use the full screen for text editing or using GST's Draw program. However, it did help in keeping track of which programs were still running.

**Example 2018** GST's 68K/OS is the first affordable operating system for personal computers that combines professionalism with functionality. It is also the operating system that Sinclair should have made its first choice for the QL.

Being in ROM it is instantly available - no booting of disks required. The limitation is that not all the features have been squeezed into ROM. Copy, Date, Format, Print and Rename are all commands that are annoyingly on tape and not in ROM.

I would have thought that with GST having to produce a plug-in card to implement the OS on the QL, it should have gone to the extra expense of adding one or two extra ROM chips to make these commands readily accessible.

Of course, the biggest drawback of 68K/OS is the complete lack of applications software. GST has released an assembler and is planning a word processing program. It is also bundling with the OS a text editor and terminal program.

However, the real test is whether independent software companies release versions of their QL software to run under 68K/OS. In the longer term the operating system's success depends on whether other manufacturers take up the system.

In the meantime, keen machine code programmers who want to turn their QL into a proper multi-tasking micro will find that 68K/OS is well worth the investment. The first property of  $\blacksquare$ 

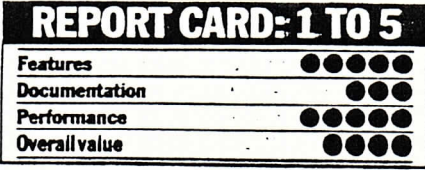

Name 68K/OS Application Operating system Machine Sinclair QL Publisher GST Computer Systems Ltd, 91 High Street, Longstantion, Cambridge 0954-81991 Price £99.95. Assembler £39.95 Outlets Mail order.

 $\mathcal{F}^{\mathcal{A}}(\mathcal{L},\mathcal{G})$  of

**PARTIES** John Cochrane kicks off a new page for QL owners with first impressions and a look at the SuperBasic Rom  $\mathcal{O}(\log n)^{\frac{1}{2}}$  , where

经开始产品  $-20.1$ y first impression of the QL was that it Miooked just like the photos. Not surprising perhaps but it left me a little at a loss for what to do next. - 3 ۰.

Key to the Q

Without an up-to-date manual I felt a bit hamstrung, so one of the first things I did was to Peek through the Rom to find the keywords available. This proved to be very useful and I have listed most of them below.

This list will continue next week.

SuperBasic is by no means complete yet, and may well change as time goes by this is presumably why no manuals were sent out with the machines. However, it seems unlikely that major revisions will be made at this late stage so the list given below should not prove too unreliable. The program which I used to obtain the commands is as follows:

characters. The list below gives my interpretation of that listing. I have left out those "words" which appear most unlikely and have marked those which I am most unsure of. I have quessed the function of many of the keywords so watch out for changes.

 $1.52$ 

 $\frac{3}{2}$  ,  $\frac{3}{2}$  ,  $\frac{3}{2}$ 

ABS  $(a)$  - Returns absolute value of a.

Attack County

(1) 医细胞病毒

ARC (x,y,a,b,c) - Draws a part of a circle, I couldn't deduce what the last three parameters did. R-A version of Arcusing relative co-ordinates? **ARC** 

AUTO  $n,m$  - Allows automatic generation of line numbers from Line  $n$  in steps of  $m$ .

BAUD  $n$  - Sets baud rate  $n$  for use with serial ports. BECOMES  $n$  - Sets band rate  $n$  for use with serial ports.

BECOMES-Looks interesting but I couldn't get it to do anything.

BEEP a,b,c,d,e,f,g,h - Sound. Can leave off most of the parameters for simple sounds.

BEEPING - Don't know. Tests to see if sound still being generated?

100 BAUD 9600 110 OPEN #5; "SER1" 120 FOR N=15050 TO 15352, 17161 TO 17216, 19980 TO 20050. 26980 TO 27950, 32210 TO 32240, 34276 TO 34450 M=PEEK(N) 130 SELECT M=32 TO 128: PRINT #5; CHR\$(M); 140 150 END FOR N **160 STOP**  $\mathcal{N} \rightarrow \mathcal{N}$  $\mathcal{C}_{\mathcal{A}}$  .

Notice that I am showing off by using the very useful extended versions of For, the short version of Select, and the SuperBasic terminator End For N. The program would work perfectly happily with conventional Basic statements, but I enjoy exercising<br>new-found programming skills. The number ranges in Line 120 refer to blocks of Rom which I had previously noted as containing things of interest, such as error messages and commands, by listing through the whole Rom to screen. Lines 100 and 110 set up RS-232 Port 1 for output to the printer at a baud rate of 9600. Watch out for Channel 5, however; I used it almost continuously for output to the printer but I think that it is usually used for the sound channel. You can use another number. Line 140 restricts print-out to those characters which may be of interest, ignoring unprintable characters.

The end result of this is a somewhat jumbled listing of words and miscellaneous

BLOCK  $n, x, y, w, h$  - Fill block in window n defined by width and height at x,y. BOOT, MDV1\_BOOT-Load and run program BOOT

from Microdrive 1.<br>BORDER n, w, s -- Sets up a border around window n of

width w, colour determined by s.

CALL  $n$  - Calls a machine code subroutine at memory location  $n$ .

CHR\$  $(n)$  - Gives the strong with code n.

CIRCLE  $x, y, r$  - Draws a circle at centre  $x, y$  of radius n. May allow additional parameters e,a for eccentricity (0 to 1) at an angle a.

 $CIRCLE\_B$  - Similar to CIRCLE but using relative co-ordinates?

CLEAR  $n$ -Clears the variable space. it accepts  $n$  but I don't know what it does. CLOSE  $\#n$  - closes channel n.

- 
- CLS  $n$  Clears window n.

CODE (a\$) - Gives the Ascii code of the first character of a\$

CONTINUE - Resumes program running after break. COPY a TO b - Copies a named set of data from one channel to another.

 $COPY$   $N -$  Don't know.

- $COS(a) Ting.$
- $ACOS (n) Trig.$  $COT (a) - Tiq.$
- $ACOT(n)$  Trig.

CSIZE w,h-Sets display character height and width. I couldn't get this to work.

 $\rightarrow$   $\rightarrow$ 

CURSOR  $nxy$  - Re-positions the prmt location in window  $n$ .

DATE - Gives stored date and time. Rumoured to be for the chop.  $\omega_i(\cdot)$  )

DATES  $- ?$ 

 $\mathcal{S} \times \mathcal{S} \times \mathcal{S} \times \mathcal{S}$ SDATE d, m, y, h, m, s - Resets internal clock. DATA - Used to store variables-data within a program

(See Read). DAY\$ (n) - Returns a day of the week corresponding to

DEFine FuNction, DEFine PROCedure - Start of SuperBasic function or procedure.

DEG - Converts radians to degrees? DELETE - Used for deleting files on a Microdrive cartridge.

DIM -- For dimensioning arrays.<br>DIR "MDVn..." -- Lists the files on Microdrive n.

- Integer divide. (I'm suspicious that integers are  $DIV$ not implemented fully, if at all. I didn't have time to check).

DLINE - Deletes program lines. Can delete single lines or blocks of lines.

EDIT  $n$  - Fetches line n for editing.

ELLIPSE x, y, r - May have more parameters, seems to work as *Circle*.<br>ELLIPSE\_R — Relative co-ords?

ELSE - Used in long form of If.

END FOR, END DEFine, END SELECT - Used as a terminator.

EOF - Used to send end of file marker to a given channel?

ERRor - Probably not implemented yet, usually would expect this to be used with On Error Goto, etc. EXEC - To load a sequence of programs and run them

in parallel.  $EXEC_{W} - As EXEC$  but waits for 1st program to finish before returning to the command level.

SEXECS - Used to save Exec to Microdrive? EXIT - To exit a program construct such as a Repeat

loop.

 $EXP(n)$  - Exponential.

FILL - Presumably fills a shape with colour. I couldn't get any response.

- FILLS\$ ?<br>FLASH Causes colour flashing in low-resolution mode.
- FOR  $n =$  Sets up start of loop with variable n taking values defined by the remainder of the line. These can be single values separated by commas and/or a range of values to be stepped through.

FORMAT - For satting up blank Microdrive cartridges for the storage of programs and data.

GOTO n-Transfer to line n of a program (frowned on by SuperBasic).

GOSUB  $n$  - Start subroutine at Line n.

HRESPR - If this is a command I don't know what it may do. I was hoping that it might allow a highresolution copy of a window to be sent to a printer but I couldn't get it to do this.

INK  $n$  - Sets foreground colour.

INKEYS — Returns the character last pressed at the keyboard (or from some other channel). Watch out for this one, the keyboard works through a buffer and INKEYS gets data from the buffer. Thus if several keys are pressed between INKEY\$ the value returned will be the first key pressed and so on until the buffer is empty, not the current key being pressed (See Keyrow).<br>INT  $(n)$  – Truncates *n* to leave an integer.

- INSTREN Not at all sure if this is a valid keyword. INPUT - Allows input of data from a specified channel
- or the keyboard. KEYROW (n) - The keyboard is set up as "rows" of eight keys, this command returns a number indicating
- the keys pressed inrow n. Does not work through the buffer and so is useful for real-time applications.

**IBYTES - Load machine-code from microdrive?** LEN  $(a$)$  - Length of a string.

- 
- LET Start of a Basic assignment (optional). LINE  $x, y$  TO  $x, y$  - Draws a line from one point to another.
- $LINE_R A$  relative version of Line? LIST - Lists program lines.

continued next week

**DODULAR OOMDURING WEEKS** 

# **Key to the QL — part 2**

John Cochrane continues his look at the SuperBasic Rom

- This week I'll continue the list of keywords available.
- 
- LOAD. Loads a program from microdrive.<br>LOCal Specifies a set of variables to be used within a Define Procedure or Function which are separate from any globally based variables.
- LOG10  $(n)$  Log to base 10.
- LRUN Load and run a program from Microdrive.
- Merge a program from Microdrive. MERGE - Merge a program from Microdrive.<br>MISTake - Another intrigue with no answer from me.
- $MOD(n)$  Modulus?

Kelman

- MODE  $n -$  Modulus?
- MODE  $n$  Sets display mode to high or low resolution.  $n=256$  for low resolution,  $n=512$  for high resolution.
- MOVE  $n$  Turtle graphics. Move forward  $n$  units.
- MRUN Merge and run? NET  $n -$  Used to define source/destination when
- using Sinclair Net?
- NEW Clears program from memory.<br>NEXT Used as loop end in a For construct, can be followed by additional statements and an End For for a more complex structure than is available with other Basics.
- OPEN #n Attaches a device to Channel n.
- OPEN\_IN To input data as a pseudo-random file from Microdrive.
- OPEN\_NEW Sets up a pseudo-random (or possibly true-random?) file on a Microdrive cartridge for the first-time storage of data. Subsequent data saves use Open.
- OVER  $n$  Not the same as Spectrum over
- PAN  $n$  Moves screen  $n$  pixels to the right.
- PAPER  $n$  Sets background colour.<br>PAUSE  $n$  Waits n times twenty milliseconds.
- PEEK  $n$  Value of byte at memory location  $n$ .
- 
- PEEK  $\perp$  n  $\perp$  Ditto for long-word (4 bytes).<br>PEEK W n  $\perp$  Ditto for word (2 bytes).
- PENDOWN Turtle graphics. Commences drawing sequence as turtle moves.
- PENUP Turtle graphics. Halts drawing sequence as turtle moves.

 $PI - 3.142...$ 

POINT  $x, y$  - Plots a pixel at co-ordinates  $x, y$ 

- POINT\_R A relative co-ordinate version of Point? POKE  $n,m$  - Sets byte at memory location n to m.
- POKE L Ditto for long-word (4 bytes).
- POKE\_W Ditto for word (2 bytes). PRINT - Send character data to screen or other specified channel.

RAD - Degrees to radians conversion?

RAND - Not implemented but exists as word in Rom. RANDOMISE - Sets seed for random number function.

- Should read data from *Data* statements but READinstead gives "not implemented" message.

RECOL - I don't know what this is but I see Andy Pennell said something about colour palettes.

- REMAINDER Catch all at end of Select structure. REMark - Starts a comment line.
- RENUM  $n,m$  Renumbers the program from the first line to start from  $n$  and increment in steps of  $m$ . Default 100,10.
- REPeat Starts a general program loop, terminated by End Repeat, jumped out of by Exit.
- RESTORE  $n$  Sets line for the reading of data from Data statements (See Read).
- PETRY Don't know.

RETurn - Jumps out of Procedure or FuNction.

- RND  $(n,m)$  Gives random number (0-1) if no parameters or random integer between  $n$  and  $m$ .<br>UN  $n$  - Runs program from line  $n$ .
- 
- $PUN n Runs program from more  
\nSAVE Save program to Microdrive.$
- SBYTES Save machine-code to Microdrive.<br>SCALE  $n$  Sets scaling factor for plot commands.
- SCROLL  $n -$ - Moves contents of window up by  $n$ pixels. Can define whole or part of a window for
- r.........<br>scrolling.<br>ELect Structure for multiple-choice programming. SELect- $\sin(n)$  - Trig.
- $ASIN(a)$  Trig.
- SQRT  $(n)$  Square root of n.
- STEP Defines step interval in For range.<br>STOP Terminates program execution.
- STRIP The provisional manual indicates that a striple effect is available (fine matrix of contrasting colours) but I did not test this out.

TAN  $(a)$  - Trig.<br>ATAN $(n)$  - Trig.

- 
- THEN Used with If. The provisional manual implied that this need not always be used but I never found an occasion when it was not required.
- TURN a Turtle graphics. Turn clockwise through angle a.
- TURNTO a Turtle graphics. Turn to absolute angle
- UNDER  $n$  If set to one then display all printed text with underline until reset to 0.
- $VERS ?$
- WHEN Still to be implemented.
- $WIDTH ?$
- WINDOW Defines size and position of a screendisplay window.
- XOR Logical exclusive Or.

I am very glad to see Renum but would like to see it extended to allow blocks of program lines to be copied or moved from place to place as well. It is possible to use

end of a listing! The Alt key is supposed to switch between an insert and a replace mode dueing line editing but does not. There seems to be some obscure interaction between some operations which can cause problems, for example I had problems with On n=Remainder and Print when used together.

Without a reliable manual it is difficult to be sure that any problems that come up are not the misuse of perfectly good functions. Some things are obvious, others are not. Along with the keywords given above I also listed the error messages ("not implemented" is a bit of a give away) and a list of days of the week and months of the year. Typing Print DAY\$(3) gives a printout of "wed". Typing Print MONTH\$(4) gives an immediate crash.

The QL is not a spectacularly fast machine, at least not as fast as I had been hoping. It compares favourably with the Apricot (as an example of a contemporary 16-bit microcomputer) when running calculations but the display is slow - very comparable to the Spectrum. This is no doubt partly due to the windowing and scaling facilities but is a bit of a let down. I am told that Sinclair Research are trying to speed things up but by how much I do not

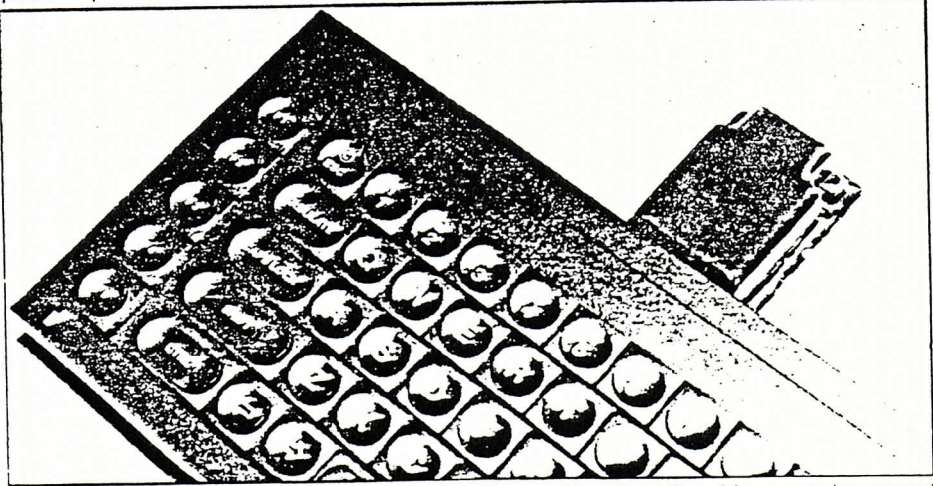

Dline with Renum and Microdrive Saves to move blocks of program around but this is a little long-winded. The Trace command mentioned in the provisional manual has not been implemented (along with Step) which is a great pity, especially as the programs which I write tend to attract bugs like nobody's business. Turtle graphics are a bit of fun, it will be interesting to see if Sinclair provides the hardware add-ons to drive real turtles.

There are one or two bugs present in the machine, which unfortunately make it very difficult to do much more so far than play around with SuperBasic. For example. using the string-slicing features so beloved of previous Sinclair Basics can lead to program crashes, as can trying to enter a program of more than about 300 lines, as can trying to list a line of more than about 90 characters, as can letting the infuriating automatic-listing-on-line-edit run to the know. Also, the Microdrives got slower and slower as the program size increased. They work through some form of buffer, which makes some operations very fast much faster than floppy disc operations but I suspect tht the buffer size is not correctly set which leads to additional delays as either data is read into and out of memory or the buffer is expanded.

This brings me to a rather important observation. I was expecting so much from the QL that I was inevitably disappointed with the machine when I at last got my hands on one. This was not rational and it is only now that I have had time to sit back and think about it that I appreciate the value that is offered by the beast.

To pull my thoughts together. The lack of programming speed and the number of bugs still remaining is disappointing, but the facilities offered by the SuperBasic language are comprehensive.

# An obvious answer

SuperBasic has many of the powerful features of Pascal including recursive techniques. Alan Turnbull takes a look

ne of the most interesting and useful features of the QL for me is its structured programming. I have been used to programming in Pascal for several years, but now I can get most same features in QL SuperBasic although the data structuring facilities of Pascal are not available on the QL.

 $\tau$   $\in$   $\lceil$   $\cdot$   $\rceil$   $\lceil$   $\cdot$   $\rceil$ 

As well as structured loops, the programmer can construct procedures and functions, totally transparent in purpose to the user - just as in Pascal, and use them as if they were part of the SuperBasic language.

A special class of procedures and functions - referred to as 'recursive' - are of narticular interest to programmers. A recursive object is one which is defined partially in terms of itself. Recursion is not the same as one of those 'circular' arguments you start in the pub when you have had one too many! In describing an object recursively, we begin by describing a simple case directly. Solutions to others more complicated are then found in terms of the solution to the simple case.

Unfortunately, early programmers, especially Cobol programmers in the 1960's, looked upon recursion as an ivory tower plaything and ignored it. But recursion, if used wisely, can give the most obvious solution to a complex problem.

Consider the mathematical definition of a factorial. The factorial of  $n$  written as  $n!$ , is defined as the product of all integers from  $n$ down to 1. For example  $6! =$  $6 \times 5 \times 4 \times 3 \times 2 \times 1$ . There is also a special, so-called 'base case',  $\theta! = 1$ , which is defined to be true.

From this a recursive definition of factorial can be formed. Factorial $(0) = 1$  and factorial(n) =  $n \times$  factorial(n-1). A SuperBasic function can be written directly from this definition - it is shown in Fig.1. Note that the SuperBasic definition looks just like the mathematical definition.

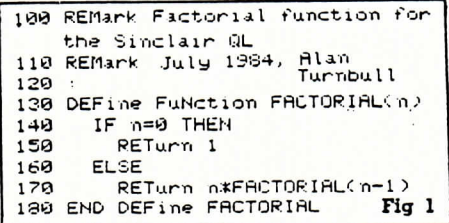

From this start with an easy and wellknown example, one can progress quite a long way. Strictly for the mathematicians among you a function exists called Ackermann's Function which is used mostly to illustrate recursion to students! It may be summarised as follows:

 $ack(0,n) = n+1$ 

 $ack(m, \emptyset) = ack(m-1, 1)$  $ack(m,n) = ack(m-1,ack(m,n-1))$ The is its structure of  $\lim_{n \to \infty} \frac{1}{n}$  or  $\lim_{n \to \infty} n \ge 0$ .

Fig. 2 shows a SuperBasic listing to implement this function. Just try to implement it in Basic on the ZX Spectrum! Indeed, the only way to do it would be to explicitly use a stack and even then, problems of variable clashes would arise.

 $\frac{1}{2}$ 第二

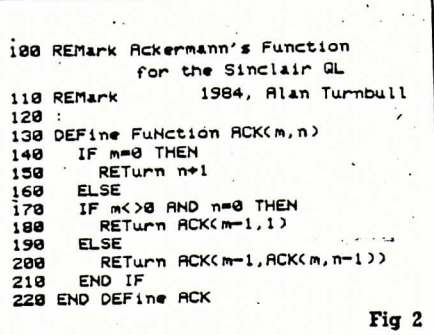

Onto procedures and Fig. 3 shows a SuperBasic procedure to sort a numerical array. So what?, you may say. Well, this sorting algorithm is different from the ones you will be used to. For a start, it is not the good old 'bubble sort', which is thrashed out in many articles and secondary school computer studies courses.

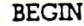

- IF s contains more than one element THEN  $\log g$  ,  $\delta \bar{g}$ **BEGIN Contract Street**
- choose the median element  $x$  from  $s$ , partition s into sequences sl, s2 and s3 with elements
- less than or equal to  $x$ , equal to  $x$  and greater than or equal to  $x$ ;

 $\mathcal{C}^{(1)}$  .

hanch

quicksort(s1);

 $240$ 

250

260

278

280

290 388

310

 $328$ 

330

340<br>350

360

370

380 END IF

 $\begin{minipage}{.4\linewidth} \textbf{quksort}(\textbf{s3}) \begin{tabular}{l} \hline \textbf{q} & \textbf{q} & \textbf{q} \\ \hline \textbf{N} \textbf{D} & \textbf{q} & \textbf{q} \\ \textbf{N} \textbf{D} & \textbf{q} & \textbf{q} \\ \textbf{N} \textbf{D} & \textbf{q} & \textbf{q} \\ \end{tabular} \end{minipage}$  $FMD$ 

To call the procedure, you should state its name in a SuperBasic statement, with three parameters: the array you wish to sort, the lower bound of the array and the upper bound. A typical call to sort an array dimensioned as DIMension array\_1(100) would be quicksort array\_1,1,100

In Fig. 3, note that LET statements are used throughout. SuperBasic defines the keyword LET to be optional but I have left it in to aid clarity. The Pascal Repeat/Until and While/DO loops are both replaced in Super-Basic by the REPeat/Exit/END REPeat construct.

It is easy to see that the While and Repeat constructs in Pascal, and the REPeat construct in SuperBasic compare in the following manner:

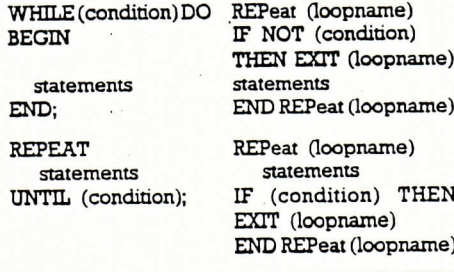

IF array( J)<=median THEN

EXIT expand\_s3

LET temp=array(i)

LET array(1)=array(j)<br>LET array(j)=temp

END IF<br>
IF 1>) THEN EXIT main\_loop<br>
END REPeat main\_loop<br>
IF left</ THEN GUICKSORT<br>
array, left, j<br>
IF Kright THEN GUICKSORT<br>
IF Kright THEN GUICKSORT<br>
FRIGHT LET

 $LFT$   $\equiv 1 - 1$ END REPeat expand\_s3

IF IK=J THEN

LET  $i=1+1$ 

LET  $j=j-1$ <br>END IF

array, i, right

398 END DEFine QUICKSORT

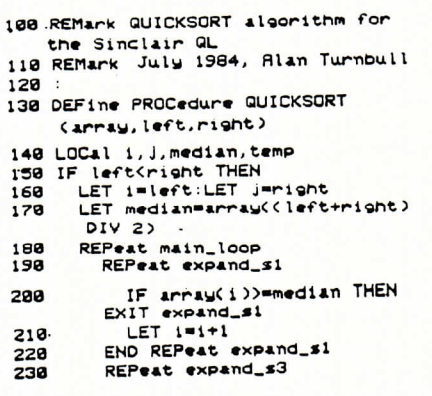

It is 'Quicksort', developed way back in 1962 by Professor Tony Hoare at Oxford University. Why have you not heard much about it, then? The answer lies in the fact that a good many Basic dialects cannot support the concept of recursive procedures and functions, and local variables. BBC Basic can, and so too can Sinclair QL SuperBasic. So the six-month wait was worth it, after all!

The algorithm may be summarised in English as follows:

PROCEDURE quicksort(s)

Note that the Quicksort algorithm is very fast (subject, of course, to the speed of the system it runs on) and that it may be used as a direct command or as a program statement. This could perhaps, be a procedure you may wish to place in a file called Boot, on MDV<sub>-1</sub>, so that upon the QL bootstrapping, it loads the procedure into memory ready to be used. This way, one could develop a QL turn-key system!

I hope this article proves to be a good introduction for readers to the concept of recursion in programming.

 $21$ 

Fig 3

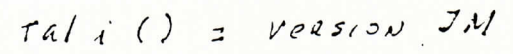

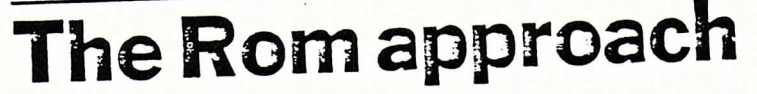

### Alan Turnbull reveals the dark secrets of the QL ROM

ne of the first things the new QL owner must surely do is examine the read-only memory (Rom) of his or her machine and find out how the whole thing works.

 $11772$   $232$ 

With the Sinclair QL, this may prove difficult as there are at least four versions of the machine in existence: code-named 'FB', 'PM', 'AH' and the latest, 'JM'.

Version 'FB' was in a sorry state with Rom bugs too numerous to mention. Version 'PM' was a vast improvement but, Sinclair said, 'AH' was to be the final Rom.

As ever true to their word, Sinclair brought out a new Rom called 'JM', which "puts right all major Rom bugs, implements multi-tasking and makes SuperBasic much faster". Apparently, all customers will be offered an up-grade to this version by a strict 'recall operation' which involves you posting your precious QL off to Camberley, and Sinclair engineers plugging in the new Rom chips.

Meanwhile, if you are lucky enough to own the quite respectable version 'AH' (and you can find out by typing PRINT VERS at your console), this article may prove very useful if you want to reveal the dark secrets of the QL Rom.

The program in Figure 1 gives a tabulated 'dump' of two special tables in the QL Rom. The first table, residing at address 26652 in version 'AH', lists all command keywords and their run-time module address. The second table at address 27328 lists all function keywords and their run-time module address.

Each table is held identically in the following format:

number of entries.

first module address offset number of characters in first keyword. first keyword.

second module address offset number of characters in second keyword. second keyword

and so on.

The SuperBasic procedure Tabulate in Figure 1 automatically tabulates on the QL screen any table held in this format, given its start address. Suitable alteration will allow output through the serial ports to a printer.

The output from the program is shown in Figure 2 and consulting this list and looking through the Rom routines at the addresses given may reveal many secrets.

For instance, any of the commands which take zero or optional parameters, such as Run, List, Renum, Pause, etc, may be called directly from SuperBasic using the Call

30

command! For example, to list all of the current program in memory type Call 28036.

In fact, if you wish to call your own machine-code routine in Ram from Super-Basic, you should make sure the MC68008 data register D0 holds zero before doing a RTS. Also, A6 should not be altered: it is used by SuperBasic and QDOS as a pointer, similar in function to the IY index register on the ZX Spectrum.

If D0 holds a number between 235 and 255 inclusive, the QL will use this as an error number. D $0 = 235$  gives "Bad line", 236 gives "Read only" and so on up to 255, which

gives "Not complete".

Calling routines like List is of no direct benefit - just illustration. But given these Rom routine addresses, the adventurous programmer could find out how to Load and Save Microdrive files or draw ellipses from machine code.

It must be noted, however, that whilst some of the command routines may be called directly, the function routines cannot. This is because the result of each function is placed in an area of Ram analogous to the ZX Spectrum's 'calculator stack', ready for picking up by the expression evaluator, and hence no return is made to the SuperBasic user.

It is hoped, nonetheless, that readers will find the routine and output presented in this article useful and that they, too, will delve into the secrets of the QL Rom.

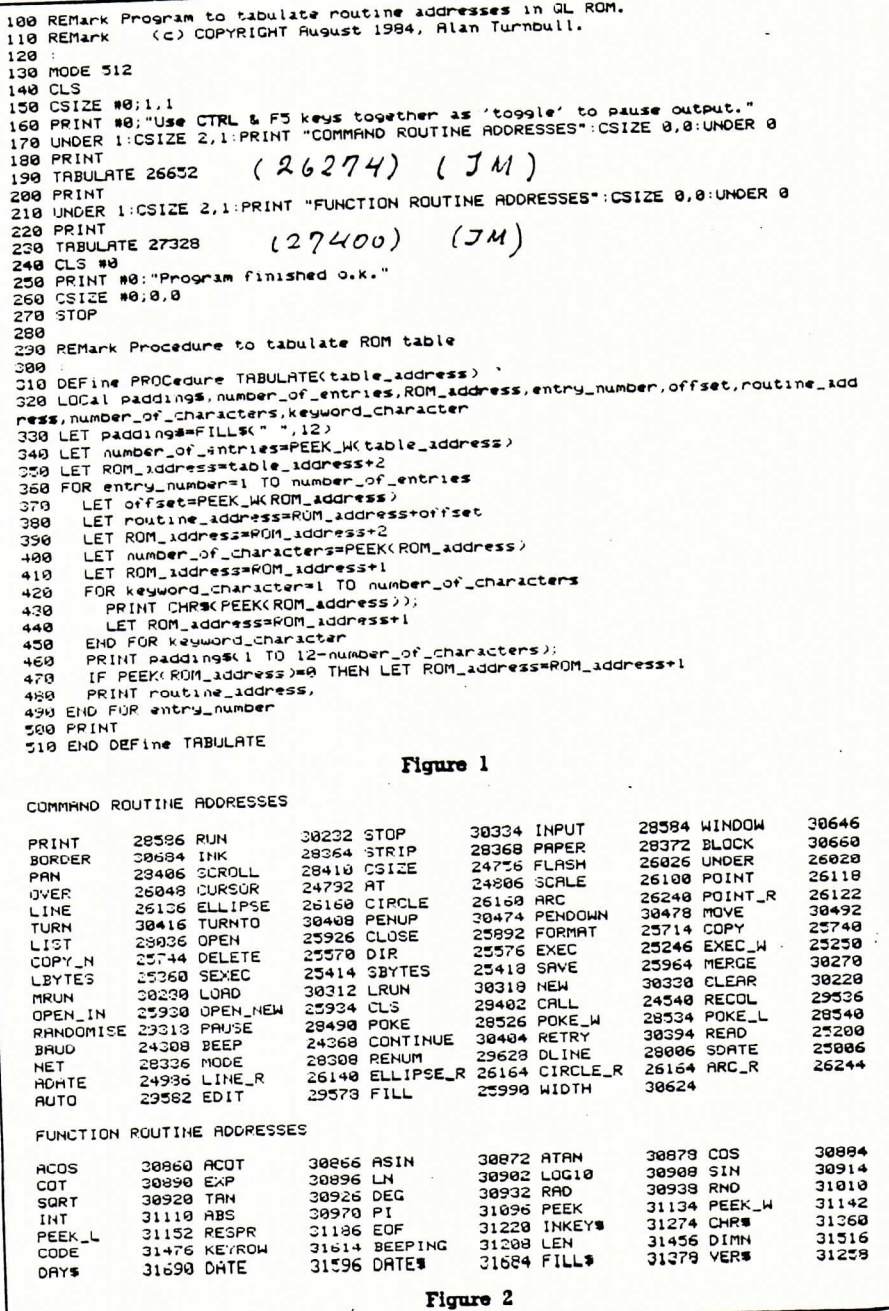

POPULAR COMPUTING WEEF

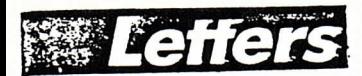

### **Pirate** copies

 $\ddot{\phantom{0}}$ 

nince reading your article in the August 30 issue concerning pirated software in Portugal I have realised that most if not all - of the software titles are pirate copies.

The problem with software in Portugal is price. If the software companies were legitimate the programs would reach Portugal at astronomic prices. To put things in perspective, for £6 here we can go to the cinema six times or have two substantial dinners at a good restaurant.

At those sorts of prices, I doubt if the software companies would sell much software.

If the software companies reckon they are losing so much money in my country because of piracy, why don't they join together and compete with the pirates on price.

Another reason is that, for anyone making a home tapeto-tape copy, there is no established mechanism whereby the copier can send a donation to the relevant software house. Many of the programs out here are not easily obtainable as a legitimate title.

Since your August issue I haven't purchased any more pirated copies or made home copies without sending a letter to the company concerned. The one program I did copy, I sent a letter to the software house concerned, but I am still waiting for reply.

Fernando Hugo Dias De **Oliveira** POBoxf35 2700 Amadora Portugal

### **QL versus BBC**

**Lo...According to Phil Rogers** Jin Peek & Poke, October 12 issue, the QL is more powerful than the BBC.

The BBC is old-fashioned because it has too many chips? I suppose Phil Rogers will soon be going around telling youngsters that main-frame computers are old-fashioned because they have too many chips as well. Sinclair has the idea that everything he can't do in hardware can be got round using software. I don't mind. If

he wants to go ahead and produce a 16-bit computer which operates at the speed of a 7-bit then he can go right ahead. It's fine by me.

The BBC micro is faster than the QL mainly because it has more chips inside it. The QL, on the other hand, is the slowest 16-bit computer I have ever come across. And the QL is a lot more powerful? Ever heard of expansion - little things like Z80, 6502 and 16-bit second processors and Unicorn? And, what about the OL's windowing facility and multi-tasking? I'd be interested to see one QL program which uses windows and multi-tasking.

One day in the future (Sinclair's favourite word), Sinclair Research will produce a computer that will actually be expandable.

Jagdeep Sandu 2 Bulls Bridge Road Southall Middx

### A proper keyboard

That is this I hear? A spokesman for Uncle Clive saying 'Sinclair Research are listening to all the people who say that the Spectrum needs a good keyboard? Does it really take two years for them to hear?

If your needs dictate that you should have a proper keyboard then there is already a good choice of add-on 'professional' keyboards available for the Spectrum at prices ranging from £30 to £80.

As a Spectrum owner I would like to see the

"They're playing our tune!"

**MASTERI RONIC** 

0

<u>Insto</u>

Spectrum+ do well - it's a good machine with lots of excellent software. But somehow I fear that Uncle Clive may have opened his ears too late.

I Jago  $Flat<sub>4</sub>$ 

238 Royal College Street London NW1

### Forgotten **QL** owner

Tave I been forgotten? I have a QL (I suppose I should be grateful for that) but it is still with the monstrosity stuck in the back.

No recall letter has yet been received from Sinclair and as they were due to have recalled all the 'dongled' QLs by the end of August I am beginning to wonder if they have lost my address.

Is there anyone else in the same boat? I was patient enough waiting for the machine with all its faults - how much longer must I wait for the corrected version?

> **Richard Chambers** 21 Chadwell Springs Waltham

### Dark secrets of the QL

A lan Turnbull's article re-<br>Vealing the dark secrets of the QL Rom was written for an AH version OL.

For the JM version - Print Ver\$ gives JM when typed in then change Alan's program so that at Line 190 put Tabulate

nr Grimsby S Humberside According to Sinclair, all the Rom refit vouchers should have

been sent out weeks ago. If for some reason yours has gone astray you should get in touch with Sinclair's Customer Services Department and ask to be sent another voucher straight away.

### Spectrum versions

Tam writing in response to M<br>Payne's letter printed in the August 2 issue, concerning Phil Rogers' article about determining the different versions of Spectrums.

By using Print In 16602, 255 is returned if the Spectrum is an Issue 2, as my micro is. If, however, Interface 1 is fitted then 63 is returned. Issue 3 Spectrums return 1891 when Interface 1 is connected. Finally, Issue 2 Spectrums give a figure of 0 if the Protek joystick interface is connected.

 $C$   $E$   $Baker$ Wordslev Stourbridge W Midlands

26724 and at Line 230 put Tabulate 27400. The resulting print-out for the JM QL is given in the table.

> **B** *J* White Wirral Merseyside

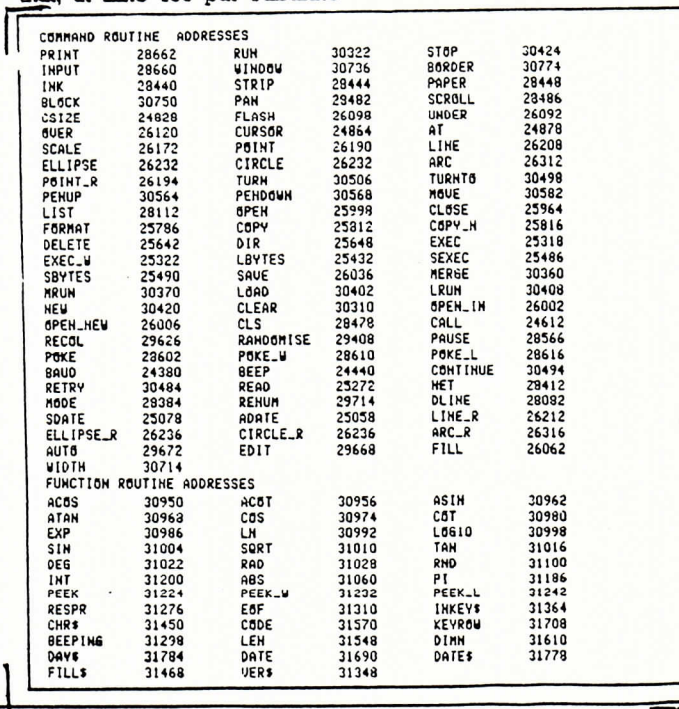

# **Calling long distance**

Your Spectrum & QL should be talking to each other ... Alan Turnbull shows how

It is a fair assumption to make that most of the owners of the QL, like myself, already own a ZX Spectrum and have progressed from that machine rather than purchasing the QL as their first computer.

 $[10]$   $200$ 

People in this situation will, most probably, want to take full advantage of the QL and ZX Spectrum networking facilities -Qlan and ZX Net, respectively.

This article, then, introduces a routine for use with the following minimum equipment: a Sinclair ZX Spectrum, a Sinclair ZX Interface 1, a Sinclair QL, and a ZX Net/Qlan networking lead.

The routine, when loaded into the QL, will enable the sending of ZX Spectrum programs over the network and the saving of them on QL Microdrive, with simple conversion done as well.

The program at the heart of it all can be seen in Figure 1. It receives listings of programs (ie, files generated by the Basic command List) from the ZX Spectrum, converts their format and sends them to QL Microdrive mdvl, ready for subsequent loading and editing with the QL commands: Load mdvl., file names and Edit , starts, sincrements.

Upon running the program in Figure 1 on the QL, you will be presented with a title screen and prompt: 'Enter the name of ZX Spectrum Program:', to which you should reply with the name of a file to be generated on QL Microdrive mdvl, and by which you wish the program to be called.

A file with this name will be generated and you will be prompted with the message: Receiving and accessing Microdrives'. At this point, you should have the program you wish to send loaded into the ZX Spectrum and execute the direct commands listed in Figure 2.

A delay will follow, the duration of which will depend on the length of the program to be received, and the QL Microdrive will whizz around quite a lot. The whole process is completed when the QL display reads :Reception completed', the flashing cursor re-appears and the QL Microdrive mdvl stops.

The process can be checked by executing on the QL the command: Copy mvdl-

file name. TO scr., whereupon the listing will be displayed on the QL screen. The ultimate test is the Loading of the file as a program from mdvl. You will find in practise that a lot of program lines will have the keyword Mistake inserted in them. You will have to go through the program with the multiple edit command, changing obvious syntax violations. The most common will be that of having no brackets around arguments for functions.

The program in Figure 1 has a set-up procedure that places expansions of the keywords in an array. Certain keywords on the ZX Spectrum fo not work on the QL. these have been prefixed by ZX, so that you may, if you wish, give definitions for them in Def Fn and DefProc constructs. where appropriate, keywords have been changed to their new name.

Obviously, only limited conversion can be done because of the great difference between the computers. You will be amazed, however, at just how many of your simple ZX Spectrum programs will travel across to the OL.

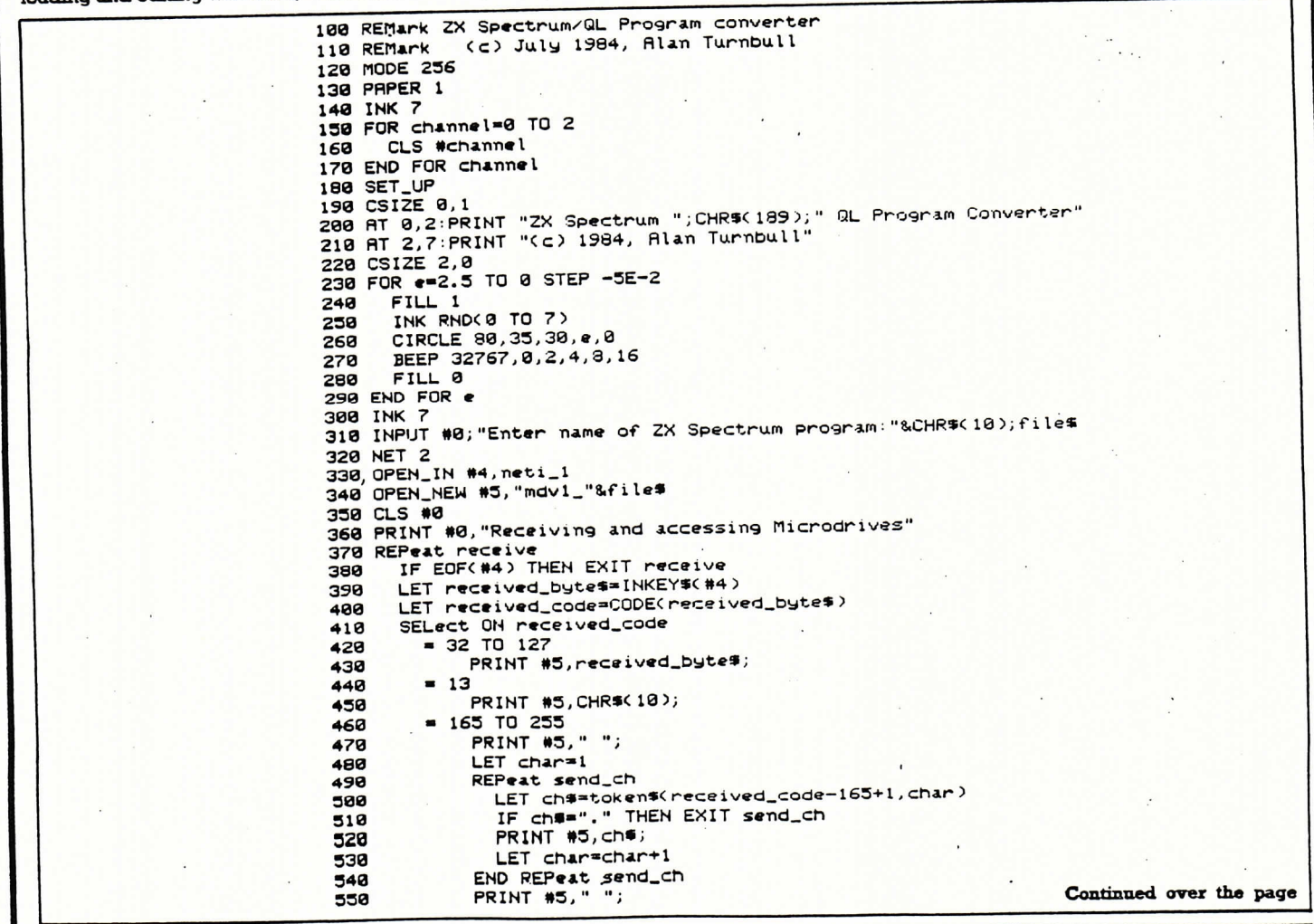

**1-7 NOVEMBER 1984** 

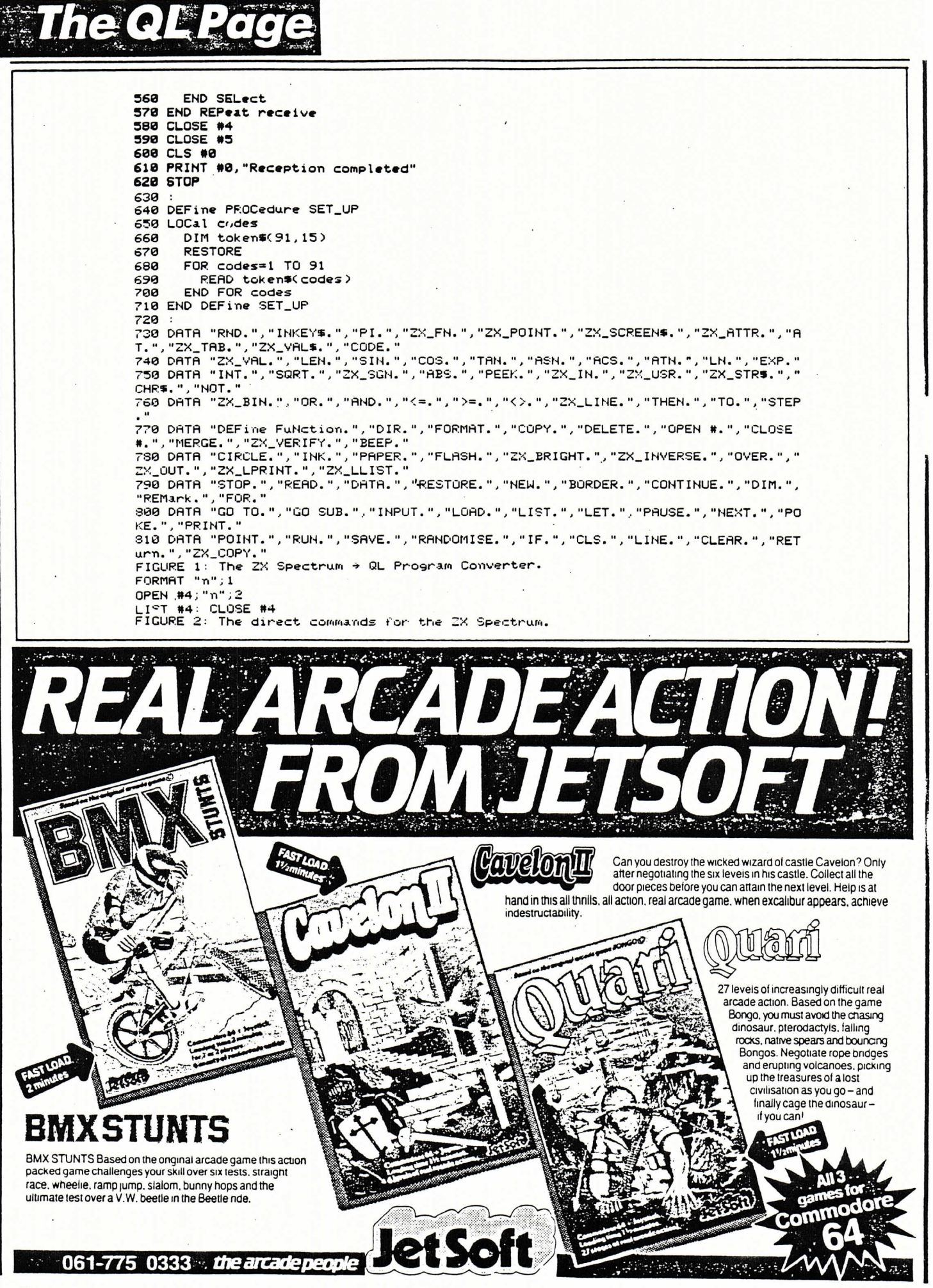

----------

### Open Forum is for you to publish your programs and ideas. Take care that the listings you send in are all bug-free. Your documentation should start with a general description of the program and what it does and then give some detail of how the program is constructed.

### **Windows**

pen Forum

on OL

This program is designed to illustrate the Window facility on the QL. Four new

windows will be opened, one in each corner of the screen, covering the whole of the display area. In each window a different type of graphical pattern is drawn; these patterns are described below.

In the top left hand corner, filled circles

are drawn at random positions in random colours. In the top right hand corner filled squares are drawn at random positions in random colours. In the bottom left hand corner filled ellipses are drawn and in the bottom right hand window filled triangles are drawn at random positions in random colours. A border is also set up around each window.

The program will Run indefinitely, and should be stopped by pressing Ctrl and Space together.

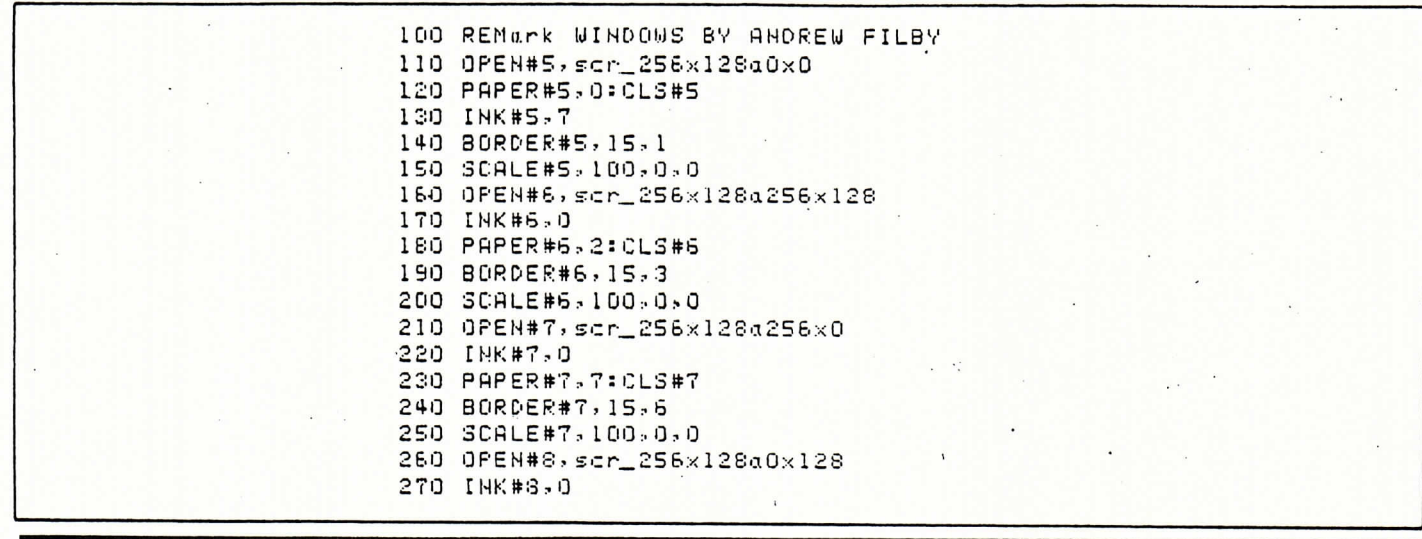

# *Arcade Avenue*

280 PAPER#3, 4: CLS#3 290 BORDER#8, 15, 5 300 SCALE#3, 100, 0, 0 310 INK 7:CURSOR 40, 103: FLASH 1:CSIZE 3, 1: PRINT"WINDOWS BY ANDREW FILBY": F LASH 0 320 REPeat loop 330 window\_1 340 window<sub>2</sub> 350 window\_3 360 window 4 370 END REPeat loop 380 DEFine PROCedure window\_1 390 INK#5,RND(0 TO 7):FILL#5,1:CIRCLE#5,RND(0 TO 149),RND(0 TO 150),RND(0 T 0 50):FILL#5,0 400 END DEFine 410 DEFine PROCedure window\_2 420 FILL#5,1:INK#6,RND(0 T0 7): 4=RND(0 T0 100):1=RND(0 T0 149):LINE#6,1,4 T 0 RND(0 TO 148),RND(0 TO 100) TO RND(0 TO 148),RND(0 TO 100) TO 1,9:FILL#6,  $\sqrt{2}$ 430 END DEFine 440 DEFine PROCedure window\_3 450 9=RND(0 TO 100):w=RND(0 TO 149):e=RND(0 TO 70) 460 INK#7,RND(0 TO 7):FILL#7, I:LINE#7, 1,4 TO 1,4+e TO 1+e,4+e TO 1+e,4 TO 1  $995$ FILL#7 $90$ 470 END DEFine 480 DEFine PROCedure window\_4 490 FILL#8,1:INK#8,RND(0 TO 7):CIRCLE#3,RND(0 TO 149),RND(0 TO 100),RND(0 T 0 50),RND,RND(0 TO (2\*PI)):FILL#8,0 500 END DEFine

> **Windows** by A Filby

# The QL Pag **By definition**

### lan Logan shows you how to produce user-defined graphics characters on your QL 不能感觉的

The QL and the Spectrum are meant to be complementary machines and are not intended to compete with each

other with a hility to define one's own graphics characteristics, which is so much a feature of the Spectrum, was purposely left out of the QL's SuperBasic.

<sup>7</sup> However, within certain limits, it is still relatively easy to create user-defined graphics (UDG's) on the QL All that is required is an understanding of how the standard characters are produced.

The character set for the characters from Space to copyright symbol (addresses 20H to TFH, 32 to 127 dec) is to be found in the QL's read-only memory (Rom). However, its base address varies from the Rom version to another and it is perhaps best to find this address by looking into a channel header block. For example, if the standard channels 0,1 and 2 have not been distributed, the base address of the first character sets is given by

**PRINT PEEK-L (167722)** 

Note, there is normally a separate character set for the characters 80H to BFH (128 to 191 dec); and this set's base address is found by using

 $T = 167726$ 

Each character set has eleven header bytes. These are: 1) The character code below the starting character, ie, if the first character is to be character 20H (32 dec, then this byte is IFH (31 dec)

2) The number of character forms held in the current set, ie, for characters 20H to TFH (32 to 127 dec) this byte is 60H (96 dec).

3-11) Nine bytes to hold the form of a 'default character', ie, normally the QL uses "542854285428542854H" which gives a cross-hatch character.

The main body of the character set holds the character forms of all the characters. Each character has its form held in nine consecutive bytes, but, in each byte, only bits 6,5,4,3 and 2 are used.

As an example consider the form for the character '7'. The bytes are "007C04081020404000H", which can be represented as:

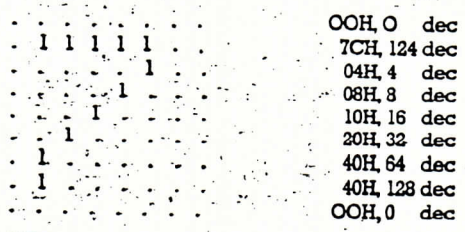

6-12 SEPTEMBER 1984

**Lead Home Country** 

Now try the accompanying QL UDG program made up of the following four procedures. A the last sense of the state of Procedure udg. This is called just once. The procedure identifies the 'old' character set base address and copies over the

whole of the set into the resident procedure area. Then, procedures 'newser' and defchars' are called a strategy of the Procedure defchars. This is a simple procedure that allows you to define your own characters. The new character is displayed as it is created. This procedure can be called independently, as required. Procedures newset and oldset. These procedures allow you to 'toggle', if wished, from the oldset to the newset, or viceversa. I was not done no work

÷

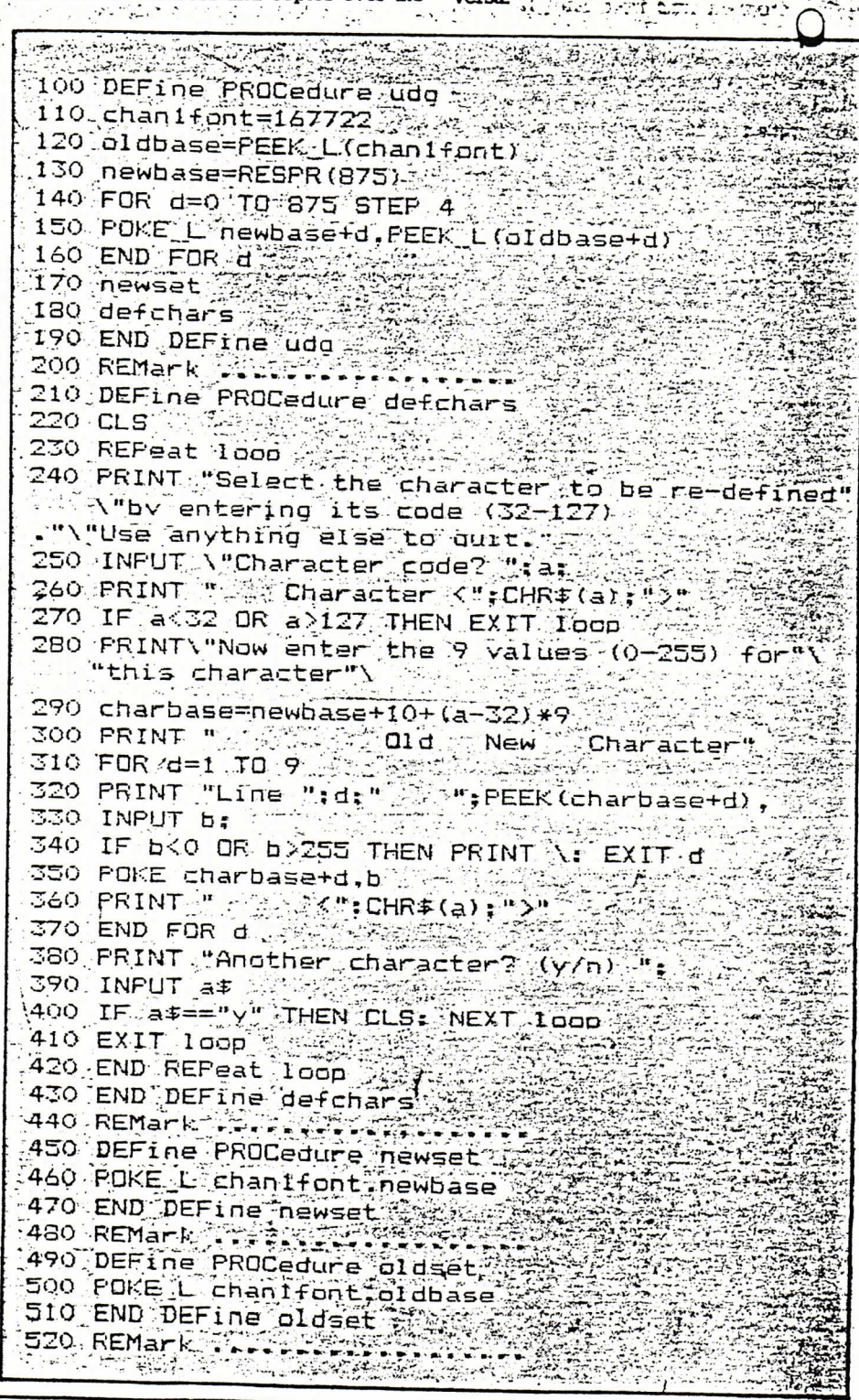

THE PLANT WAS ARRESTED

 $\sim$ 

 $=$   $\frac{1}{2}$ 

# **Printing prettier**

### Take the strain out of listing with Pretty Prints by B G Merrick

uperBasic is a powerful language designed for ease of programming. Hence it is perhaps surprising that no facility exists for indenting sections of a program when listed to show its structure, especially considering that this function is provided automatically in the database programming languague provided in Archive.

This routine overcomes this deficiency by reading a program file from microdrive (or any other source) and copying it to another device (or back to the same file), formatting it by indenting all multi-line RE-Peat loops, FOR loops, SELect switches, PROCedures, FUNctions and IF statements as it goes.

In order to use this program, first save the code to be formatted. Then load and run this program. The program prompts for a source and a destination file. The full name including the device should be entered, for example, 'mdvl-pretty' as this provides consistency with SuperBasic commands and allows a file to be formatted to a printer. However, if just Enter is pressed in response to the destination file prompt, and the file is on microdrive, this program will just copy the file to a temporary file as the source, delete the original file and use this as the destination file. At the end of the program the temporary file is deleted.

### **Main Routine**

This initially prompts the user to determine the file names to use and if required copies the original file (Sources) to a temporary file and deletes the old version.

After opening the files (Lines 240 and 250) the routine enters a loop which terminates when the end of the source file is reached. Within the loop the program reads a line at a time, calling Num to strip any leading spaces from the line, and print the line number to the destination file. The variable Spc holds the number of spaces to be placed between the line number and the first command of a line. The amount this is to be altered before and after printing the line is held in Before and After respectively. The procedure Spaces determines the values of these variables for the line. Line 340 ensures that an error will not occur if a program with incorrect syntax is passed through this program. Line 350 actually prints the line using Fills to provide a string of spaces.

On exit from the loop, the channels are closed and if used the temporary file is deleted.

### Procedure Num

This routine consists of three parts. The first, Lines 460 to 490 simply removes any leading spaces from the line. The second,

Lines 500 to 550 gets the line number and prints this right justified in a space of 5 characters (Line 550).

The final part (Lines 560 to 600) is identi cal to the first part except that it removes spaces from after the line number.

### Procedure Spaces

This section of the program compares the start of a program line with the statements listed in Lines 930 and 940 as data. If a match is found the For loop terminates with a value of  $l$  to  $9$  in  $N$ , representing the commands in the Data statements. If no match is found  $N$  contains the value 10, hence the dummy command "" at the end of Line 940 preventing an error on the tenth Read.

Colon is then set to a truth value representing whether the line contains more than one statement by first testing for the presence of a colon and ensuring that this is not the end of the line.

This can then be used to determine whether or not a structure exists in its single or multi-line form.

The routine then switches on the value of  $N$  to determine the change in spacing for different statements. The only points to note here are that as a multi-line structure can start on the same line as an  $ON =$  or =switch. Spaces is called recursively, with the remainder of the line being passed as its parameter. A test for Then statement is made in the part that deals with If.

### **Procedure Diff**

This procedure simply updates the values of Before and After by adding its parameters to them.

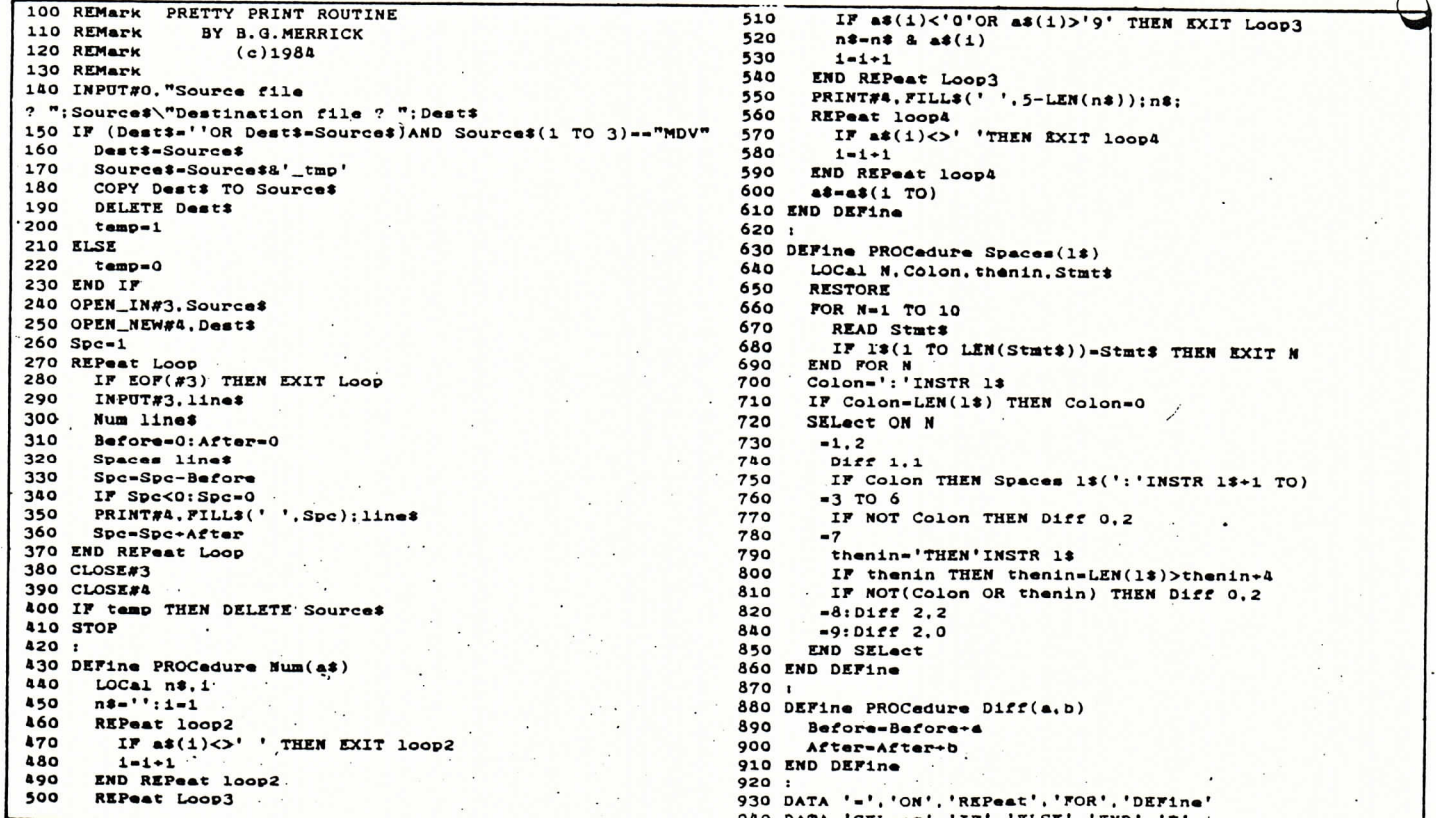

8-14 NOVEMBER 1984

39

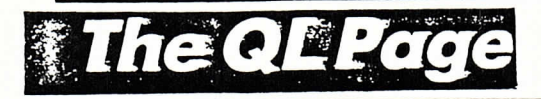

# Into overdrive

**Malcolm Bryant** shows how Spectrum Microdrives can be used with the QL.

inclair claim that the Spectrum Microdrives are not compatible with the QL.<br>This means that you cannot take a cartridge with a Spectrum program and read it into the QL, which is not really surprising.

However, it is possible to connect Spectrum Microdrives directly to the QL and they will then work exactly as if they were additional QL Microdrives.

Proceed as follows. Take your Spectrum

# **Another string.**

Use this program by Richard Snowdon to edit and write text using Quill.

his program is very useful as it allows you to edit or even write programs using the word processor, Quill and then convert the text to a machine readable form so that the edited program can be tested.

The following is a fools guide to using this *Ouill* utility.

- 1) Load program to be edited, eg, load mdv2\_invader (if the program is called 'invader')
- 2) Save this program with the extension Lis' so that it can be loaded into Quill. eq save mdv2\_invader\_lis
- 3) Boot Quill, eg, 1run mdv1\_boot
- 4) Choose the import option on Quill (under 'Files' on the second command screen) to load the program to be edited, eg,

Microdrive(s) along with their connecting cable and plug into the QL Microdrive expansion port on the right-hand side of the computer. By putting a single twist in the cable, the Spectrum Microdrive(s) can sit on top of the QL Microdrives. You will now find that these drives can be accessed as MDV3, MDV4 and so on. This can be extremely useful. A practical example of how four drives can be used is while running the Psion packages. The back-up

Import, invader\_lis (making sure

When it's loaded, press ESC to leave

'Files' and edit the program using any of

I used QUILL with this program to

replace short variable names with long

meaningful ones and split multi-

command lines. It could also be used to

move blocks of code to the end of a

program and head them as procedures,

option (on the first command screen) to

save the program, and then Quit Quill.

number of the program and the name

you saved it as, and the file name you

6) When finished editing, use the 'Save'

7) Load this utility, and enter the drive

invader\_lis is on mdv2)

the ample features of QUILL:

 $5)$ 

etc.

commands (eg, Archive) are almost worthless with only two drives, since a file cannot be copied from MDV2 on to a new cartridge, unless it is to MDV1 which is not normally what is required. Now files can be backed up from MDV2 to MDV3-far more convenient.

A further tip when running Quill. To improve the speed of the Microdrive operations, keep your document on MDV3 (if you also have MDV4 then put your back-up cartridge in there). The work file def-doc will still be written to MDV2 and file reading and writing then be faster, particularly if you can keep a lot of free sectors on MDV2.

want the loadable version to be.

8) When the utility is finished, you will be able to load the final version of the edited program.

This utility is needed because Quill saves text (documents and programs) with excess codes (linefeeds, page markers, margin information) padded around the text. This utility strips all of these characters from the program proper, enabling it to be loaded. I have taken advantage of the fact that Quill saves text unjustified. This is the reason it takes such a long time to Save and Load when a document is loaded, the characters are read one at a time from a file, and each line has to be justified as it comes. Similarly, Quill has to reformat/unjustify text before filing.

As the present generation of mainframe/ mini users have found, it is much easier to write and edit programs using a word processor. I hope that with the help of this utility, other QL users will realise this too.

```
100 REMark QUILL utility<br>110 REMark by Richard Snowdon
                                                              360
120 MODE 4: PAPER 0: STRIP 2
                                                              376
130 DIM text# (1000), search# (1) : count=0: memory=0
                                                              380
140 REPeat Validate<br>150 PRINT #0."Which drive ? "::drive$=KEY$(1)
                                                              390400IF drives="1" OR drives="2" THEN EXIT validate
160410170 END REPeat validate: PRINT #0.drive$
                                                              420130 INPUT #0, "What is the name of the Quill
                                                              430
file ?" ! qui 11#
                                                              440190 IF LEN (quill $) >3 THEN
                                                              450200
        last$=quill$ (LEN (quill$) -3 TO)
                                                              46.0IF last#<>"_doc" AND last#<>"_DOC" THEN
210470
220
            quill$=quill$&"_doc"
                                                              480230END IF
                                                              490240ELSE quill$=quill$&"_doc"
                                                              500
250 END IF
                                                              510260 INPUT #0. "What do you want the resulting<br>file to be called ?"!final$
                                                              520
                                                              530
270 OPEN #6,"mdv"&drive$&"_"&quill$<br>280 DELETE "mdv"&drive$&"_"&final$
                                "&quills
                                                              540290 OPEN_NEW #7, "mdv"&drive$&"_"&final$
300 REPeat check
310 first$=KEY$(6)
      IF CODE (firsts) =110 THEN count=count+1
320
 : ELSE count=0
330 IF count=3 THEN count=0:EXIT check
 340 END REPeat check
```

```
350 REPeat main_loop
     t = x t = EY + (6)asc=CODE (text$)
     IF asc=0 THEN count=count+1:ELSE count=0
     IF count=3 THEN EXIT main_loop
     SELect ON asc
      =49 TO 57
        PRINT texts:
        REPeat rest
         char \overline{\ast} =KEY \overline{\ast} (6)
         IF CODE (chars) =0 THEN
             length=LEN (text#)
            IF
               length=1 THEN EXIT rest
            memory=memory+length
            PRINT #7, text#: PRINT
            EXIT rest
         END IF
         PRINT chars:
         text$=text$&char$
        END REPeat rest
550 END SELect
560 END REPeat main loop
570 CLOSE #6: CLOSE #7
580 PRINT \"Finished.....Program length ":
INT (memory/1024*100) /100;" Kb'
590 DEFine FuNction KEY$ (chan) :
RETurn INKEYs (#chan, -1)
```
13-19 SEPTEMBER 1984

# Just your type....

Bored with that same old type face? Take heart, and take a look at **R Snowdon's** Definer program for the QL

his program allows the user to choose a character he or she wants to define, then presents a blow-up of this character, as well as the actual size while defining. This is very useful when designing gothic or modern character sets.

 $\mathbf{H}$   $\mathbf{H}$   $\mathbf{H}$   $\mathbf{H}$   $\mathbf{H}$ 

It is quite simple to operate. When the code of the character to be defined is input. the character size must be entered, CSize ?,0. This can be in the range nought to three.

This is necessary because the QL uses a different range of pixels in each character . row, depending on the pre-set character size. For instance, character size one gives the maximum 8 pixels across, and character size three gives 5 pixels.

When these graphics are used in your own programs, you must use the CSize command with the character size (which you entered when defining the character) as its first argument, eg, CSize 1,0 or CSize 1.1. Failure to do this may cause odd things to happen. After this, the user can experiment with the character definition on the blow-up grid.

### Commands

Space-bar: light pixel at cursor position Shift: remove pixel at cursor position

C: clear grid

机系统实际 。

- N: next character definition
- R: replace old character definition
- P. print out definition bytes
- Q: leave program

If space has already been reserved on the QL (Respr(100)... etc), I recommend the QL is reset before running Definer.

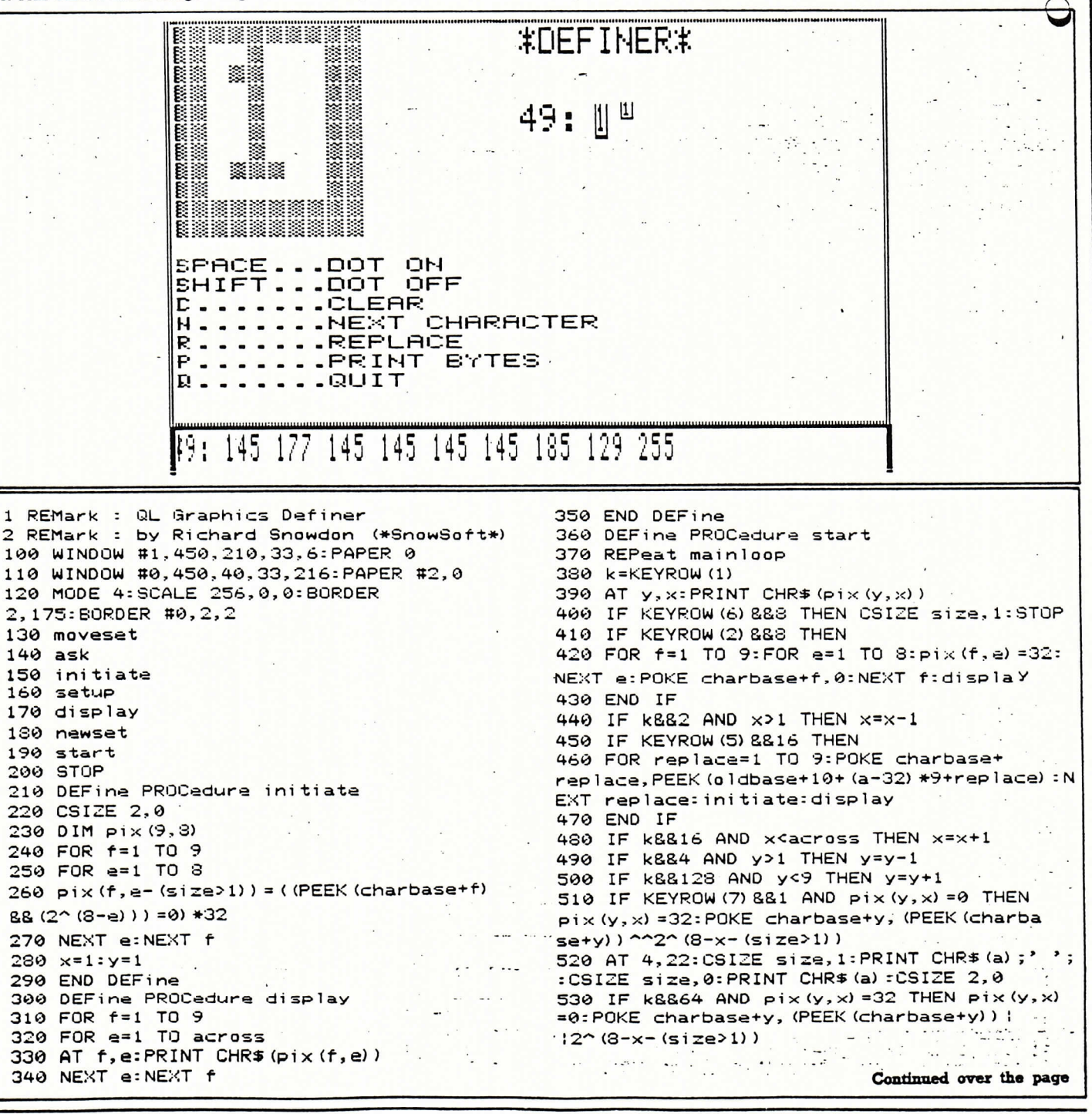

27 SEPTEMBER-3 OCTOBER 1984

# **The QL Page**

540 IF KEYROW (7) &&64 THEN RUN 550 IF KEYROW (4) &&32 THEN prit 560 AT y, x: PRINT CHR\$ (32+ (pix (y, x) >0) \*255) 570 END REPeat mainloop 580 DEFine PROCedure setup **590 CLS** 600 CSIZE 2, 1: AT 0, 18: PRINT "\*DEFINER\*": AT 2,18: PRINT a;':': CSIZE 2,0 610 AT 12,0: PRINT "SPACE...DOT ON"\"SHIFT. ..DOT OFF"\"C.......CLEAR"\"N.......NE XT CHARACTER"\"R.......REPLACE"\"P....... PRINT BYTES"\"Q.......QUIT" 620 INK 2:CSIZE #0,1,1 630 across=8-2\* (size=0) -3\* (size>1) 640 AT 0,0: PRINT FILL\$ (CHR\$ (255), across+2) 650 FOR y=1 TO 9:AT y, 0: PRINT CHR\$ (255); FILL\$(" ", across); CHR\$ (255) 660 PRINT FILL\$ (CHR\$ (255), across+2) 670 INK 7 680 END DEFine 690 DEFine PROCedure moveset 700 set=167722 710 IF RESPR (0) > 261120 THEN 720 oldbase=PEEK\_L (set) 730 newbase=RESPR (875) 740 FOR m=0 TO 875 STEP 4 750 POKE\_L newbase+m, PEEK\_L (oldbase+m) 760 NEXT m 770 END IF 780 oldset 790 END DEFine

800 DEFine PROCedure ask 810 CLS: CSIZE 0.0 820 PRINT "Select the character to be re-defined"\"by entering its code (32-127) 830 INPUT \"Character code? ";a 840 IF a<32 OR a>127 THEN STOP 850 PRINT \"What character size (0 to 3) ? "; 860 REPeat vet 870 size=INKEY\$(-1) 880 SELect ON size=0 TO 3: EXIT vet 890 END REPeat vet 900 PRINT size 910 charbase=newbase+10+ (a-32) \*9 920 END DEFine 930 DEFine PROCedure newset 940 POKE\_L set, newbase 950 END DEFine 960 DEFine PROCedure oldset 970 POKE\_L set, oldbase 980 END DEFine 990 DEFine PROCedure prit 1000 LOCal answer\$, chan 1010 CLS#0: PRINT #0, "To printer (y/n) "; : answer\$=INKEY\$  $(-1)$ 1020 chan= (answer\$=="Y") \*8 1030 IF chan THEN OPEN #8, ser1 1040 PRINT #chan, \a;':';:FOR B=1 TO 9: PRINT #chan;' '; PEEK (charbase+B) ; : NEXT B 1050 END DEFine

# You've got your QL hardware. You've got vour Psion software. Now get your the Bion software Sunshine

book

σ

้M

 $\left( \overline{\mathsf{R}}\right)$  $\tau$ 

> G  $\overline{B}$

Έ

Just released from Sunshine is the latest book from the highly acclaimed QL QLassics series – and it's called  $Quill$ , Easel, Archive & Abacus on the Sinclair QL. All these packages, which are included with every QL sold, are recognised as powerful in their own right, but when working together with one another, they become highly effective problem-solving tools for

business. Alison McCallum-Varey's book introduces you to all the four packages, but, most importantly, shows you exactly how to run them as a complete system.

This book, essential for every QL Owner, will expand the day-to-day use of your QL, letting you run Quill and Archive in tandem for instance, and then outputting the results for graphic interpretation by the Easel package.

If you've Quill, Easel, Archive and Abacus on your Sinclair QL, then you need Quill, Easel, Archive and Abacus on the Sinclair QL.  $\,$ 

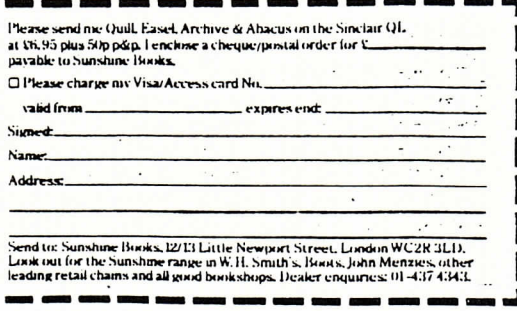

POPULAR COMPUTING WEEKLY

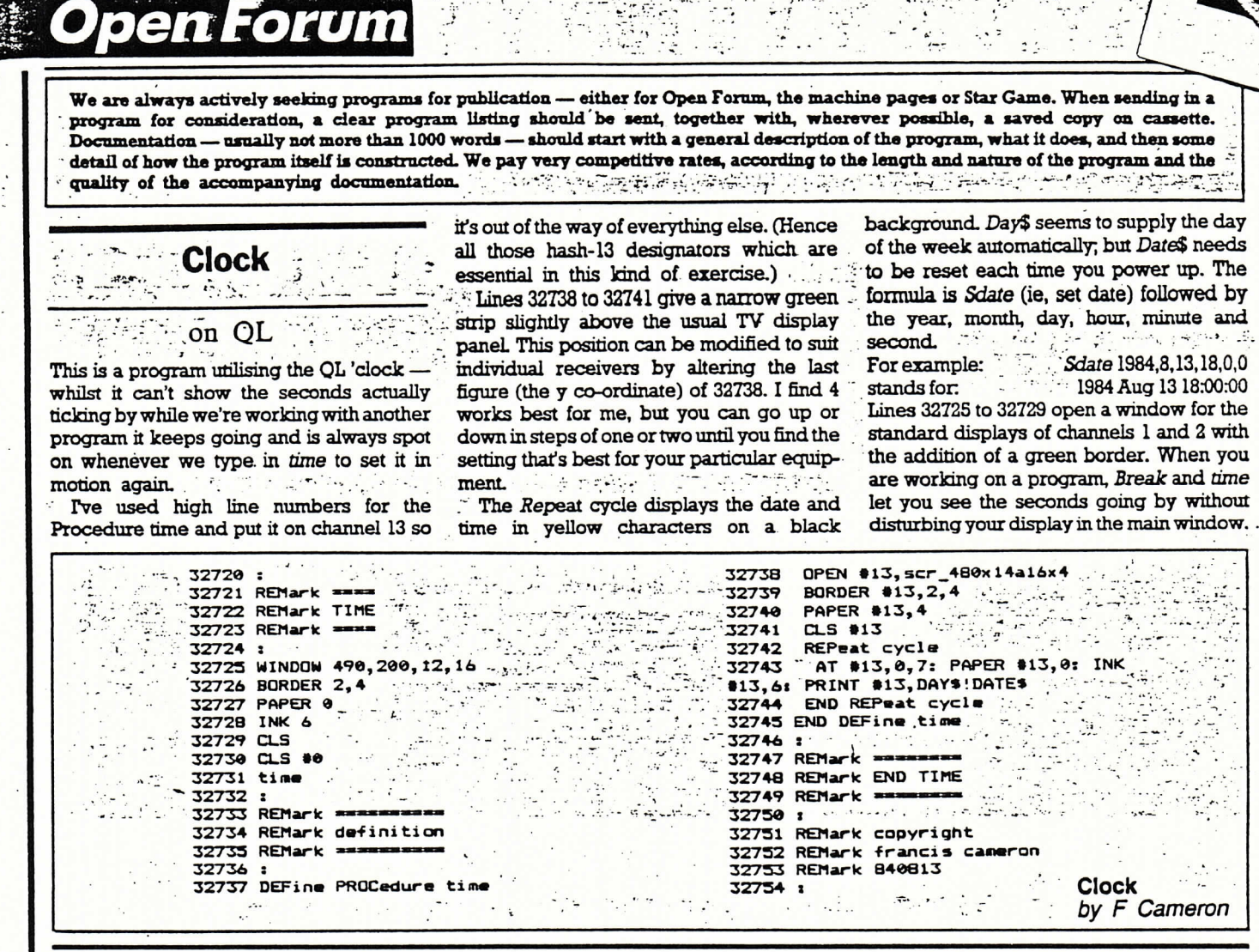

### he Music Box

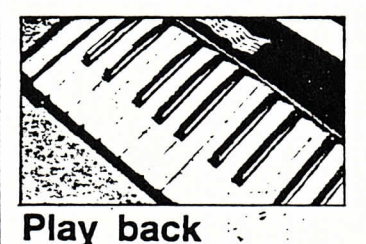

hose of you who are interested in pursuing the field of computer music further could do worse than buy a copy of Hal Chamberlin's mammoth book - Musical Applications of Microprocessors' (Hayden Book Company, New Jersey, 1980). I shan't be plugging my own book until it comes out under the PaperMac imprint next year.

Chamberlin's book, although already showing its age and not aimed at the hobbyist, probably gives you the most comprehensive possible introduction to the field. Read it, and you'll understand just how exciting and complex the subject is. It weighs in (and I do mean weigh) at 661 pages and will set you back the price of a reasonably good meal for two (wine included, though unfortunately, not with the book).

Now comes the news that the author of the bible has been busy soldering and has produced the DigiSound 16, a 2channel, 16-bit digital processing unit for use with any computer that has two eight-bit parallel ports (available, for example, on any computer using a 6522 interfacing chip, which is to say any 6502- or 6510-microprocessor-based computer such as the BBC or Commodore).

What's exciting about the DigiSound is that it offers parallel processing which has got to be the next big thing, since serial processing, although electrically more reliable (you can use longer leads), is either

too slow to be very useful or becomes unreliable.

The synthesiser manufacturers' MIDI standard for plugging computers into electronic instruments is a serial system which compromises between speed and reliability by using a data transmission rate of 31.5 Khaud. This is above the maximum rate for RS-232 and similar standards, which is 19.2 Kbaud, and so requires additional circuitry. In principle, a parallel system (as used, for example, with Centronics printers) should be fairly easy to implement and could be fact enough to provide really with phisticated sound processing. The chief problem will be that you wouldn't want to take a parallel system on stage with you. For that purpose, MIDIwith its simple cables which can be several meters long without loss of signal - will doubtless remain, although a

serial-to-parallel converter, allowing MIDI instruments to be controlled by parallel-wired computers, should not be beyond the wit of the hackers and hobbyists.

Anyway, to find out about the DigiSound 16 (which can be used for digitising, sampling, sequencing and playing back sounds), write to Micro Technology Unlimited, 2806 Hillsborough Street, Raleigh, North Carolina 27607, USA.

Gary Herman

 $\approx$  53

The Music Box is a new weekly column with news, reviews and readers comments on all aspects of micros and music. . Any readers with experience of computer music making or companies with new product news are invited to write to: drop a line explaining what they're doing to: Gary Herman. The Music Box, 12-13 Little Newport Street, London WC2R  $3LD.$ **NOUNDATION** 

**I-7 NOVEMBER 1984 Expediant** 

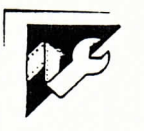

### **QL Clock** by Andrew Pepper

'Clock' is a simple program which the current time in 12-hour clock displays an analogue and digital clock format. For example, if the time is on the QL screen. It must be run in TV 8:32:40 in the evening type: mode: that is, after resetting or switch- 083240. ing on the QL, select F2.

After this has been entered a real-When run, you will be asked for the time clock will be displayed. To termintime of day in HHMMSS format: type in ate this program type CTRL+SPACE.

 $\bullet$ 

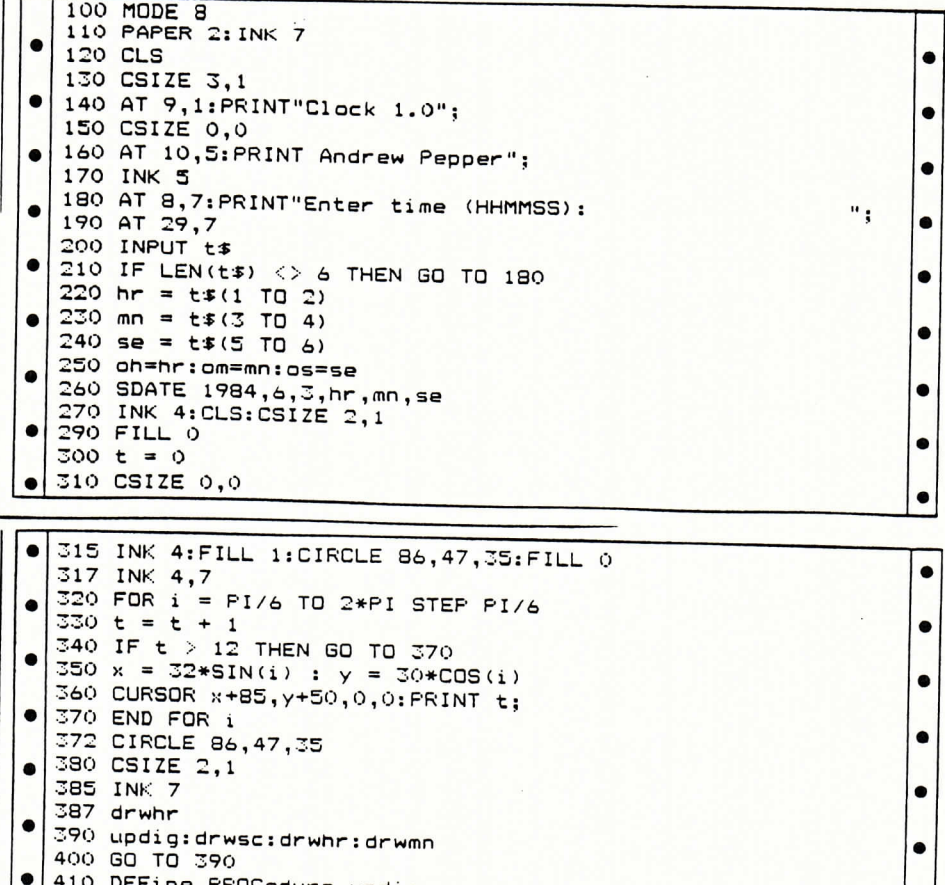

EFine PROCedure updig  $\bullet$ 420 LOCal t#  $430 \text{ t}$  = DATE#  $\bullet$ 440 BEEP 100,10  $\bullet$ 450 IF  $t =$  DATE# THEN GO TO 450  $\bullet$ 460 hr = t\$(13 TO 14); mn = t\$(16 TO 17); se = t\$(19 TO 20) 470 hr = hr + mn/60<br>480 AT 14,0:PRINT t#(12 TO 20);  $\bullet$  $\bullet$ 490 BEEP 100,20 500 END DEFine  $\bullet$ 510 DEFine PROCedure drwhr  $\bullet$ 520 LOCal i  $\bullet$ 530 h =  $-1$  $\bullet$  $540 i = oh*PI/6:drwin i, 4:i = hr*PI/6:drwin i, 7:oh=hr$  $550 h = 0$  $\bullet$ 560 END DEFine  $\bullet$ 570 DEFine PROCedure drwmn 580 LOCal i  $\bullet$ 590 i=am\*PI/30:drwln i,4:ı=mn\*PI/30:drwln i,7:am=mn 600 END DEFine  $\bullet$ 610 DEFine PROCedure drwsc  $\bullet$ 620 LOCal i 610 Luca.<br>630 i=os\*PI/30:drwln i,4:i=se\*PI/30:drwln i,7:os=se  $\bullet$ 640 END DEFine 650 DEFine PROCedure drwln(i,c)  $\bullet$ 660 LOCal x, y 670 INK c  $\bullet$ 680 x=25\*SIN(i);y=24\*COS(i) 490 IF h THEN x = 20\*SIN(1) : y = 18\*COS(1)<br>700 LINE 95,50 TO x+65,y+50 710 END DEFine

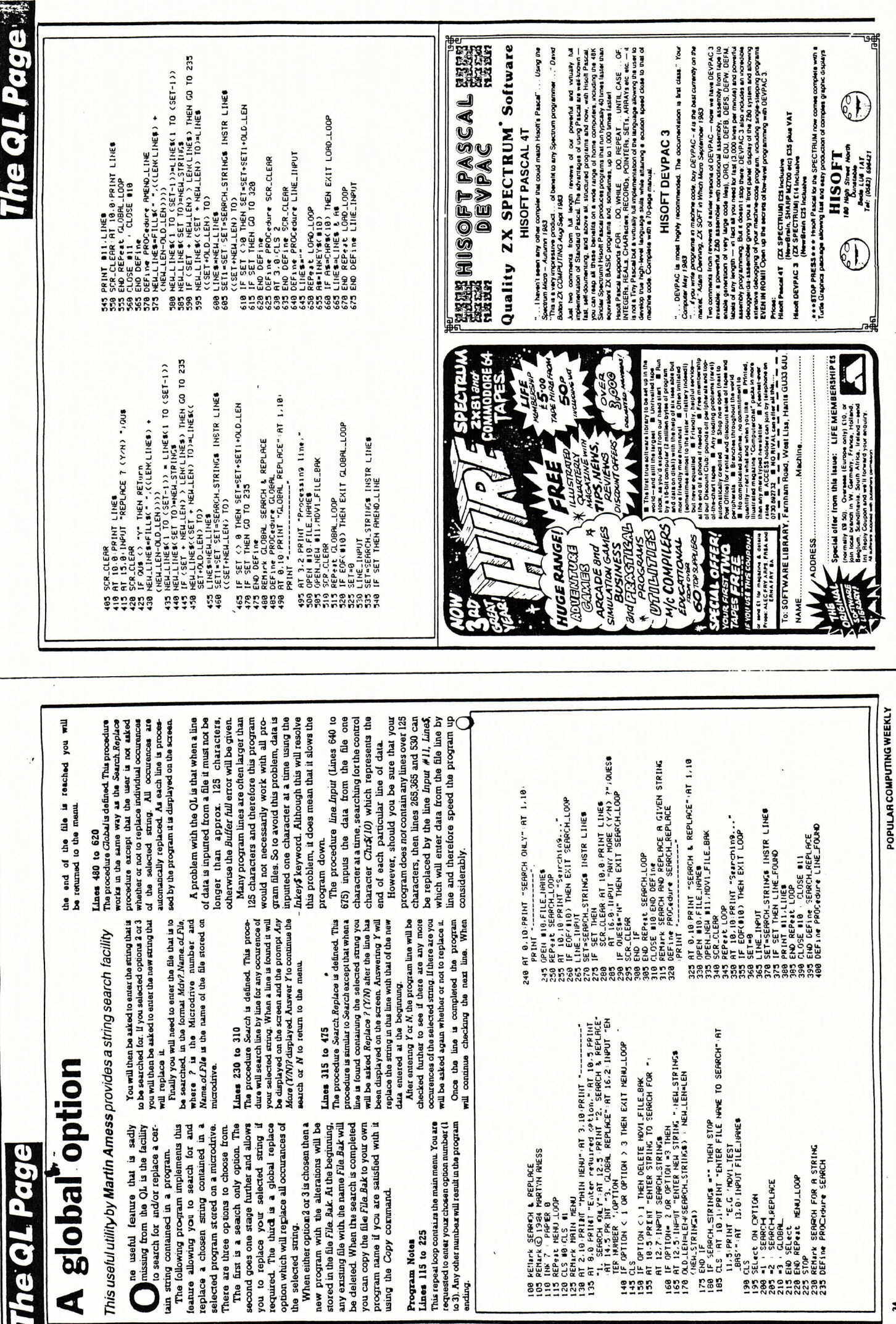

 $\mathfrak l$ 

**The QL Page** 

# Detailed vexamination etailed examination

番山霊〇一〇い一貫章二○○∴合さ長一--岬-n-.○○し)○○一〇〇」-。巾も  $\ddotsc$   $\ddotsc$   $\ddotsc$   $\ddotsc$   $\ddotsc$   $\ddotsc$ |2100 BMD |FF | ne<br>|2120 BF | ne FREDedure groupe|<br>|2120 BF | ne FREDedure groupe|<br>|2150 BE | et et ON | top | strip |<br>|2120 DM | top-2108-5988'...|-<br>|2120 DM | top-2108-5988'...|-<br>|2120 DM | top-2108-5988'...|-**Rodressing Modes** ●p.審了雪か●」㌢-雪〇〇〇.8 ●○●し審.了も●〇〇㌢.さ○○-●回O **Redressing Modes** -1-order - 1-order - 0-order - 1-order N3DN1 Project - Party - Project - Project - Project - Project - Project - Project - Project - Project - Project NBO<br>NBL -1-G=0-2-2-1-F-1-F-1-F-1-FFN \_Oq)●●◆(N.●. ○〃`--`●-UqミI●○○-●-差∴∑〇 ○1●-0.000 → 0.000 → 0.000 → 0.000 → 0.000 → 0.000 → 0.000 → 0.000 → 0.000 → 0.000 → 0.000 → 0.000 → 0.000 → 0.000 → 0.000 → 0.000 → 0.000 → 0.000 → 0.000 → 0.000 → 0.000 → 0.000 → 0.000 → 0.000 → 0.000 → 0.000 → 0.000 → 0. {-i`-●重〕●〕ei●●○○●○○重義 N〇 One of Construction, I was 一l`こ.bよUq..-●○○ニー×章一`○ 一-`こ.」-U〇.-●○○.∩-賀"-`○ 一-`-\_.\_●●q-"●○○-C-重義∴王○ l=■】, u u = () ; co-t u "h+ = + "+ i e= l }oq)●饗●`登p \_㌦●○○-●○○  $(5 - 1)$ DFFine PROCedure aroupm N〕要ト-"oい一>○○\_●○○∴」【 **Discrete Property** ●aOh.net international international international international international international international international international international international international international international international in  $N = 1 - 1 - 8$  MOD 712.")" top=op+2  $\frac{1}{2}$ ●○○ダ.-pp●--●oo-○○}○○ ●○○裏~\_OU●.●●○○購いー〕oq ●○○青章一qブ●"●●○○"●t一〇q  $\blacksquare$ .-\_;置●○○-●Oo"nI○○) Ne (∩.〇.◆-●ト)●U二〇.-‖.n.-●●」) ●ooあ.一トoミー.○○.・ヽ"-oq 1180 op\$=op\$%" error"<br>1190 END IF<br>1200 END SELect ● . つつ。 p = c c c s ′ W ((a+nn)) "l;雪○○-●〇〇 〇〇へ co+ = PE MAINDER SELect ON top 義教-全∪-↑●」〕 NHE<br>NHE<br>N **J=words)**<br>Miscellaneous instructions<br>Quick, set and decrement branch<br>instructions }∪●」〕S eN山 concept and property in the contract of the contract of the contract of the contract of the contract of the contract of the contract of the contract of the contract of the contract of the contract of the contract of the co ○○,●●--●-●-●-END DEFine また、これは中国の「あり」という。 あり 12 months の 13 months の 13 come depending on the top four bits of the **ラインストーマークストラインストラーマークの音声の音声の音声** comp :<br>(ADDI etc)<br>Group 1.3: More (1=bytes, 2=long words, FND SELect .●,o`..●○○ **SELect**  $3x$  and  $x = 13$ . Move  $(1 - by$ tes,  $2 - \text{long}$  words, net of operations.<br>Group 0: Immediate and bit instructions assess of the and in the structions  $\alpha$  is the data and take a look at the OL đ 〕S」〕 N-d 」-e王 〕S」 LO END IF 山S」○ ○d〇 asam 4: Miscellaneous instructions Stop Poking around in the dark and take a look at the  $\begin{bmatrix} 20 & \text{CEER} \ 20 & \text{AED-R} \end{bmatrix}$ <br>  $\begin{bmatrix} 0 & \text{CEER} \ 0 & \text{AP} & \text{V} & 0 \end{bmatrix}$   $\begin{bmatrix} 0 & \text{AP} & \text{V} & 0 \ 0 & \text{AP} & \text{V} & 0 \end{bmatrix}$   $\begin{bmatrix} 0 & \text{AP} & \text{V} & 0 \ 0 & \text{AP} & \text{V} & 0 \end{bmatrix}$   $\begin{bmatrix} 0 & \text{P} & \text{V} & 0 \ 0 & \text{P} & \text{P}$  $3 = \text{words}$ matmations ï ●〇、〇 〇'-●,∴章●く くと-}."  $3 =$ word $s$ ) END DEFINE<br>DEFINE Function valisminare return hew value of ept t = الموصول الموصوص عن الموصوص المواطن الموصوص المواطن المواطن المواطن المواطن المواطن المواطن المواطن Program Notes Program Notes Group 4:<br>Group 5: 〇◆-uしっー山は∴乙山霊〒一)(-∴」--し●pUe.・・芋S≡.いい} 作り → こうしゅう → こうしょう → こうしょう → つうしょう → つうしょう → つうしょう → つうしょう → つうしょう → つうしょう → つうしょう 二一こ〇二●>◆心一●一〇で-o}二.●…山○○-一u-芭」 )】 【一) 【二(一) 【二(二) 【二(1) 】 【二(1) 】 【二(1) 】 】 】 【二(1) 】 】 】 【二 ーしい<br>一つ一つ一つ一つ一つ一つ一つ一つ一つ一つ一つ一つ一つ一つ一つ一つ<br>一つ一つ一つ一つ一つ一つ一つ一つ一つ一つ ○○○●○○PE:●○○PE:● △DEFPREE™ (afternation= (afternation= 0) O-1u-1u diviiin=1B (OO) REFeat loop<br>(10) 1----CEE1(a) DIV lA:bot-PFFK(a) MOD ny serious code programmer at  $\sum_{i=1}^{n}$  some point will want to examine the **Example 19** increased to the mainter, or perhaps<br>view to using a Rom routine, or perhaps<br>from idle curiosity. -●)"N"-●.〇-〇二●)ト王--●)・〇\_○-、●-● om idie curiosity.<br>This program, OL Disassembler, will nus program, you and should prove<br>allow you to do just that, and should prove<br>useful to any QL enthusiast. The listing itself will be printed over two weeks, with and to a new OL enthusiast. The listing itself ment and the printed over two weeks, with will be printed over two weeks, with accompanying notes on the program and Disassembler by Keith Poole ocome point will want to examine the ol's memory in detail maybe with a siage to using a Rom routine, or perhaps الله عند السنة المستقط.<br>This proman. OL Disassembler, will allow you to do just that, and should prove Disassembler by Keith Poole the serious code programmer at ○○-○{いきう●‥(㌢n-}●JJ重-e-?舌.〇● へ二かこ\_i`ご`山」・-oU--OU…⊂‥リーoJ ● コロになる + e − E 11 | B ( ° ° + 4−1 E N ( † 9 ) ) N瞥一一-〇一●● 告〕,一㌢〃・●● 」一 一I●回●∴峯}エ↑ (rlヽ●二王-、∩¥● 」-uo DEELO® FROCedure armoo ●dO-二〇J了 ~こ」」○ ○中 ● Note 1001 1994 PY Software .-〃`○○高〇〇〇三山霊〇一〇よか` 」-  $C = C \cdot M = 0 \cdot n - \ln |I|$ UE > · et) THEN EXII main  $\blacksquare$ ◆」}′-(-,`)●〕【〇.〇.●」}● UP \=U ID on−1 STEP 2  $(201M^2 \text{ hour} + (42) + \cdots)$ ube\_be\_be\_bear main mon=1 TO 3:0r outpm  $C<sub>1</sub>$  ...  $N = -1$  .  $D = 1$ 」●かつ-h一.-)-回dO〕 END FEPeat main ○○⊃;〇〇二一〇〇〇) p=13:arp= pd'on the poor ON top=14: aroupe u〇一一と--ノ」 ′○○〇㌦∪2‥」∴"⊂.」U〇 ○· mo≡i、ar munt ○○⊃o」〇二"oo〕 **ことになる。**  $\sim$  $\frac{1}{2}$ **つつ。**ロ・ロ・ローの日 かd一㌦o」o‥o.o⊃〕 二1.〇二 かI、 ●●-∴重し●-ト〕種 Original Contract Co ●」.●∴一●」.\_ト山か 一.-」しっト∪巳 )o〕. ■ DEFine 〇二⊂一〕〕○ ○N〕 **NDEFine** }o~∴⊂」---〕ロ hom idle cunosity. □D SEI ai1 」-oこい 山の」山 〕 一〇U○○ the 68000 chip. the 68000 chip. --巾一〇- ∝○山」U∴〇月 ト.一N-《」● 종종종종종종종종

The 68000 has 12 addressing modes. These are when the 12 addressing modes. These are franch instructions<br>Moveq instruction<br>Arithmetic 1 (or, div and sub) Arthursetic 1 (or. div and sub) Leithmetic 3 (and & multiply) (eor and cmp) Theor defined instructions Moreea instruction Add<br>Shift and rotate and rotate <mark>ے ت</mark>ین کے مقابض 棚網棚

Report instructions

strown ite the program counter raking mode<br>steps ( $M_p(x)$ ) which is low-red by the effective<br> $M_p(x)$  which is low-red by the effective<br> $\frac{1}{1114}$  is not while<br>is not while for the other position<br>mode because this depends the contract of the contents of calculation which cannot be hospital motorola assembler format,  $3068(100)$ ple is not available for the other pc-relative I ne boxov nas a source come a sesembler format<br>shown in the normal motorola assembler format

{n=∞\_●ト=●ト)●ト)●ト」pPP●ある。 ㌧.隻(○○,,:.基山山五ニー教.`㌢ ~●●oo。●○○  $|f| =$ 嵩N嚢o,o-京王〇㌢-与で●.●")●∪こ。農 山」ice(rest,6,2)=2 THEN<br>●→ ?10 END IF<br>720 p=PEEK\_⊌(s+op)<br>720 p=PEEK\_⊌(s+op)

التان - Galenosty - d'Ahesditot DIV 274-,"Yandor\$(alice<br>| Creat, J.2) alice (rest.0.3)<br>| Creat Talice (rest.0.3)<br>| Lio ELSE ●∪二●)●しっp●し.㍗了●(い∴'-○

SELect ON xx<br>ON xx=61op\$="chk"1r\$="d" ~}●..1●○○ いじ一〇 ミ●し..●○○ 」〇 ・ノい○○ で〇〇〇倉=こき・.…-五〇〇〇し●曾U∴∴∴支署-..p.1● ..●章l●し-重●●「"●○○【トー重義一基〇 〇〇〇〇  $\begin{array}{l} (P+V_1, V_2) = 0.97 \times 10^{-10} \times 10^{-10} \times 10^{-1$ こ山王-【-(岬.I,.一●●」)●∪二〇 」【 ◆○トー  $\sim$ 事山番ト い-(∩二二〕●●」)●∪二● 」- ○いe- か●●)●}一一●.一画言。一●●し)●∪二●-●上りp●、,l ま〕要" nl(白.●.〕●●ト)●∪;● 」-. 〇〇い- 雪山エーn-(い〇〇.\_○○」)●∪一一〇 〇〇 ●-rl●- 登山エ" n●(∩.〇.)○○」)●〕こき∴○○ 8●○ (白 ヽ.一合∴〕○○)ふこ■裏㌧..史(㌧・-.}巾●」) OUGA-SEEL- POOF adure or DUDS IF bot MOD 2-1 THEN<br>opf="subq"<br>ELSE pa DEEine PROCedure aroup3 **PECING PROCADICA OF OURS** 雪や一ト トl●○ >-○ 〕●〇〇 〇-○岬へー eLSE<br>| GDB=cc8 (bot)<br>| END | F<br>| END | FCB| COLLECT | T 一(I-.〇.-●●ゝ)〃∪〇一〇.(い.い.\_か●」) (N∴⊃-○\_oq.(い ○○章∴}○○)●●◆(い ELSE<br>opl="addq"<br>END IF<br>END IF  $770$  onl=r1  $(hot)$ ..」i;賀((".《㌧-●9二二〇と-●. 言こ\_●●」-●〕二●).」pe●あ㌧.h 1420 DN bot =REMAINDER LIO ON hot =17.movem4 NUTHE<br>Pao  $\sim$ .<br>●-<br>●do -><br>● ●-●一q⊃●●●○○.oq ま○ ○′るー 重二着 「●o-∪●」]与 e●●- ●<br>● ● Property - Property - Property ー。<br>ー・ー・ー・ー・ー ↑ 二宮;).-`●し)●∪二●. oq⊃oo oo boteRisubB -∪○○控…o夏山∴∴∴〇〇〇- -●●」l」●〇〇 〇一〇白  $i$  313  $(i + 0 + 4)$ <br> $i + 2i$ rrest MOD 8)<br>1850 EMD IF  $\blacksquare$ ●PSO FND DEFine \_∪●」山S oN] (〇°ト一 ●u-トビ〇 〇〇乙] ∪一卜一 コロー FND IF 〇一--○○-篤)∴○●∩- 」-⊇Z●∴∴∴-王へ一 (●◆o◆●-●暮●`賀1.  $2500$   $EMD$   $1500$ ●J一しい○ ○N○ ○-D一 」-〇年〇 〇〇〇- P=IPO ON BOT ● ON bot=6 --1}oq--○ ○)-●- 山S」山∴∴∴∴二心も- END IF 〕S」] °つへー IBフぃ FISE  $(0.65, 0.45)$  $-$ 12 CMD - IF **つもの FND IF** 11 DMD DC 」-eZ] ○○●-  $\frac{1800}{1870}$  ELSE<br>1870 FLSE 〇〇 〇へo-**TILE** IB60 ELSE 二い〇〇。- 0261<br>0261<br>0261 ies.<br>Iea

The CL Page

continued next week 2310<br>1944: (1,3) 14" d<sup>es</sup> controller (rest, 1,3) ,4) let<br>1944: (1,3) 14" d<sup>es</sup> (tot DIV 2)<br>2350 eEN DET int<br>2350 eEN DET int<br>2350 eEN DET international<br>2360 eEN profession of Property<br>2360 eEN responses of Property<br>2360 e 2180<br>
2180<br>
2003<br>
2003<br>
2003<br>
2003<br>
2003<br>
2003<br>
2003<br>
2003<br>
2003<br>
2003<br>
2003<br>
2003<br>
2003<br>
2003<br>
2003<br>
2003<br>
2003<br>
2003<br>
2003<br>
2003<br>
2003<br>
2003<br>
2003<br>
2003<br>
2003<br>
2003<br>
2003<br>
2003<br>
2003<br>
2003<br>
2003<br>
2003<br>
2003<br>
2003<br>
2003<br>  $2480$ <br> $2480$ <br> $7640$ <br> $7640$ ,  $331k^2$ ,  $4360x$  DV  $2$ <br> $7640x$ ,  $3340x$ <br> $7640x$ ,  $396x$ ,  $396x$ ,  $396x$ <br> $3960$ <br> $360$   $3640x$ ,  $3640x$ ,  $3640x$ <br> $3640x$ <br> $3640x$ <br> $3640x$ <br> $3640x$ <br> $3640x$ ,  $3640x$ <br> $3640x$ ,  $3640x$ <br> $3640x$ ,  $364$ 一‥塁高‥‥喜諒塁葦宰塁霊∵∴凝雪山重-一.(い∴合否言-○○}∴」- ○○でい ●∪.一〇三〇●p.よ㌧-青{録∴,○○∴.oq}㌢〇・雪d○○●8 0ト練るエーー〇一N{着雪-○○)∴」- 。○雄 ●∪二●・(n●c・}.●し-●J=∪こし軍〇㌢-さら王ら 0"nNUS」山∴∴∴∴〇一か‖ (N)O ELSE<br>Oppo Put putce'reat.3,5)–1 and (bot MOD 2)=1 THEN<br>2220 Put alice'reat.3,5)–1 and obs... ●三〇●(n・n・\_.○○-●J二〇)●しpp〇㌢-a場合。●き ま-1白山S」〕 (-o‖rl E ops="moved E"&hexs(rest)&",d"&(bot DIV 2) (┌; OIO - OIO - OIO - OIO - OIO - OIO - OIO - OIO - OIO - OIO - OIO - OIO - OIO - OIO - OIO - OIO - OIO - OIO New Orange Support of Out of the Out of the Out of the Out of the Out of the Out of the Out of the O ●∪二〇こしpp●あ∵t寄食調、二言-Oq}鴨11・きざ--倉.∴∴ごま薫」-eゑー∴∴-雷一い 2730<br>Tauge fallen Frement (1,2000 fallen (rest.o.2))&"<br>"Lauge fallen (rest.o.2) allen (res<br>2720 ...) ten Theot DIV 2)<br>2720 ... 2420<br>2440 Euge-open-1<br>2440 Berghandsfalle(ret.3.3)aller<br>2440 Berghandsfalle(ret.3.3)aller<br>(ret.0.3)b<sup>-1</sup>a\*6ber 51V-3)<br>2470 Berg-sub-khpef(slice(ret.6.2)) saice (rest.o.3))}}",a"%{bot DIV 2)<br>2890 IF type∮(rest DIV 64)=".1" THEN lQt=1<br>2890 IF type∮(rest DIV 64)=".1" THEN lQt=1  $2750$  ELSE  $\qquad \qquad \ldots \qquad \qquad \ldots \qquad \qquad \ldots$ | שבונכש (רבינו, ס, 15) 19.<br>| בונכש (רבינו, ס, 15) לא"ף, ש"ל (100 ס) ●∪こ.〇一n・n・〕.●し-●Jニ.)●トでp●裏●8●ささ∴∴∴一品.巾 2890 – If type://cet DIV 641-.1- Then ig:<br>2710 – If bot MD 2-1 THEM<br>2710 – If bot MD 2-1 THEM<br>2720 – Boe-Cope-"Chape://cet DIV 64)%"<br>2720 – ESE – A - Chape://cet A-2311<br>2720 – ESE – A - Chape://cet and A-2311 χους σύμπηστες είσει κ. "therefore were"<br>2020 EV με την προσπόλητα στουργία<br>2020 IF (bot MDC σύμπηστες)<br>2020 IF (bot MDC 2) THEN<br>2020 EU Best True Theoretic Leader Constant Constant Constant Constant Constant Constant<br>21  $\frac{1}{2}$ jo IF bot MOD 2=1 THEN<br>2710 PF bot MOD 2=1 .<br>●((newsletter of the product of the product of the product of the product of the product of the product of the p (UC)<br>Cooperation of CNO if the Cooperation of CNO. 246∪. ELSE.<br>29  $\mathbb{Z}^{q}\setminus\{0\}=\{1,2,3\}$  $\cdots$  $10-20$ ●●●し-<br>●●●●し-●∪二〇.』→『二〇...』→『1.7.)-』→■】(CO (FO) るエ"T(い.♀〕,●しー..こ.ヒ 〇第巾山S」] Cトいい (N>○○∴}〇〇〇一・・〇.‥置三〇〇〇冒-●●しーきIp 2760 END IF<br>2770 END DEFine<br>27RO DEFine PROCedure groups  $-2$   $-1$   $-1$   $-1$   $-1$   $-1$ UD-200 DEFING PROFILLING OF OUD 부 slice(rest,6,2)=3 THEN<br>IF slice(rest,6,2)=3 THEN  $\frac{1}{2400}$  IF bot  $\frac{1}{2400}$   $\frac{2}{100}$  IHEN N山王「 n.(●○○フ二〇.●●」}∴‥=∴○-ま o eneco e enecodura arqueb こい、二言-org -pro -pro -p】 Nähi is ant HCN ([>一e 〕oq)㌢,了●((㌢○○}.e」)  $\ldots$   $\ldots$  pv  $\frac{1}{2}$ --・重」●〇〇〇●○○ -)n.山山調」] ONON cwo DEFine<br>~~~~~~~~~~~~~~~~~~~~~~  $-2\cdot$  =  $-11$ .  $-12$ .  $-21$ .  $-2$ .  $-11$ → per ine PROFedure User へらo」o●しっ●●Joなし.〔"」いさ 一(h.e.‡○○)●∪二●.(㌧章.〕.●、)  $(5.000, 0.000, 0.000)$  $\frac{1}{2}$   $\frac{1}{2}$   $\frac{1}{2}$   $\frac{1}{2}$   $\frac{1}{2}$   $\frac{1}{2}$   $\frac{1}{2}$   $\frac{1}{2}$   $\frac{1}{2}$   $\frac{1}{2}$   $\frac{1}{2}$   $\frac{1}{2}$ let  $\mathcal{L}$ -1よか..,」○○し●II●○○ 乙嚇一-一巾∴e(登\_oq) ○○ -●,一pl●●8 〇〇一= しっ,○○.I●do ⊂o-調  $\blacksquare$ ..●o`∪..,\_〇〇 〇で10‖ 2770 END DEFine  $\mathbf{r}$ ∴ ewp iF 〇〇 〇輸〕 OnトN ●∪一」山○ ○軸〕°●いい -)●p'lI●〇〇 〇〇のい **つつつ END DEFine** ‡ e急-∴∴∴∴e手強 ●∪一〇]o∴合え] eI、巾白 140 FND IF  $X \sim 0$  $\mathbb{Z}$  in  $\mathbb{Z}$ 760 FND IF 」-〇年〕 ⊂いいの **P170** FLSE **ONJ CCCCC TISE** | 3.gdf # 101c6 (rest, ...;,, , alice (rest, ...;)<br>| 1360 | ^ iF alice (rest, 6, 2)×3 | THEN<br>| 1360 | ^ iF alice (rest, 6, 2)×3 | THEN<br>| 1390 | CLS par-reg\*3kyped/411ce (rest, 5, 3) , elice<br>| 1390 | CLS par-reg\*3kyped/4 i910)<br>1920 – Eno Brez Div 2.1F pro THEN p=8<br>1920 – p=bet Div 2.1F pro THEN p=8<br>.r=10 mp 81<br>.r=10 mp 81  $-1920$  - p=bot DIV 2: IF p=0. THEN  $p=8$ <br> $-2115$   $-2115$ 1100 opinopik – "kaddrigile (rest. 3.3),alice (rest. 0.3))<br>37 – Jaddrigh Leirest, 60<br>1370 epp per a Jact DiV 2)<br>1370 Betre Beloce – groups<br>1320 Betre Beloce – groups ((n●○●‡●●)●J二●●(h●n●\_●●ト∵●J=●)●もp●†-青.8.●88嘗 ●∪二●●(n●∩●〕●○○-●〕ニ●こし3j-∴,・●1こ}`I●.き eト∩ at<br>Filops="ria" THEN ops="et"<br>ops="s"topst" ="taddr\$(slice(rest<sub>i</sub>3,3) 1330 SELect DM bot<br>1340 – DM bot≖Zrop\$≖"clr"%type\$(wlice(rest.6.2))\$"<br>"taddr\$(slice(rest.3.3.,wlice(rest.0.3) (と、そのうちは、そのうちは、そのうちは、そのうちは、そのうちは、そのうちは、そのうちは、そのうちは、そのうちは、そのうちは、そのうちは、そのうちは、そのうちは、そのうちは、そのうちは、そのうちは、そ しこつの SELect ON bot<br>| on x×−7:obβ="le\*";f\$";"<br>DN x×=EfMiNDER 100B="error":r\$";"<br>END x×=EfMiNDER 100B="error":r\$";"<br>op\$=ob\$: "ieddr\${qilce{re%t;","},%|1Ce 1940 END IF.<br>1960 DEFIne PRO<sub>Cerdur</sub>e groupé<br>1960 DEFIne PRO<sub>C</sub>edure groupé<br>1970 IF. rest-0 THEN (s-op):oprop?2,<br>1990 – Groom->22767 THEN Oper=-165336-oper<sup>1</sup> "iador folicerest, 3, 3) silcerest, 0, 3)<br>| 170 | ON bot-6<br>| 180 | Trailcerest, 6, 2) -3 THEN<br>| 180 | Trailcerest, 0, 2) -3 THEN<br>| 180 | Correst, 0, 2) }, ", ar"<br>| 1810 | Correst types(wiltererest, 3, 3) }<br>| 1810 | Correst 1550 – Dh'Ballerreat, 6,2)=7 THEN<br>1560 – Robertag Theodorical Terreat, 3,3)<br>1560 – Robertag Theodorical Terreat, 3,3)<br>1571 – Else Carl Theodorical Theodorical Terreat<br>1576 – Theodorical Theodorical Theodorical Theodorical - Februarie - Politics - Politics - One - One - Open Distribution - Open Distribution - Open Distribution - Open Distribution - Open Distribution - Open Distribution - Open Distribution - Open Distribution - Open Distribut .農三嶋.".一●●し)●∪--●)●〇回ゝ)●.二〇〇u~I●〇〇 〇n●-〕m〇〇 〇〇●. (岬●i→.\_.●」)●J二〇二〇pp.農- 書-二〇三〇`--●〇〇 〇〇●- 1●ll●」「○○`」●.,●oo一種〕eま。c基山は-章義一5∴∴∴∴○ま一 ○○○ anti-act: "taddet(alicest.3),site slice(rest,2,3)=1 THEN<br>p=PEEK\_W(s+op):op=op+2<br>opf="db"\$op\$\$" = d"&(rest\_MOD\_B)\$" | 1960 DEFine PROCedure groups<br>| 1980 | Forer-PEEX\_Miterophiop-Co2-335&-oper<br>| 1980 | Econe > 23767 HEN Oper=- 6353&-oper<br>| 2000 | Econe + 737 HEN Oper=- (236-coper)<br>| 2000 | Econe + 127 HEN oper=- (236-coper)<br>| 2000 | E ∣J90 ELSE<br>| ..賢二今で}・●」)●〕二か-●.oゝ〕賀・〕.㌻,●〇〇 °oいー〕S」u -ヽト巾- 裏一〇 〇〇重∴}●●」)裏.p ;鴨場do'.qp..i●〇〇 ・二〇〇 暮雪(い◆"●-●●」)●J=●-●●d>‡`.eUl●き …調-山の」山∴∴∴○○C一 (い・n・-●●ここ●‥一●}.しっp●ご ●●{..○○ -)雷一 (ト●回か-O調い}I-ト言90∴雪山エーとご∵-●貧}」- 。い○○= CN bot=linubli<br>CN bot=l2:movenf<br>CN bot=l2:movenf<br>PN x×=lice(rest.6,2)+4+(bot MCD 2) (白∴〇〇豊-○○)●●◆一N.〇.〕●○○)●∪こ●●職責 °岬○○  $\ldots$ こい.e.u.e.u.j.j.c. ! ! ! 」pp.e.u.e.t.0.300 ●∪一-.)●しpp●青㌧○○∴∴重.●'o`-I●〇〇 °い●一 ニn.〔●.}●●」)●∪二〇.へい.n.\_●●」-●∪二●-●」pP●-㌢ 二㌢〇.\_●●しー●'二●:㌧".-'●」-●∪一一かこもp●書,

POPULAR COMPUTING WEEKLY こ義山山M〇三号」暮○○なく」⊃dod

18-24 OCTOBER 1984

18-24 OCTOBER 1984

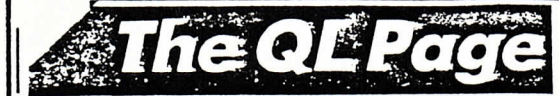

# **Take the money and run**

A J Laurance presents a utility to display and auto-run programs on the QL

99 :

oot is not a device for kicking th dog but a programe to display a menu of programs and autoload the selected program for the Sinclair QL.

The program is activated by the autoload facility of the QL on powerup or reset. Any program called Boot on microdrive one will be automatically loaded and run after the powerup initialisation. The display on this program has been organised for the "TV" display option but could be modified for the monitor option if needed.

To create a datafile, type in GOTO 2000. To edit a single entry, type change. To save changed data, you type save.

Note that in the listing hash appears as a £ sign, and underscore as  $\leftarrow$ . Also the QL needs an 'intelligent' printer to produce listings, and my printer will not automatically overspill on to another line, but stops printing, and needs both carriage return and line feed which the QL does not produce. As a result I had to produce the listing as a data file to import to the Quill word processor, in order to use the excellent Quill printer driver. Due to Quill's word wrap which you cannot switch off, a new line is produced too soon, so as not to break up words. Thus, the listing does not look exactly as it does on the screen (eg, Line 2100).

The method by which I achieved this might be of interest, as I have seen it stated that this feat is not possible. The following actions are done in direct mode so as not to appear in the listing itself.

Firstly, OPEN  $\leftarrow$  new£5, mdvl  $\leftarrow$  listing  $\leftarrow$  exp. A channel to microdrive is opened called listing«-exp (for export to Quill it will not work without the EXP). Next LIST £5. The listing is sent to the microdrive file. Finally, CLOSE£5; (Very important as the lack of end of file marker will cause the whole of Quill to crash).

Load Quill, enter "Files" via the commands and press I for import, followed by th filename "listing" (without the exp). The listing will then be on a valid Quill file.

### Program Notes

Line 1000 to 1040 Initialises screen and creates arrays for data. Up to nine programs can be placed on the menu. By omitting the commentary, more could be displayed on screen.

Line 1060 to 1300 Reads data for titles and commentary from file called Boot data. Not all nine possible choices have to be filled.

Line 1320 to 1350 Reads keyboard for option one to nine.

Line 1360 to 1400 Loads and runs selected program

Line 2000 to 2100 Creates data for title and description.

Line 3000 to 3050 Procedure for data input. Line 3100 to 3130 Procedure to change data. Line 4000 to 4080 Procedure to save data.

100 REMark Boot Programm  $1G<sub>1</sub>$ : 102 REMark wafer must be in drive 1 999 : 1000 REMark display 1001 : 1005 MODE 4:CSIZE 2,1:PAPER 0:INK 7 1010 PRINT' BOOT Autoload' 1020 CSIZE 1,0 1030 DIM title\$(9,16) 1040 DIM description\$(9,80) 1060 OPEN+IN £6, mdu1+boot+data 1070 FOR n=1 TO 9 1100 INPUTE6, title\$(n) 1110 INPUTE6, description\$(n) CSIZE 2,0:AT n\*2,14: PRINT n! title\$(n) !n 1130 1140 CSIZE 1,0: PRINT description\$(n) 1300 END FOR n 1310 CSIZE£0; 2,0:PRINT£0;'eress number key for required 1320 REPeat inputker LET n\$=INKEY\$(-1):LET n=CODE(n\$) 1330 IF n<56 AND n>47 THEN EXIT insutker  $1340$ 1350 END REPeat inputker 1360 CLS:CSIZE 2,1:AT 5,8:PRINT "loading ";title\$(n\$) 1400 LRUN 'mdu1+'&title\$(n\$)  $1999:$ 2000 REMark create datafile  $2001:$ 2030 DIM title\$(10,16) 2040 DIM description\$(10,80) 2050 FOR n=1 TO 9 2060 inputedata 2070 IF titles(n) = ''THEN EXIT n 2080 END FOR n 2100 PRINTEO;'Change any data? ':LET a\$=INKEY\$(-1):IF a\$= "Y" OR a\$="Y"THEN chanse: GO TO 210C 2110 save+data 2200 STOP 2999 : 3000 REMark data input 3010 DEFine PROCedure input+data 3030 PRINT£0;n!'Program name-';: INPUT title\$(n):PRINT n!title\$(n) 3040 PRINT£0;n!'comment- (80 chars)'\:INPUT description\$  $(n)$ : PRINT title\$  $(n)$ 3050 END DEFine 3100 DEFine PROCedure chanse 3110 PRINT£0; 'input number to chanse ':LET n=INKEY\$(-1) 3120 inputedata 3130 END DEFine  $5999:$ 4000 REMark save data 4001 : 4005 DEFine PROCedure save+data DELETE ndu1+boot+data 4010 OPEN+NEW f6, mdu1+boot+data 4020 FOR n=1 TO 9 4030 PRINT £6, title\$(n)\description\$(n) 4040 4060 END FOR n CLOSEL& 4670 4000 END DEFine 4100 : 30000 SAVE mdv1+boot

 $\cdots$ 

POPULAR COMPUTING WEEKLY

has a speed factor, from 1 to 32, and this but Trace works OK at a speed of 8, and this is what the CALL 261192 is for - you can determines how fast it runs compared to the other jobs. Basic runs at the maximum of 32 change the speed of the Trace Normally 8 and if you want to be extravagant you could get it to run at 32. Note that the faster you<br>make the Trace, the slower Basic runs at, so cannot be used, and will give a not<br>complete error. Also, during some L'O that a Trace speed of 32 will make Basic half its normal speed. A speed of 0 will switch is OK, but sometimes 16 gives better results With Trace enabled, the Respr function operations, you can get strange numbers printed, and a Mode instruction makes the print-out disappear, for (as yet) unknown gram, you can sare, you consibly running.  $\bigcup$  remain intert, and possibly running. An assembly language listing of this program,<br>along with masses of other information, will Trace off, and make Basic run normally reasons. After you've run the loader program, you can safely do a *New* ... Trace will shortly be available in my forthcoming bood Assembly Language Programming on the Sinclair<br>OL published by Sinshine Books. 04TA 0,61,16,217,81,202,255,252 DATA 67,250,0,76,34,129,34,124 34, 121, 0, 2, 128, 104, 34, 105 DATA 66,131,34,67,112,1,78,65 103,232,51,193,0,3,252,98 04TA 78,66,67,250,0,38,34,136 0414 116,1,118,0,78,65,78,117 18,60,0,45,118,255,112,5 0, 208, 178, 121, 0, 3, 252, 98 DATA 112, 1, 118, 2, 45, 250, 0, 54  $82, 95, 52, 48, 48, 88, 49, 50$  $34, 121, 0, 2, 128, 16, 50, 41$ 78, 67, 50, 57, 0, 3, 252, 98<br>52, 121, 0, 0, 0, 206, 78, 146  $0, 0, 255, 255, 0, 15, 83, 67$ 0414 0, 3, 252, 124, 36, 60, 0, 0 DATA 16,60,0,10,34,59,0,32  $0, 4, 19, 65, 0, 19, 66, 128$ 0414 114,0,36,60,0,0,0,62  $0, 0, 32, 121, 0, 3, 252, 90$ 65, 52, 48, 88, 52, 0, 0, 0 DATA 78,117,0,0,0,0,0,0  $0, 0, 0, 0, 46, 124, 0, 4$ 96,200 program that *Runs* should be accompan-<br>led by a display along the top of the screen<br>of the line number each time it changes, On my television, there is quite a gap between the top of the screen, and the top of the listing window. If you don't have such a gap on yours, you can change Line 160 to Trace window at a more convenient place, but try not to make it clash with any other windows. If you job, the sole purpose of which is to print line<br>numbers every time they change. Each job ortnier's width using control codes, or else will all be printed on one line of paper! multi-tasking is known as a 'job', and - the Basic interpreter. However, what the machine-code does is to set up a second changed it to a\$="ser]" then the trace will appear on a printer, but firstly set the A machine-code program that runs under pormally on the QL only one job is running Andrew Pennell makes use of the QL's multi-tasking to give the DATA DATA MIA DATA DATA DATA DATA DATA DATA **DATA** MTA DATA DATA DATA 280<br>270<br>280<br>280 240<br>250  $230$ 10101 **365**<br>**366**<br>**366**<br>**396** 310 320<br>330 340 350 400 458 separated by dashes. position your 家本家室室家家家室家家家家家家家家家家家家家家家家 REMARK WARRANARKARKARKARKARKAR 150 IF (()12642 THEN PRINT #0; wrong 180 FOR 1=1 TO LEN(a\$):POKE 261221+1, Tracing a line 210 PRINT 'to setup: CALL 261120"<br>220 PRINT "speed" : CALL 261192,?" his program uses the most powerful<br>feature of the OL -- multi-tasking --- to but it must be the first to use multi-tasking.<br>What it does is to set up a small program that OL machine-code program to be published, To use it, firstly type in the listing, and<br>save it before nunting. Next, *Run* it, and you To my knowledge, not only is this the first monitors Basic, and prints the current line number at the top of the screen. should be greeted with "loaded OK". If you mistake in the data somewhere. To turn the Trace on, you have to Call 261120 (It's important that you only do this call once). You should get "-0" printed at the very top left of the screen. Next you should Call<br>261192.8, which sets the speed of the trace **BOD: Flotely** It can do this as it seemingly runs at the get "wrong data", then you must have made add a Trace ability to SuperBasic. to an average value. From now on, any "IPO PRINT "TRACE loaded OK" 110 FOR i=261120 TO 261305 160 a\$="scr\_400x12a40x4"<br>170 POKE\_W 261220,LEN(a\$) same time as the Basic Interpreter. END REPeat makeroom machine a Trace facility 30 AUGUST - 5 SEPTEMBER 1984 130 POKE i,a:t=t+a 100 RESTORE 120 READ a CODE(a\$(i)) REMark 140 NEXT | data":STOP constantly  $e=0$  $\overline{a}$ 20  $\tilde{e}$ TRANSPORT μμηκωμυτιε sur in Alters 95 O R.P. 18.50, Loco, Blegger, Son of μηχαντικ sur in Alters 95 O R.P. 18.50, Loco, Blegger, Son of Business of Research 1717 Fight of the Castle Careform RP. ESSO OR P. ESSO ARE STAR ARRANGEMENT CONVICTORIES CONTROLLES CONTROLLES CONTROLLES CONTROLLES CONTROLLES CONTROLLES CONTROLLES CONTROLLES CONTROLLES CONTROLLES CONTROLLES CONTROLLES CONTROLLES CONTROLLES CONTROLLES CONTROLLES CONTROLLES CONTROLLES CONTROLLES ORDERS THE LAST FOUR LINES ON STOCK, ORDERS UNDER 1:10.00, 200AYS<br>FOR DELIVERY AND CONTACT BE MENTIONED AS BEFORE. TOP-SAVINGS 00 0663<br>00 9813<br>00 9813 09645 MAIL ONLY FOR 48K SPECTRUM krablan Nights RRP. £7.00 O.R.P. ES.95. R&R Sollware Ltd, 5 Russell Street, Gloucesler GL1 INE. Tel: 0452 502819 9 WINCHESTER ST.<br>LONDON W.3 GOLD CREST The Adventure Begins... COMMODORE 64 64K Showman R P P G 95 0.<br>E7.20. Hobbit, VaP, LG P<br>COMMODORE SOFTWAR<br>COMMODORE SOFTWAR<br>Hulk, Baach-Haad, R R L SPECTRUM 16K COMPUTERS: R<sup>&</sup>R **Morrital** \* Connects CPC 464 to any CENTRONICS compatible<br>parallel printer eg: Epson, Cannon, Juki Shirwa, MSTRAD Plesse make cheques payable, and send your order RINTER Also QL parallel printer interface available £49 Inc. CABLE £14.95 Inly inclusive MCP 40, Seil osha, etc., etc. Ask at your local computer shop. **MIRACLE SYSTEMSLTD** \* Nothing else required. FREE on Side 2<br>• mm epic in high neway rock<br>• TITANIC (The maric) Woodland Way<br>Noodland Way<br>Avondale Work shops Tel 0272-603871x210 With Currah Micro Spacch Bristol BS1510L \* 1 metre long. Kingswood  $\overline{\mathbf{a}}$ Unii 37a lo:-

23

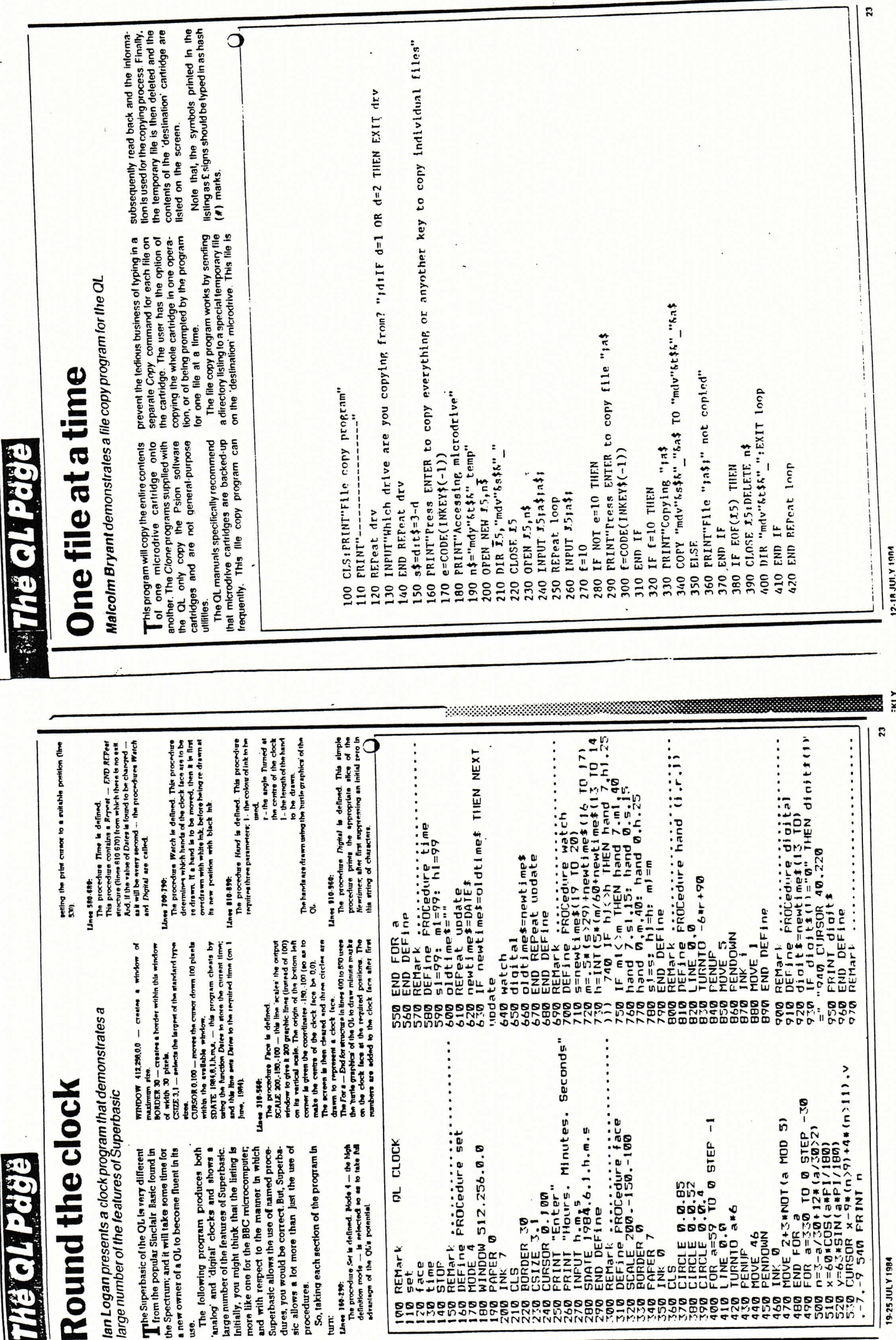

**CAMP ER** 

И

# Sounding off Sounding off

Dilwyn Jones sounds off 'syntactically' using his Dilwyn Jones sounds off 'syntactically' using his ...Beep...Beep...Beep đ

Grad-X is the rate at which the sound Grad.Y is the rate of which the sound changes by sleps of Grad-Y. Contrary to<br>what is said in the manual, this accepts changes by steps of Grad-Y. Contrary to what is said in the manual, this accepts values in the range 0 to 32767. values in the range 0 to 32767 The OL's Beep command can accept a the QL's Beep command can accept a<br>variable number of parameters to provariable number of parameters to pro-As well as being so versatle, this means As well as being so versatle. this means duce a one-channel complex sound. duce a one-channel complex sound.

that,

craat I's the way value used while alternating between *Pilch*: 1 and *Pilch*: 2.<br>In and the serve of *Pilch*: 1 and *Pilch*: 2.<br>This gives the change of pilch between ternating between *Pitch-1* and *Pitch-2.*<br>This gives the change of pitch between very sound played. It takes either a negative or positive value corresponding to asve or positive value corresponding to as-Grad-V is the step value used while alevery sound played. It takes either a nega war, war, war, war, was also continued, the OL manual states unhelpfully that the "command is best one zounds and shall ved in a vilative tradition ust that. Indeed, the QL manual states<br>unhelolully that the "command is best sed experimentally rather than syntacti-Reading that made me think that some kind of sound development program was initially at least, complex sounds are used experimentally rather than syntacti-<br>cally". Reading that made me think that some kind of sound development program was

cending or descending notes.<br>Wrap delermines whether the sound<br>goes up and down in pilch or Just In one<br>direction, and how many limes. A value of

called for. The program I have written

called for. The program I have written

v cancel any sound using the values displayed Any value can be changed proviwolhevo in that it does not cause an overflow

ding that it does not cause an overflow

error

enables you to have an on-screen display<br>of the current parameter values and to play or cancel any sound using the values dis-<br>played. Any value can be changed provi-

cycle. A high value (eg. 15) lends to make ovcle A high value (eq. 15) lends to make Fuzzy changes the pitch randomly every zzy changes the pitch randomly every most sounds end up like while noise. most sounds end up like white noise. Department or a created levenol quiw' ensem 31

Random changes the gradient rendomndom changes the oradient rendomly. The ellect depends on other parame-<br>ters, but is often quite noticeablet ↓ The ellect depends on other parame-

Beep parameters, their current values and To simulate notes without the full range of eight parameters, any redundant values should be assigned a zero value. When should be assigned a zero value. When<br>محمد عبد الله عند المحمد المعلومات you run the program, it displays the eight Been parameters their current values and To simulate notes without the full range of eight parameters, any redundant values lers but is often quile noticeable! with the SuperBasic Beep command, In Briefly, these are the eight values used Duration controls the time for which the Sound is played, iron a value or to playing the note continuously until cancelled to the Briefly these are the eight values used with the SuperBasic Beep command in Equitation controls the time for which the sound is played, from a value of 0 playing the note continuously until cancelled to the

the limits which the values can take. At the bottom of the screen is a display of all the At any time the parameter you are the limits which the values can take. At the bottom of the screen is a display of all the oor ou-climation ou-climation ou-climation controis available. controls available

> Plich 1 sels the pitch. A low value is a high pitch (short period). The use of just the two parameters Duration and Pitch-1 alves the simplest type or one-riote pleep.

the two parameters Duration and Pitch-1

Plich I sels the pitch. A low value is a high pitch (short period). The use of just gives the simplest type of one-note bleep,<br>as on the ZX Spectrum. Plich-2 is the other limit of a note of varying pilch. This may have a higher or

Shorlest note with a value of 1.

shortest note with a value of 1.

order:

we, resummated and down the list with the up<br>and down cursor keys at the bottom of the keyboard. The white strip moves working on is displayed in reversed video ebersion on is displayed in reversed video (le, red numbers on a white strip). You can a red numbers on a white strip). You can move up and down the list with the up ped down cursor keys at the bottom of the keyboard. The while strip moves

> Pitch-2 is the other limit of a note of varving pilch. This may have a higher or ower value inan *Frich-1*. It suitably set up.

n the ZX Spectrum

and Filtin-2.

and Pitch-2

is quite boud, so you need a way of abor-<br>ting any long sound. Pressing 14 or the C<br>key will cancel the current sound. If you  $-3 - 3$  gives  $-6$ ). If this happens on your<br>QL as well, you may be unable to step<br>down negative values from  $-1$  to  $-2$  with Increases the value by 10. Pressing Shift<br>11 Increases the value by 100. Pressing lion key in the same sleps as for ft. This is all displayed at the bottom of the screen as To hear the sound, press either the /3 function key or the P (play) key. OL sound This does not cancel any sound already set so be sure to do this lirst, or you may have to enter Beep alone as a direct command to make your OL shut up! The Issue of QL that I have been using has an annoying arithmetic habit of making<br>- 1 - 1 and - 2 - 2 both equal to 0, but any other numbers are evaluated correctly (eg. the program, so you should step down by,<br>for example, - 10 then step back up again cilities, with not a Goto in sight. Long variable pames are used throughout, which Increases the value by 10 Pressing Shift all displayed at the bottom of the screen as a constant reminder of the controls avai-To hear the sound mess either the D function key or the P (play) key. OL sound s quile loud, so you need a way of aborling any long sound. Pressing 14 or the C key will cancel the current sound. If you O key This does not cancel any sound already set so be sure to do this lirst, or you may have to enter Beep alone as a liced command to make your Ot shut up The Issue of CA. that I have been using has an annoying arithmetic habit of making ぎ寄一己.〇〇二の⊃bOu一〇〇的-の--さ筒--一 orner numbers are evaluated correctly (eg.<br>-3 −3 oives −6). If this happens on vour decompose well, you may be unable to step<br>مانانی cecessive values from −1 to −2 with he program, so you should step down by,<br>lor example – 10 then step back up again The program uses many of the CL's fa-· program uses many of the QL's fadities with not a Goto in sight. Long va-1 Increases the value by 100. Pressing Ctrl shift It increases the value by 1000. Ctrl shift IT increases the value by 1000. Decreasing values is done with the 12 luncecreasing values is done with the f2 func− on key in the same steps as for fi. This is i constant reminder of the controls avaiwant to quit the program simply press the want to quit the program simply press the .n sleps of 1. In sleps of Q key. 1 ahla

riable names are used throughout, which means that there is a lot of typing to be means that there is a lot of typing to be done but don't let this discourage you. lind this program very easy to use and very Ind this program very easy to use and very selul for developing sounds for SuperBauselul for developing sounds for SuperBa done, but don't let this discourage you. sic qames

value (par an value(par an

value (par ameter

 $-10000$ 

ey=81 THEN EXIT

ter

value (par an

ET ΞI LET

 $\frac{1}{2}$ 

 $727$ 

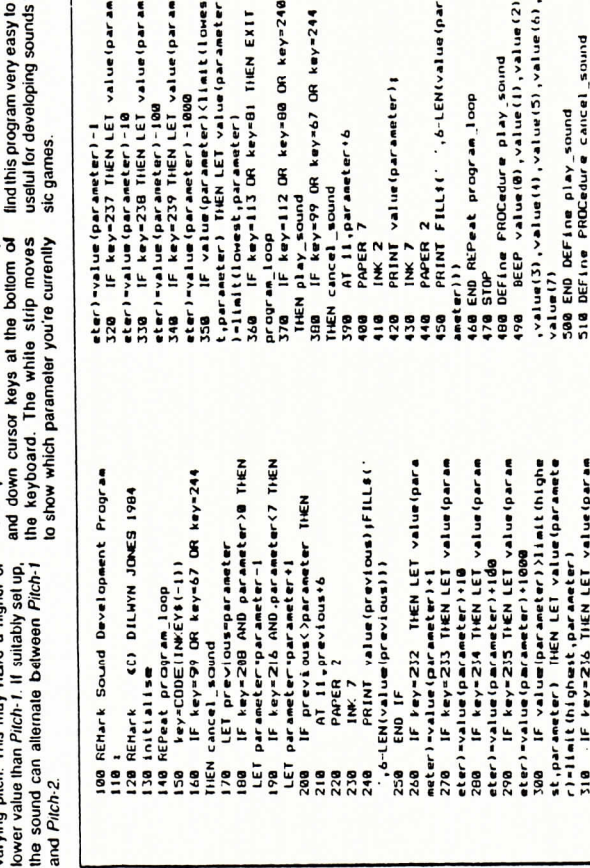

 $y=67$  OR  $kxy=244$ 

 $\ddot{\bullet}$ 

vorking on orking on

function key // at the left of the keyboard is used to increase the value of the parameter. Pressing // alone In-<br>creases the value by 1. Pressing Cirl // The function key // at the left of the -<br>Leyhoard is used to increase the value of he parameter Pressing // alone in-Creases the value by 1 Pressing Ctd II The

Swythir and OL are trademarks of Sinclair Research Ltd

Sinclair and OL are trademarks of Sinclair Research Ltd

 $23$ 

Ask al your kx:al corrywier shop Tel: 0223-312886 CAMBRIDGE CB4 2UE و Armilage Way MIRACLE SYSTEMS LTD

Ask at your kx:al computer shop.

MBRIDGE CB4 2UE

alue(1), value(2)

,6-LEN(value(par

ameter) (

Tel: 0223-312886 **Armitage Wav** Kingstledges

To order send name & address with cheque to

To order send name & address with cheque to<br>MINACLE SYSTEMSLTD

Seikosha.Jutil OKI NEC Shinwa Shar MCP-40 Roland elc. elc - Drives any CENTRONICS compatible printer, on Epson

1 O motre cable<br>● Plugs into Sinclair QL's RS232C port and **Tubeself** contained with convectors and

30 motre cable

Fully sell contained with convectors and

Plugs Into Sinclair QL's RS232C port and

eshuaratha puarantee

12 months guarantee

AVAILABLE NOW

**AVAILABLE NOW** 

**INTERFACE** PRINTER **ARALLEL** 

PARALLEL PRINTER

o之-

£49.00

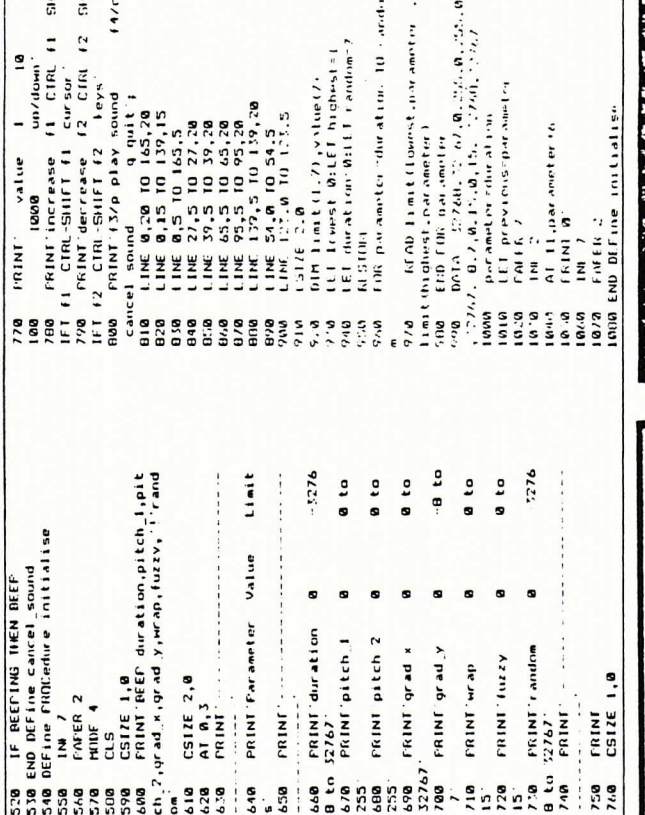

.<br>"aktion" 00:11 | r.andom" ?<br>"ameter" (hu altini. 10. ∍nedi.<br>Linit (l.bonest.inarameter)<br>L.ant (l.bonest.inarameter)

 $nt(1,7)$ , vilue().

 $\ddot{a}$ 

 $\begin{array}{ll} 22.760 \times 12 & 67.0 \times 21.6 \times 0 & 123.10 \\ 0.13 & 15.1 & 17.60 \times 123.7 \end{array}$ 

control.

**PYLOTOPIC STOLEN** 

par aneter to

the refer at this

|65.3<br>27.20<br>85.20<br>65.20

〇へ.S○○  $-15$ 

 $147c$ 

 $12$  leys

derrease<br>-SilfT f2

Enist Aeld d/E

 $\overline{5}$  $\overline{5}$ 

un/down<br>11 CTRL 11  $\frac{cur\, 50r}{12}$  CIRI  $12$ 

increase fl<br>-SHIFT fl cu

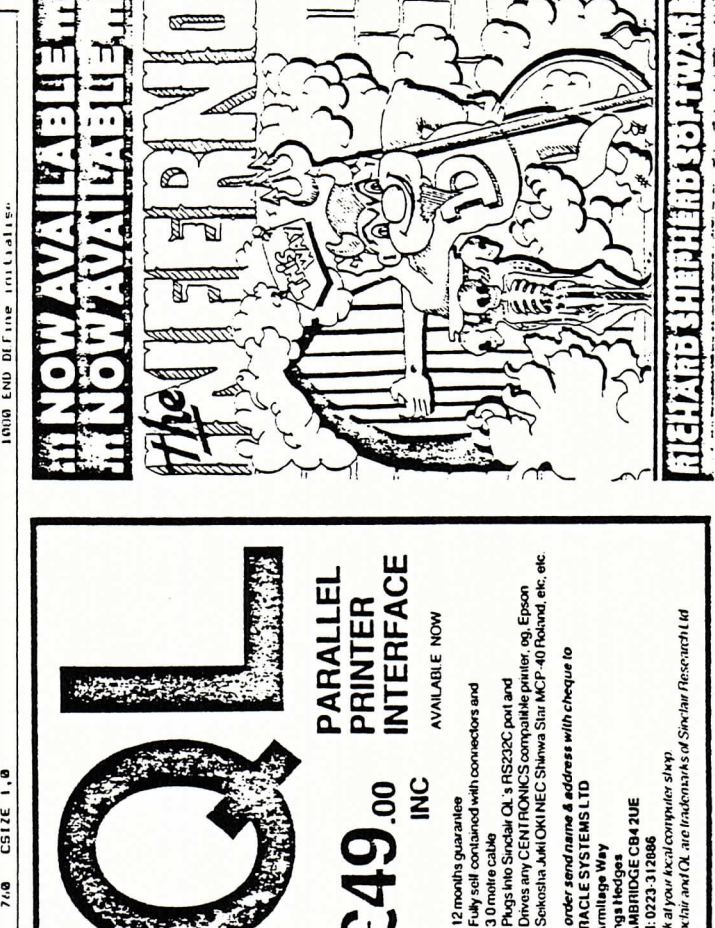

5-11 JULY 1984

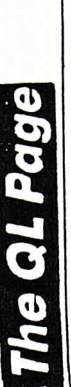

 $\bullet$ 

# z control operation made easy with a useful procedure utility Proceeding nicely **Proceeding nicely**

Microdrive operation made easy with a useful procedure utility<br>written by Bob Gauln

roulines — for example grinting a micro-<br>drive directory or formating a blank car-<br>tridge — can be carried out using only a<br>couple of simple key-presses. The program defines eightern short utilities making OL operation simpler and combines them in single procedure opera-After the program is loaded any of the widge — can be carried out using only a he program defines eighteen short utilicomplete the contraction simpler and ombines them in single procedure operaafter the program is loaded any of the Correction of the stample entiting a microrive directory or formating a blank carprogram - User Procedures. or program - User Procedures. ŏ

wouple of sumple key-presses.

processions or contract the Olivith its DEFine<br>Then along came the Olivith its DEFine<br>PROCedure command, an auswer to all my construction of the numeric variables such<br>good idea to define numeric variables such<br>and set them equal to the respective starting line numbers of a Cosub routines Then along came the QL with its DEFine perocadure command, an answer to all my A while back when I was using my Sin-<br>clair Spectrum I decided that it would be a Lacking back when I was using my Sinair Spectrum I decided that it would be a accordidation of a fine purports wariables such and set them equal to the respective starting line numbers of a Gosub routines within a program that executed such pro-<br>cedures' - the idea being to call such evithin a program that executed such proodures' — the idea being to call such procedures or Gosub routines as required. conduce or Comb routines as remited problems. DIODIEITIS.

n. Y.<br>5) The *Clear* command tends to sort out<br>problems if your machine is acting up. Use So-The Clear command lends to sort out problems if your machine is acting up. Use the QL. Wouldn't it be nice, I thought, if I could Wouldn't it be nice. I thought if I could just type D1 for a directory listing of micro-<br>drive 1 instead of the long-winded ing tyre DI for a directory listing of micropopulation is a set of the long-winded command necessary. command necessary.

Covy from mdy I to mdy 2

Copy from mdv1 to mdv2

d

 $\vdots$ 

 $\vdots$ 

::::

.....

Format mdv2

1) I have an early version of the  $QL$ <br>where the  $\alpha$ -ordinates of the  $A$ t command<br>are reversed. If your machine is without the<br>dohgle swap these values round for each a) power to the same name as those in thables with the same name as those in User Procedures. Errors may be abundant.  $\theta$  (not not not increase that  $\theta$ ) Occasionally the Save procedures do problem on the most recent versions of 2) Beware of using procedures or va-3) Type Help if you find yourself in difficulties, this will display the Help Screen. not work first time around. If this occurs use the Retry command. I am told this is not -○雲台蔓る8三豊と○ささ20-qo-d. 1) Reware of using procedures or vadebta--off the same name as those in Iser Procedures. Errors may be abundant. 1) Type Help if you find yourself in diffia Consignative the Save procedures do and work first time around. If this occurs rea the Retry command 1 am told this is not hies this will display the Help Screen. A command. A<sub>c</sub>ommand

6) The program is called 'boot' and as<br>such may be boaded in the same manner as<br>the packages supplied with the QL.<br>7) The f sign in the listing should be The following is a list of key-presses and<br>
their functions<br>  $\begin{bmatrix}\nL & \text{heat} & \text{heat} & \text{total}\n\end{bmatrix}$ <br>  $\begin{bmatrix}\nL & \text{total} & \text{total}\n\end{bmatrix}$ <br>  $\begin{bmatrix}\nL & \text{total}\n\end{bmatrix}$ <br>  $\begin{bmatrix}\nL & \text{total}\n\end{bmatrix}$ <br>  $\begin{bmatrix}\nL & \text{total}\n\end{bmatrix}$ <br>  $\begin{bmatrix}\nL & \text{total}\n\$ Save current user procedures<br>Deletes current program from Deletes current program from The program is called 'boot' and as much may be loaded in the same manner as B) User Procedures starts at line 29999.<br>No program should be loaded subsequen-<br>tly which use these line numbers greater i) User Procedures starts at line 299999. to program should be loaded subsequentiv which use these line numbers greater ave current user procedures Directory of motil<br>Directory of motil<br>Saves program to motil<br>Saves program to moti*l* Delete trom mdv1<br>Delete from mdv2 Delete from mdv2 Delete from mdvl Loads from mdv1<br>Loads from mdv2 Directory of movi Directory of mdv2 Loads from mdv2 Loads from mdy List program<br>Formal mdv2 Run program Run program mamax Sets clock Seis clock memory Routine memory **R** when all else laid. typed in as assign. wed in as assessed. when all else falls their functions. than 29999. than 299999. See for yourself what the results of such thunking by typing in the listing below.<br>It may not be the best solution but I n may not be controlled by the procedures very useful. It would be easy to extend the program to<br>include additional procedures.<br>Points you should be aware of include: of the easy to extend the program to 01 I have an early version of the OL chara the co-ordinates of the At command are reversed If your machine is without the dobole swap these values round for each See for vourealf what the results of such thinking by typing in the listing below.<br>https://www.com/state.home.com/informality.com/informality.com/informality.com/i Brader Procedures very useful.

**Points you should be aware of include:** include additional procedures.

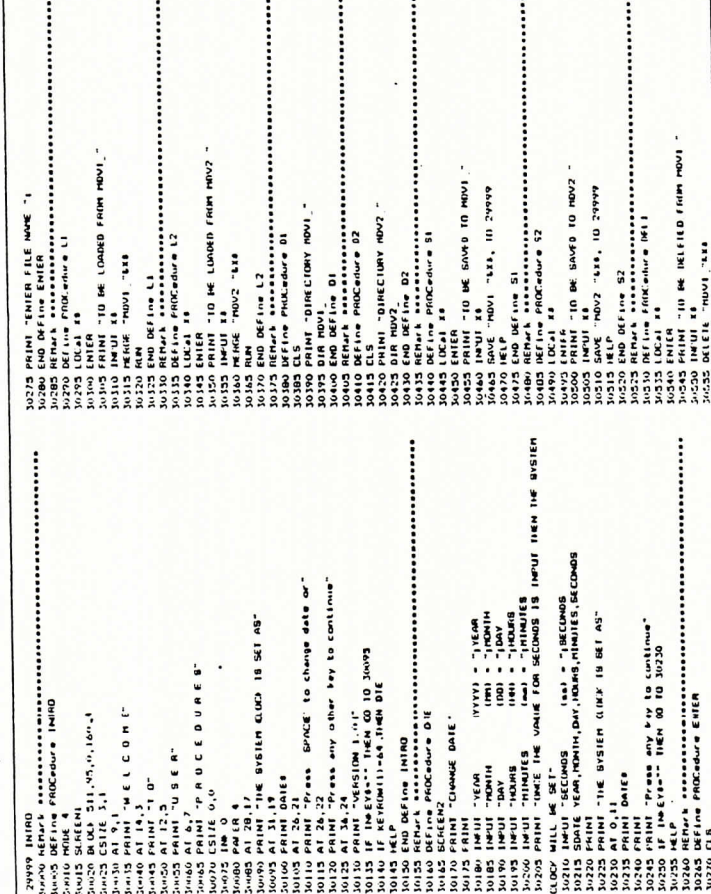

 $\overline{\phantom{a}}$ 

......

 $\vdots$ 

POPUL AR COMPUTING WEEKLY

POPULAR COMPUTING WEEKLY

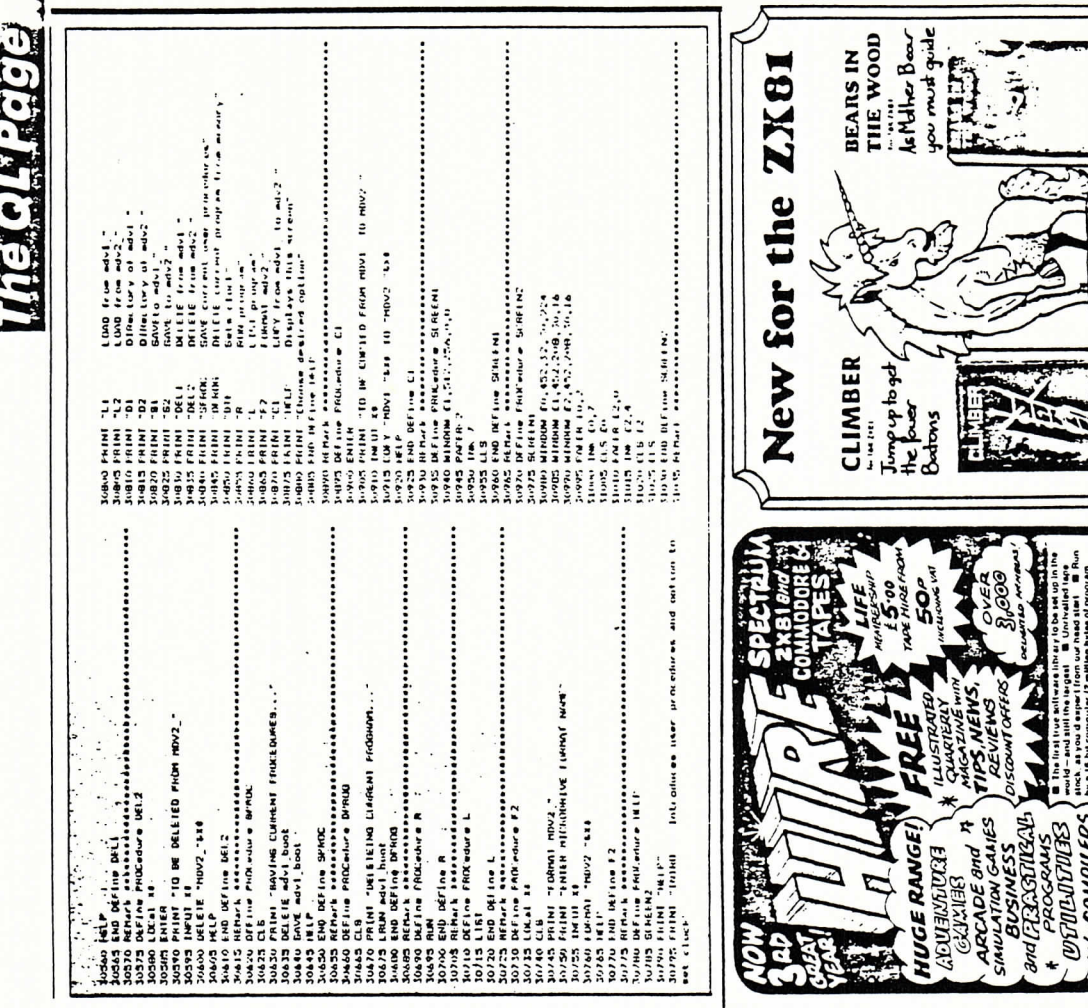

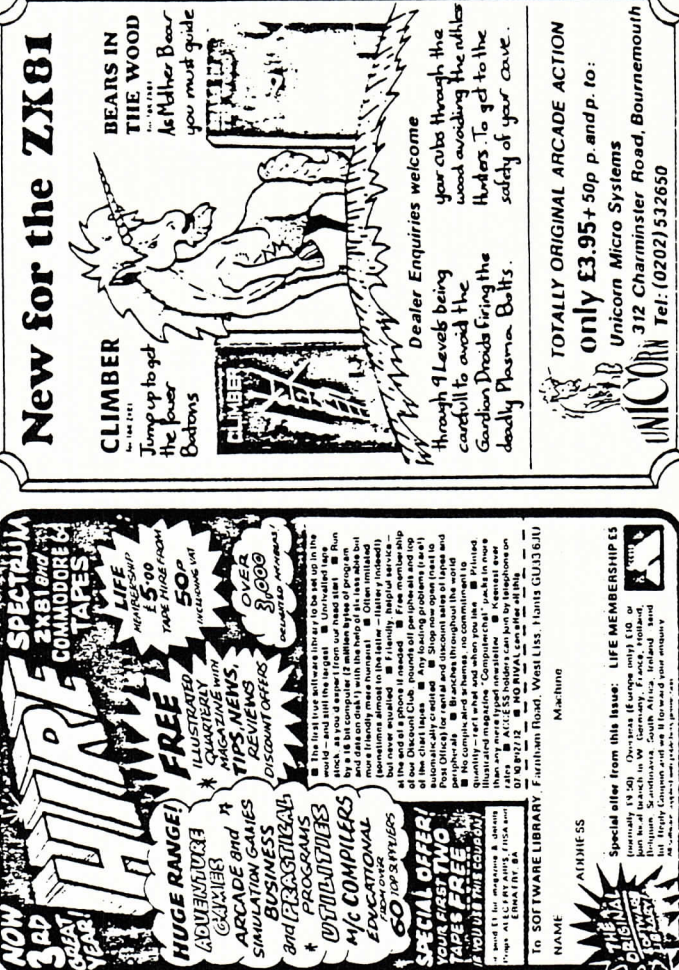

........

# Dragon Slayer

# Rid the land of ferocious dragrons armed with only a sturdy bow, in this<br>arcade game by Richard Snowdon for the QL

any years ago, when dragons roamed the forests, a typical day's work may have involved ridding the land of herds of ferocious dragons. But this is no easy task, as the dragons are devious, and powerful and will soon defeat

you if you lack concentration.

Here, the QL becomes your own personal hunting trainer to tune up your reflexes. A direct hit is required to destroy a dragon, but plan your attacks well, as you have only six arrows. Once this stock is depleted, you must venture across the river and enter th castle to re-stock.

Use the cursor keys to move, and the AL key to fire. To enter the castle, stand just i front of the castle door and step inside whe it opens.

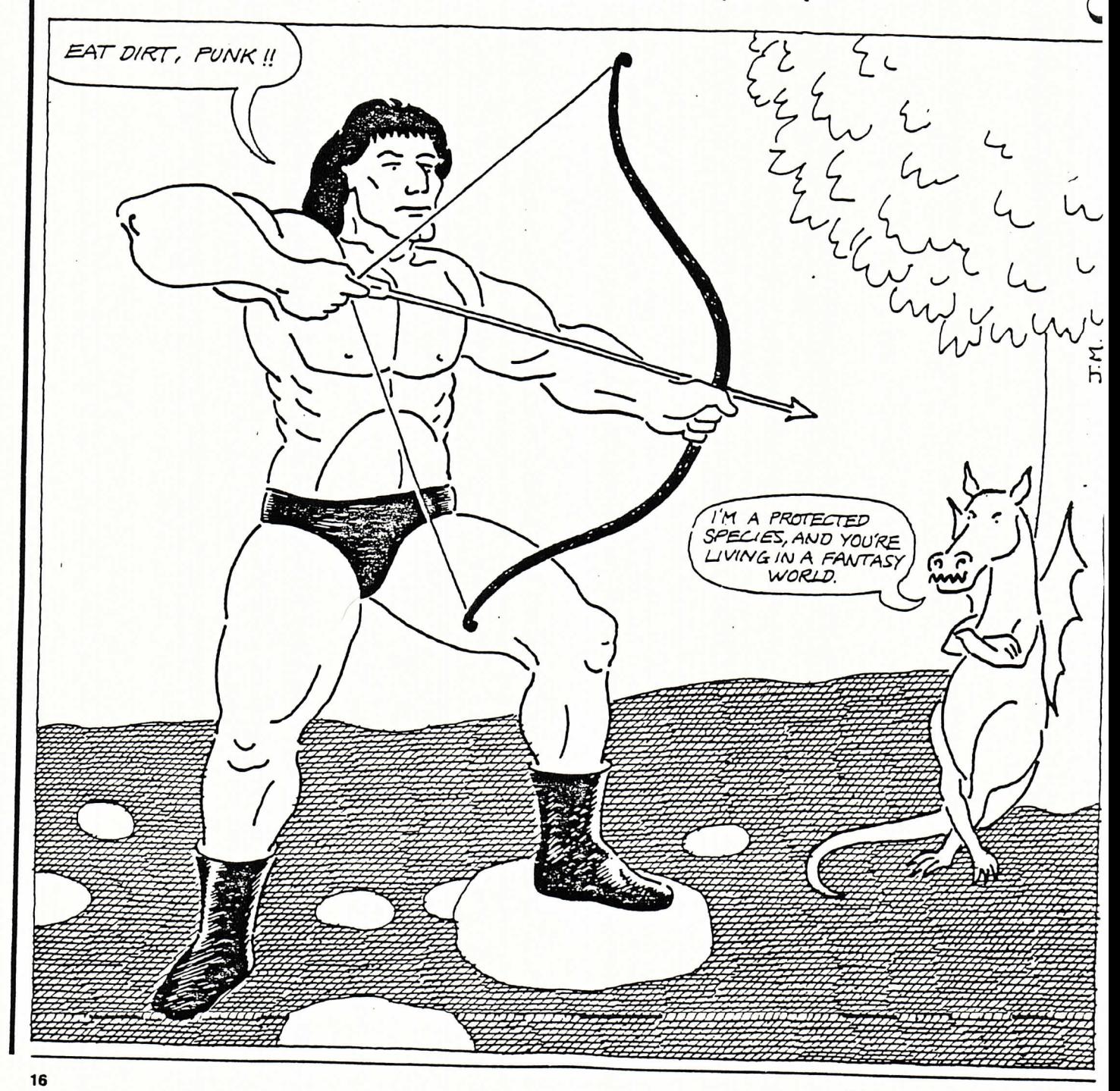

Toractome

Dragon Slayer<br>#SnowSoft\*<br>Richard Snowdon 10 REMark 20 REMark<br>30 REMark moveset 120  $130$ readchars castle 230, 166<br>door 280, 166, 5  $140$ 160 lake 170 init<br>180 play<br>190 STOP 199 Supr<br>
210 DEFine PROCedure castle (x,y)<br>
210 NINOON #1,465,210.32,2:WINOON #0,465,46,32,210:BEEP<br>
220 FOR 1=0 TO 2:BORDER #1,0,0:SCALE #1,256,0,0:INK<br>
#1,7:PAPER #1,0:CLS #1:OVER #1,0<br>
#1,7:PAPER #1,0:CLS #1:OVER #1,0 \*FP:arrow fx, ty<br>
59 IF fx<br/>(x,dy) : IF fx>dx : IF fy>dy-10 : IF fy<dy+10 THEN bump<br>
dx,dy,4:dras1eft<br>
58 IF arr=0 : IF y<80 : IF x>326 AND x<334 : IF y>40 THEN door<br>
570 IF arr=0 : IF y<80 : IF y>60 : IF x>326 AND x<3  $(po=42)$   $*40, dy$ ) THEN  $dy=30$ <br>  $670$  IF dycy THEN  $dy=4y+8$ : IF dot  $(dx+(po=42)*40, dy)$  THEN  $dy=130$ <br>  $630$  dra  $y(x), po$ <br>  $720$  END IF tire THEN arrow  $tx, ty$ <br>  $710$  END REPeat loop<br>  $720$  END DEFine<br>  $PROCedure$  arrow  $(x, y)$ <br>  $740$  IN 730 DEFine PROCedure breath (bx, by)<br>300 BECP 16000.255, -200, 20, -200, 20, 9, 0<br>300 BECP 16000.255, -200, 20, -200, 20, 9, 0<br>310 IF po=37 : p=RND (40) : p=p\* (p<br/>cbx) : w=bx-p : ELSE p=bx+50: w=RND<br>320 IF by>20 : IF

<u> 1975 - John Branden, amerikan baskristan</u>

850 BLOCK w, 49.p, by-10, 2, 0<br>860 IF fire THEN BEEP 0, 10, -2, 100, -2, 100<br>870 END DEFine PROCedure dra (x, y, d)<br>890 INK 4<br>890 INK 4 900 CURSOR x, y:PRINT CHR\$ (d) :CURSOR x+10, y:PRINT CHR\$ (d+1)<br>:CURSOR x+20, y:PRINT CHR\$ (d+2) :CURSOR 999 UNESOR X+20.y:PRINT UNR\$ (d+2):CURSOR<br>
x+20.y:PRINT CHR\$ (d+2):CURSOR<br>
x+20.y:PRINT CHR\$ (d+2):CURSOR<br>
910 EDD DEFine PROCedure bump (cx, cy, colour)<br>
920 DEFine PROCedure bump (cx, cy, colour)<br>
930 LOCal P,r,f<br>
950 LI 1959 dra dx,dy,po:dx=270:dy=30:po=3/:dra dx,dy,po:fire-v.arium in/<br>1969 END LEFine<br>1969 DD LEFine<br>1969 DD LEFine<br>1970 DEFine<br>1970 DEFine Function dot (dx,dy)<br>1999 PEIJ1072+ (dx+32) \*.2530612+ (dy+2) \*123<br>1999 RETurn PEEK ( 139 PMW FERD P ID STEP -1:AT y, P:INK ((y<br>13) MOD 6) +1:PRINT CHR\$ (4)<br>1290 NEXT P:BEEP 0, 0, -200, 200. 200: NEXT t:BEEP<br>1250 END DEFine<br>1260 DEFine PROCedure gameover<br>1270 AT 30, 0:CSIZE H0.1.1:CLS H0:BEEP 0, 255, -50. 1390 NEXT-THEOREMANN PLANTIFICATION<br>1400 POKE Lisation PROCedure readchars<br>1410 END DEFine<br>1420 REFINE PROCedure readchars<br>1440 RESTORE rine<br>1440 READ c:Charbasempeuseatl0t (c-32) \*9<br>1470 FOR dat:1 [0 9<br>1430 READ c:POKE ch 

**REAL PROPERTY** 

8-14 NOVEMBER 1984

É.

Î.

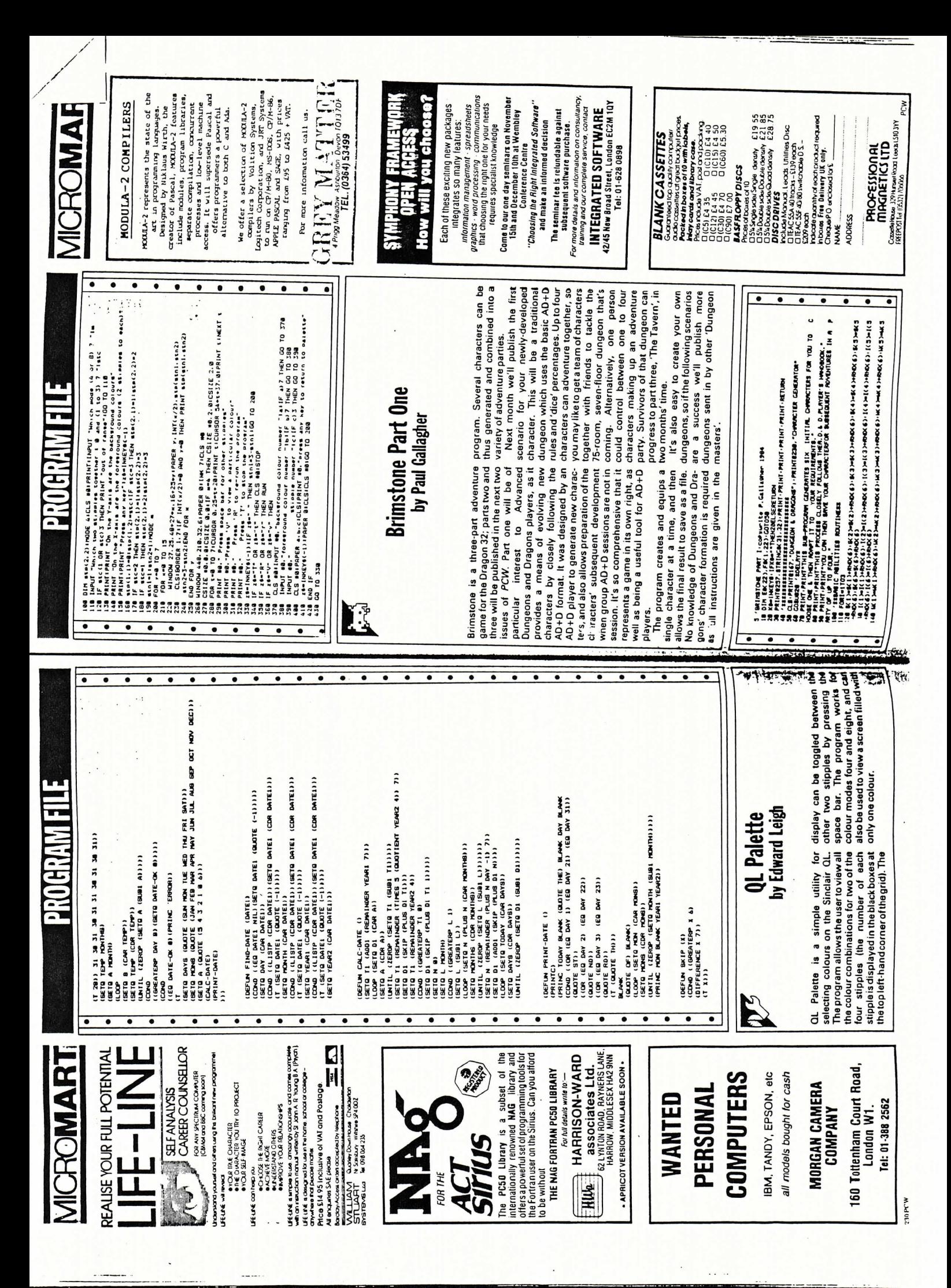

**Engineering Comments** 

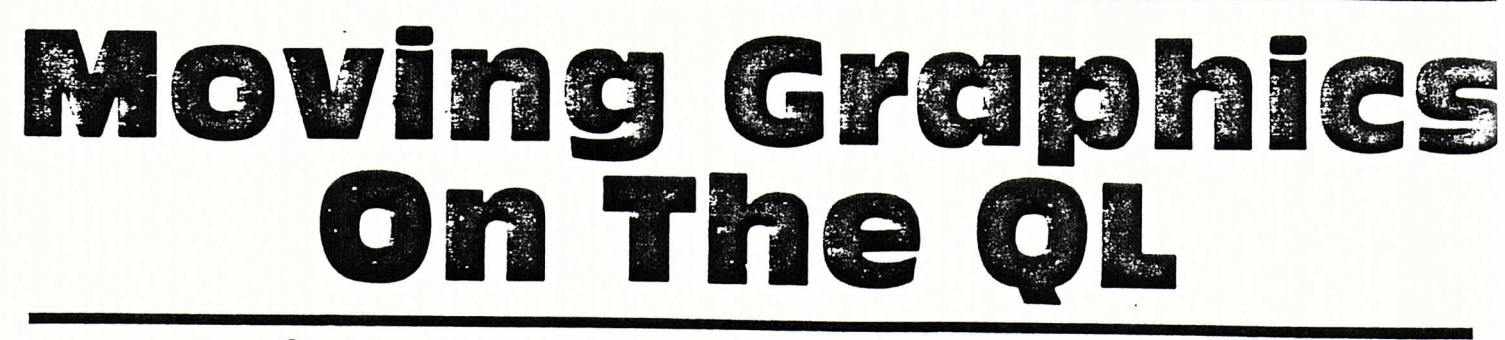

### Drive a racing car around the screen in this fast-moving game from Tim Hartnell, which demonstrates how effectively SuperBASIC can be used for moving graphics.

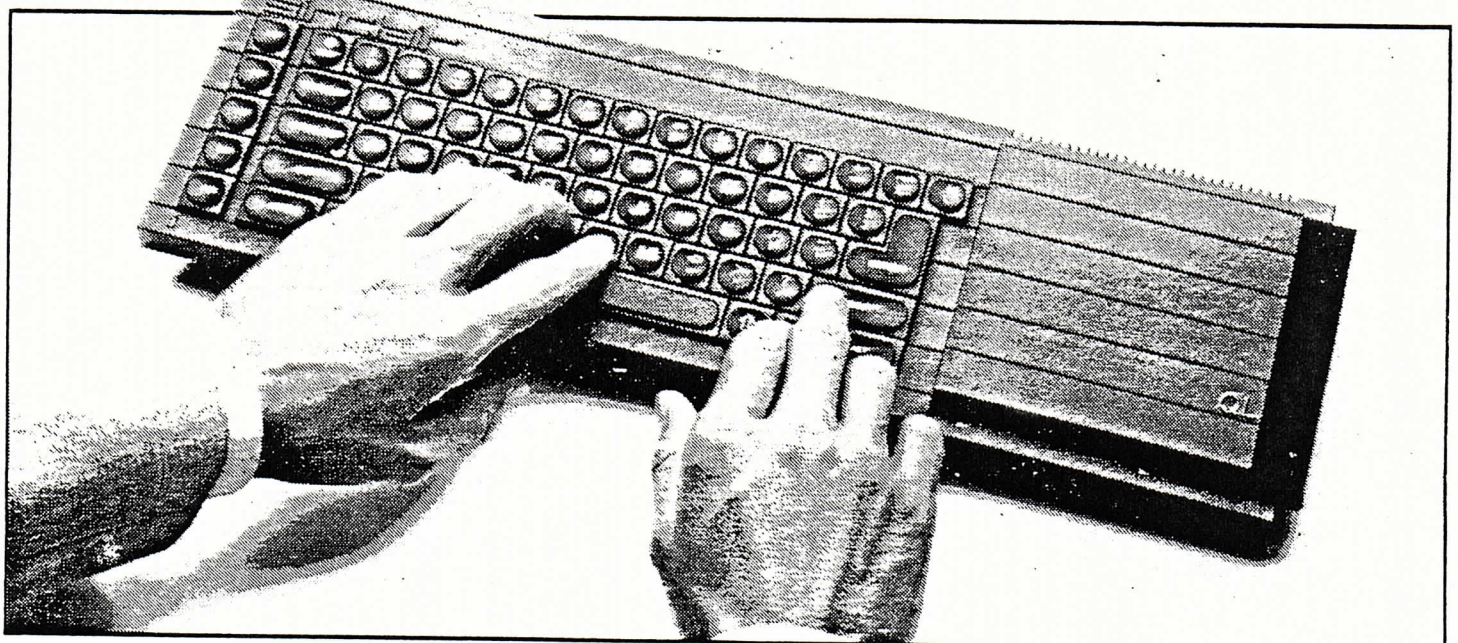

Drive a racing car around the screen in this fast-moving game from Tim Hartnell, which demonstrates how effectively SuperBASIC can be used for moving graphics.

Although the speed of the QL has been criticised, it is still possible to produce highly satisfactory moving graphics programs as you'll see when you run this program.

10 REHark GL Racer

In QL RACER you drive a little

racing car (which looks remarkably like an arrow) around a race track. You'll discover that the game, although it starts off running fairly slowly, is almost impossible to play. If you manage to get around the track once without crashing, it will speed up, and will continue to increase its speed for twenty games.

. The program, which comes<br>from my book Tim Hartnell's QL

Games Compendium (Interface Publications, £5.95), makes the most of a number of features which are unique to the QL, such as the real-time clock.

You travel from the top left hand corner round the course clockwise, then up the left hand edge to your starting position, where you'll be given a new car. You must avoid all the edges to stay in the race. Your score is related to how long you manage

to keep the car in action, and also to the 'difficulty level' which is set at the start of a game.

As I pointed out, the real-time clock is used in this program. The QL's internal clock is used to give a readout which shows how long you have survived.<br>The clock, and the score, is updated using the procedure defined in lines 470 to 560.

 $160$ END REPeat race 170 REMark ---180 REMark Smash sequence  $190$  FOR  $j=1$  TO 70 200 AT car\_down, car\_across 210 INK RND(1 TO 7)<br>220 PRINT "\*" 230 BEEP 10, RND(1 TO 20) 240 AT car down, car across<br>250 PRINT "+" 260 BEEP 10, RND (40 TO 70) 270 AT car\_down, car\_across<br>280 PRINT CHR\$(254) 290 END FOR J 300 AT 0,0

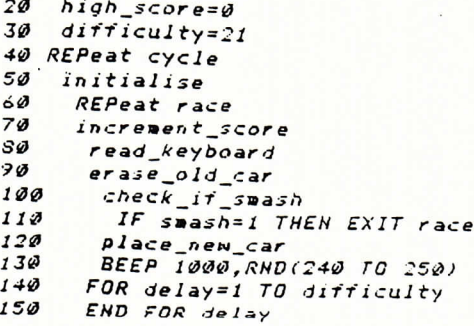

**OL SPECIAL** along whole group in high latter got the companion wear when  $\label{eq:2.1} \mathcal{N}=\mathcal{N}(\mathcal{N}^{\mathcal{A}})\cong \mathcal{N}(\mathcal{N}^{\mathcal{A}})\cong \mathcal{N}(\mathcal{N}^{\mathcal{A}})\cong \mathcal{N}(\mathcal{N}^{\mathcal{A}})\cong \mathcal{N}(\mathcal{N}^{\mathcal{A}})\cong \mathcal{N}(\mathcal{N}^{\mathcal{A}})\cong \mathcal{N}(\mathcal{N}^{\mathcal{A}})\cong \mathcal{N}(\mathcal{N}^{\mathcal{A}})\cong \mathcal{N}(\mathcal{N}^{\mathcal{A}})\cong \mathcal{N}(\$  $1100$  FOR  $j=1$  TO 233 310 STRIP 1: INK 7: PAPER 1 1110 READ  $a(j), b(j)$ <br>1120  $c(a(j), b(j)) = 1$  $320$  FLASH 1 330 PRINT "Your score is "; score  $1130 AT a(i), b(i)$ 340 IF score>high\_score THEN 350 high\_score=score 1140 PRINT CHR\$(254) 1150 END FOR J 360 END IF 1160 PAPER 1 370 AT 18,16 380 PAPER<sup>'</sup>2<br>390 PRINT "High score is ";high\_score  $1170$  FOR  $j=1$  TO 29 1180 READ X, Y  $1190$  AT  $x, y$ 400 FLASH Ø 410 FOR y=1 TO 100 1200 INK RND(2 TO 7) 420 BEEP 50, y<br>430 BEEP 70, 200-2\*y 1210 PRINT CHR\$(253):BEEP 100,5\*; 1220 END FOR J<br>1230 REMark Place car 440 END FOR Y 1240 car\_across=3:car\_down=3 450 END REPeat cycle 1250 erase\_across=car\_across  $460$  REMark ----470 DEFine PROCedure increment\_score 1260 erase\_down=car\_down 1270 olds=CHRS(200) 480 score=score+1 490 AT 1,32  $1280$  smash= $9$ 500 PRINT score 1290 PAPER 0: INK 6 1300 FOR y=1 TO 50:BEEP 100, y<br>1310 SDATE 1984, 7, 3, 0, 0, 0 510 get\$=DATE\$<br>520 INK 7:PAPER 2  $-530$  AT  $9,5$ 1320 END DEFine initialise 540 PRINT get\$(16 TO 20) 1330 REMark ------550 PAPER 0 1340 REMark Track data 560 END DEFine increment\_score 1350 DATA 1, 4, 1, 5, 1, 6, 1, 7, 1, 8, 1, 9, 1, 10, 1, 11 1360 DATA 1,20,1,21,1,22,1,23,1,24,1,25,1,26<br>1370 DATA 1,27,1,28,1,29<br>1380 DATA 2,2,2,3,2,4,2,11,2,12<br>1390 DATA 2,18,2,19,2,20,2,29,2,30<br>1400 DATA 3,1,3,2,3,12,3,16,3,17,3,18,3,30<br>1400 DATA 3,1,3,2,3,12,3,16,3,17,3,18,3,30  $570$  REMark  $--$ 580 DEFine PROCedure place\_new\_car 590 INK 6 600 AT car\_down, car\_across  $PRINT$  cars  $610$ 620 END DEFine place\_new\_car 1410 DATA 4, 1, 4, 6, 4, 7, 4, 8, 4, 12, 4, 13<br>1420 DATA 4, 16, 4, 23, 4, 24, 4, 25, 4, 26, 4, 30  $630$  REMark ---640 DEFine PROCedure check\_if\_smash 1430 DATA 5, 1, 5, 4, 5, 5, 5, 6, 5, 7, 5, 8, 5, 9 650 smash=c(car\_down,car\_across) 1440 DATA 5, 13, 5, 14, 5, 15, 5, 16, 5, 21, 5, 22 1450 DATA 5,23,5,26,5,27,5,30<br>1460 DATA 6,1,6,4,6,9,6,19,6,20,6,21 660 END DEFine check\_if\_smash 670 REMark --680 DEFine PROCedure erase\_old\_car 1470 DATA 6,22,6,23,6,24,6,25,6,26,6,30 690 AT erase\_down, erase\_across<br>700 PRINT " " 1480 DATA 7,1,7,4,7,9,7,10,7,19,7,20<br>1490 DATA 7,21,7,22,7,30 710 END DEFine erase\_old\_car 1500 DATA 8, 1, 8, 4, 8, 10, 8, 11, 8, 12, 8, 13, 8, 14 1510 DATA 8, 15, 8, 16, 8, 17, 8, 18, 8, 19 720 REMark ----730 DEFine PROCedure read\_keyboard 1520 DATA 8,20,8,28,8,29,8,30 740 erase\_across=car\_across 1530 DATA 9, 1, 9, 4, 9, 10, 9, 11, 9, 12, 9, 13 750 erase\_down=car\_down 1540 DATA 9, 14, 9, 15, 9, 16, 9, 17, 9, 18 760 news=INKEYS 1550 DATA 9, 24, 9, 25, 9, 26, 9, 27, 9, 28, 9, 29 770 IF news="" THEN news=olds 1560 DATA 10, 1, 10, 4, 10, 11, 10, 18, 10, 19 780 IF news=CHR\$(192) THEN 1570 DATA 10, 20, 10, 23, 10, 24 790 car\_across=car\_across-1 1580 DATA 11, 1, 11, 4, 11, 5, 11, 6, 11, 7, 11, 8 300  $car$ \$=CHR\$(188) 1590 DATA 11, 11, 11, 19, 11, 20, 11, 24, 11, 25 810 END IF 1600 DATA 11, 26, 11, 27, 11, 28, 11, 29 820 IF news=CHRS(200) THEN 1610 DATA 12, 1, 12, 7, 12, 8, 12, 9, 12, 10, 12, 11 830 car\_across=car\_across+1 1620 DATA 12, 14, 12, 15, 12, 19, 12, 20, 12, 21 840 car\$=CHR\$(189) 1630 DATA 12,28,12,29 850 END IF 1640 DATA 13, 1, 13, 10, 13, 11, 13, 14, 13, 15, 13, 16<br>1650 DATA 13, 19, 13, 20, 13, 21, 13, 22 860 IF news=CHRS(208) THEN 970 car\_down=car\_down-1<br>980 car\$=CHR\$(190) 1660 DATA 13,29,13,30 1670 DATA 14, 1, 14, 2, 14, 6, 14, 10, 14, 11 890 END IF 1680 DATA 14, 15, 14, 16, 14, 19, 14, 20, 14, 22 1690 DATA 14,23,14,24,14,25,14,26,14,30<br>1700 DATA 15,2,15,4,15,5,15,6,15,7,15,10<br>1710 DATA 15,11,15,12,15,15,15,16 900 IF news=CHR\$(216) THEN 910 car\_down=car\_down+1  $920$ cars=CHRs(191) 930 END IF 1720 DATA 15, 20, 15, 21, 15, 22, 15, 23, 15, 24 940 olds=news 1730 DATA 15,25,15,29,15,30 950 END DEFine read\_keyboard 1740 DATA 16, 2, 16, 3, 16, 4, 16, 7 960 REMark ---1750 DATA 16, 15, 16, 16, 16, 17, 16, 28, 16, 29 970 DEFine PROCedure initialise 1760 DATA 17,7,17,8,17,14,17,15<br>1770 DATA 17,17,17,18,17,28 980 PAPER Ø: INK 3: BORDER 4.2 990 CLS:CLS #0 1780 DATA 18, 8, 18, 9, 18, 10, 18, 11, 18, 12, 18, 13  $1000 score = 0$ 1790 DATA 18, 14, 18, 18, 18, 19, 18, 20 1010 IF difficulty>1 THEN difficulty=difficulty-1 1800 DATA 18, 21, 18, 22, 18, 23, 18, 24 1020 PAPER 7: INK 2 1810 DATA 18,25,18,26,18,27,18,28 1030 AT 0,30:PRINT "Score:"<br>1040 AT 4,32:PRINT " "jdifficulty;" " 1820 DATA 14, 21, 7, 7, 9, 5, 6, 5, 9, 8<br>1830 DATA 10, 9, 7, 5, 11, 10, 6, 6 1050 DIM a(233), b(233), c(20, 30) 1840 DATA 9,6,5,25,6,8,9,7 1850 DATA 10,7,6,7,5,24,7,6 1969 REMark Build racetrack 1070 PAPER 6: INK 4<br>1080 CSIZE 2,0 1860 DATA 7, S, 11, 9, S, 5, 10, 10 1870 DATA 3,6,10,8,3,7,10,6 1090 RESTORE 1880 DATA 8.8, 3, 9, 10, 5, 9, 9

ZX COMPUTING OCTOBER/NOVEMBER 1984

53

Simon Goodwin presents a compendium of useful information for the Sinclair QL system and a

LE MICRODRIVE

寒さ ��� �攫 ・・醒‾ �零警護、`‾ ‾、言 �� � ���

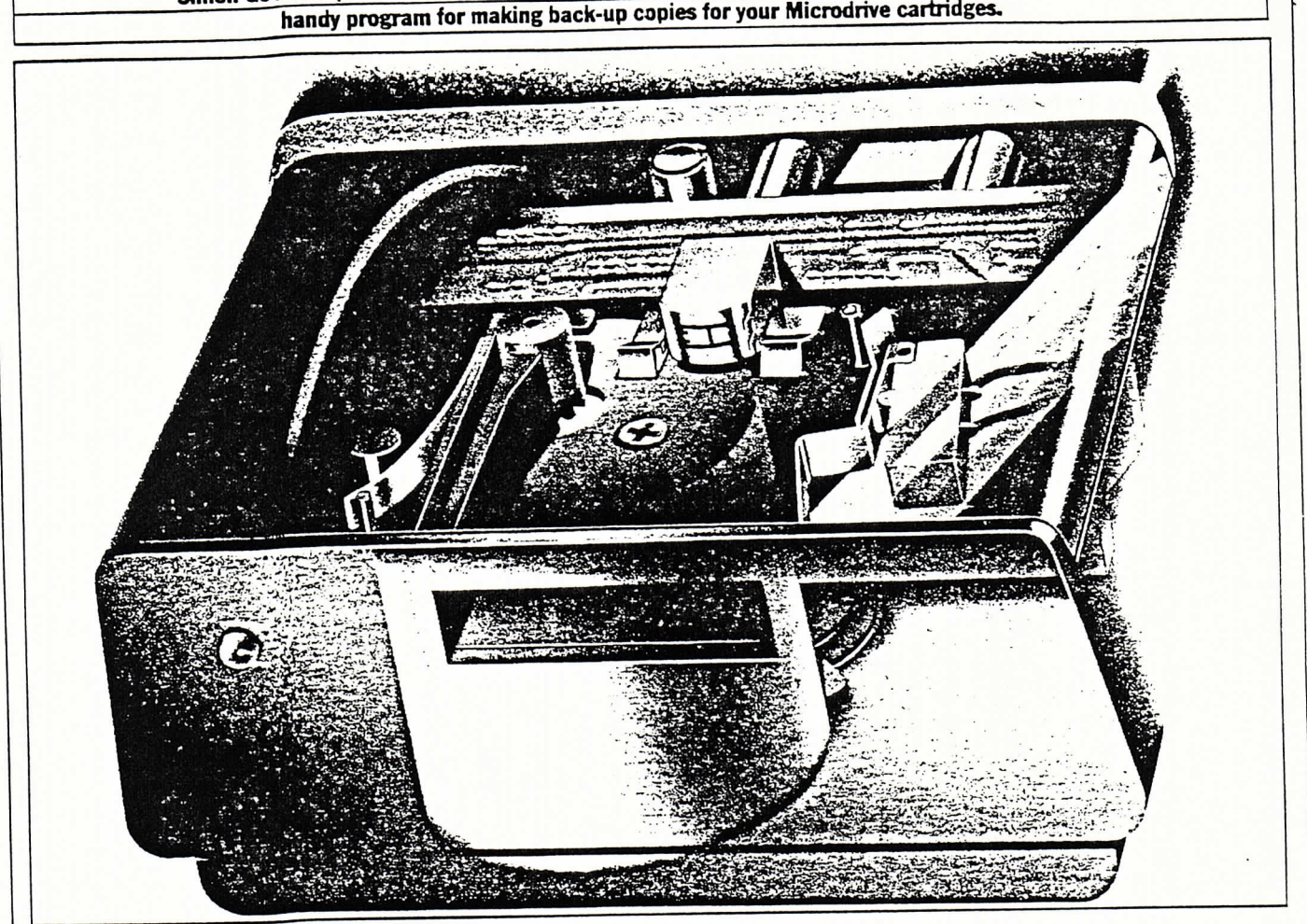

I hints and tips about the Micro-drives, keyboard and display. the QL system, with a collection of

### **Duplicart**

Duplicart is a general-purpose program which can create a back-up copy of your QL cartridge. Just put the original cartridge in drive 1, a blank in drive 2, and RUN the program. A minute or so<br>later you can pour coffee over the original cartridge, secure in the knowledge that you've got a duplicate.

You have probably used the 'clone' programs supplied with each QL package. These were specially written to copy the files on a specific cartridge so that, for instance, the Quill clone can't copy the Archive files, and vice versa.

Duplicart does not have this restriction and will save you a lot of work typing COPY statements whenever you want to make a security copy of a cartridge. This in turn saves a lot of work when your cartridge decides to (literally) get knotted. Microdrives are not the most reliable of gadgets, and anything that makes it easier to back them up must

Duplicart works by formatting the blank cartridge and copying the directory of the original into a temporary file there. This file is read into memory and the names are extracted to generate a set of copy statements which transfer the copied by the program at one go. The

Ideally I would have used a 'pipe' to store the directory, instead of a temporary file. A pipe is a temporary file which is created in memory rather than on cartridge. It should be possible to 'pour'  $\vert$  c PCN<br>data into one end of a pipe and read it out  $\vert$  to copy the file from drive 1 to drive 2. data into one end of a pipe and read it out later (perhaps while the pouring is still going on), but in practice I had no joy at all in reading data back from the pipe. The commands:

OPEN #3, pipe 2000

into a pipe 2,000 characters long, but no amount of coaxing would bring the data out of the pipe. Perhaps this secret feature of the QL will become more useful when Sinclair tell us how to use the machine's 'multi-tasking' facilities. over the drive names throughout the

his week we're taking a brisk tour of | make the Sinclair QL more usable. As it is, Duplicart reads the directory listing from cartridge into the unimaginatively named array NAME\$, and then the directory file is deleted. The number of files is shown when copying begins - a maximum of 50 files can be files automatically. <br>  $\begin{array}{|l|} \hline \text{names are printed one by one as files are duplicated.} \end{array}$ 

i¥∴} '三重・入 '泣言

**Faulty piping** <br>build have used a 'pipe' to store to make it easy for you to copy individual files while Duplicart is loaded. If your file is called PCN, you need only type:

You may find that your QL works better if files are copied from the right hand drive (number 2) to the left hand one.

Early QLs had undersized cooling 蒜諾00 聖篭悪霊語慧 WiuhappilysquinthedirectorylistingWhichcouldleadtooverheatingan intoapipe馨10OOcharacte瑠Ioag'butnou皿ehablesaveingonthatdrive・Th amountofcoaringwouldbringthedatareverseistrueonothermchine9'Whi outofthepipe.Pe血apsthissecretsuiferfrominterferencebetweendri featureoftheQLwillbecome皿Orel,(onthelefDandthelogicanayont usefulwhenSinclairte11ushowtousecircultboardnearby・Ifindoubt,SW unreliable saveing on that drive. The reverse is true on other machines, which suffer from interference between drive 1. (on the left) and the logic array on the circuit board nearby. If in doubt, swap

listing and see ifthat increases the speed at which files are copied.

Make sure that you change the message on lines 190-210 if you reverse the copying sequence. If you confuse the source and destination cartridges you could end up scmbbing the data you are trying to duplicate.

In the interests of speed Duplicart only fomats a cartridge once before copying onto it. Repeated formatting can condition the tape so that it wi11 hold more data, so it is a good idea to use a couple of explicit FORMAT commands before you copy a cartridge which is very 香山L

Remember that the capacity of QL cartridges does vary, although not as much as their Spectrum counterparts, so it is not a good idea to fill cartridges completely - you could end up having trouble finding a backup cartridge which will accommodate all of the data.

There are a number of ways in which Duplicart could be improved. A question and answer sequence could be added to allow files to be selected for copying, and<br>the program could be adapted to handle<br>other devices. As it stands, Duplicart is a short, efficient program which takes a lot of the hassle and worry out of using the QL.

### Key notes

If.you find the QL keyboard irritating you may be interested in a few POKES Which allow you to alter its charac. teristics.

Should the auto-repeat rate be too fast for your tastes, use POKE 163983, N to alter the delay between repetitions of a keypress. The normal value of N is 2, which represents a delay of 1/25 second. The value is in multiples of l/50 second (or l/60 second on US models), so that POKE 163983,5 WOuld reduce the repeat rate to a rather more pedestrian 10 characters per second.

The delay before repetition starts is controlled by the value at address 163981. Again the delay is in units of l/50 second. The normal value is 30, which means that characters start to repeat after they have been heid down for 3/5 second. Use POKE 163981,50 to select a one second delay, Or POKE W 16398O,32OOO to tun Off the repetition altogether.

It is possible to select Caps Lock from within a program. This can be useful if you want to save yourself the trouble of converting input strings into capital or small letters, use POKE 163976,1 to select Caps Lock and POKE 163976,0 to turn it off.

Sadly, we can't find a POKE which stops the plastic legs falling off the back of the computer.

**Closing the windows**<br>Quite a few QL users seem to have problems reading all the characters on the 3Creen, eVen ifF2 is pressedwhen the computer is turned on, selecting the TV display. This is because the computer

tries to display characters at or beyond the left-hand margin of the TV screen.

The following commands give a clear and readable screen on an aging Hitachi TV:

- MODE<sub>1</sub>
- BORDER 4,0

BORDER  $#0,4,0$ BORDER  $#2,4,0$ 

The first statement selects smaller characters, although still using the narrow TV display area. Paradoxically this makes the text easier to read on most TVs we have tested - the large characters otherwise used are so crude・ ly-formed that they are hard to read.

The BORDER statements aren't well explained in the QL manual. The first of these adds a black border to window l, which is used by PRINT statements. The next two commands give the same treatment to window  $0$  (the command area, at the bottom of the screen) and window 2, used for program listings.

Ifyour TV doesn't cope very well with MODE 1, try the compromise of MODE  $1$ together with  $CSIZE #0,1,0$ :  $CSIZE 1,0$ : CSIZE  $#2,1,0$ . This spaces out the characters in each window, making them easier to read.

Program listing: BO REMark Duplicart (c) 1984 Simon N Goodwin 90 REMark Version 0.2 26th August 1984 100 MODE 1 120 DIM name\$ (50,32) 130 BORDER 4,110 140 BORDER 8,128  $150$  CSIZE  $3,1$ 160 AT  $1, 8$ . 170 PRINT "DUFLICART!"\\ 130  $CSTZE$  1,0 190 PRINT"Fut the cartridge to be copied in the LEFT drive and" 200 PRINT"the blank cartridge to be filled in the RIGHT drive."\\ 210 PRINT"Press ENTER when you are SURE you're ready to start." 220 INFUT a\$ 230 FORMAT #0, mdv2\_ 235 REMark Read source directory onto destination cart. 240 OPEN\_NEW #3,mdv2 direct 250 DIR #3, mdv1\_ 260 CLOSE #3 265 REMark Extract filenames 王7凸 P角PER O 280 OPEN #3, mdv2\_direct 290 INFUT #3,n\$:PRINT "Cartridge Name: ";n\$; 300 i=0 :REMark First 'name' is sector data 310 REFeat get\_names 320 INFUT #3.name\$(i) 330 IF EDF(#3) THEN EXIT get\_names  $340$   $i=1+1$ 350 END REPeat get\_names 360 CLOSE #3  $570$  FRINT" (";i;" files)", 三富O DEL王TE mdv2 dir∈⊂t 385 REMark Copy each file =?O FロR j=1 TO i:FRINT !namE\$(j主;⊂ name\$(j) 400 PRINT"FINISHED!" 410 FOR i=0 TO 30:BEEF 100, i 420 STOP 430 DEFine PROCedure c(a): COPY "mdv1\_" & a TO "mdv2\_" & a: END DEFine ⊂

**-Duplicart &** 

The QL's windows are easy to use and versatile once you understand them, which you will after reading this illuminating article by Tom Short.

ne of the most attractive features of the QL is its ability to divide the physical screen into a number of 'mini-screens', or windows. The contents of these windows can be manipulated by using facilities available in SuperBasic. But before looking into QL windows it is worth describing how SuperBasic handles the physical screen.

There are two screen modes on the QL. In the lowest resolution mode, the screen is divided into 256x256 pixels and can display eight distinct colours (black, blue, red, magenta, green, cyan, yellow, and white). In this mode, flashing is available as an option, but there is a limitation on the smallest size of character which can be dislayed (see below).

This mode is set using either:

**MODE 256** 

(ie 256 pixels across the screen) or MODE 8 (ie eight colours)

The higher resolution mode divides the screen into 512 (horizontal) x 256 (vertical) pixels and can display four colours (black, red, green, and white).

This mode is set using either: **MODE 512 OF** MODE 4

### **Coordinate systems**

There are three distinct ways in which the screen can be viewed: (a) the pixel coordinate system; (b) the graphics coordinate system; and (c) a modification of (a) that I call the character coordinate system.

The pixel coordinate system originates at the top left hand corner. The  $y$ -axis proceeds downwards from 0 to 225 and the x-axis proceeds to the right from 0 to 511. The division of the screen horizontally into 512 units is true for both screen modes. The system automatically adjusts to 256 pixels in the lower resolution mode.

The graphics coordinate system has its origin in the bottom left-hand corner of the screen and the y-axis proceeds upwards from 0 to 100 units. The x-axis proceeds to the right from 0 to 148 units, assuming that the whole of the physical screen is being used. Both the value of the origin and the number of vertical divisions can be redefined using: SCALE. The default setting is equivalent to SCALE 100,0,0. The first parameter is the number of divisions in the vertical.

direction and the next two are the x and y values of the origin.

Therefore SCALE 200,50,70 will divide the vertical distance into 200 units and the origin in the bottom left-hand corner will be (50,70). The horizontal axis scale will adjust in proportion so that any figure plotted with a change of scale will change in size but not have its shape distorted.

A number of graphics commands are provided in SuperBasic that use this coordinate system (see Table 1). Note that the execution of the scale command does not rescale images already plotted on the screen, but only affects those plotted subsequently.

The character coordinate system stands at the top left of the screen like the pixel coordinate system. The screen is, however, now divided into rows and columns. Since the character size can be varied under software control on the QL, the number of rows and columns that take up the whole screen at any one time depends on the character height and. width.

In the 256 mode there are potentially 42 columns and 25 rows for characters with the default size, while in 512 mode default sized characters are organised as 85 columns and 25 rows.

Width and height parameters are related to numbers of pixels as follows: Height **Pixel Positions** 

10

20

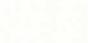

 $\mathbf{0}$ 

 $\mathbf{1}$ 

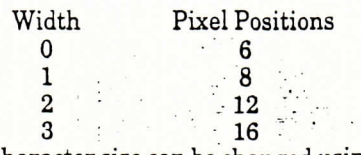

Character size can be changed using: CSIZE width, height

It is important to realise that for the purpose of calculation, the screen is assumed to consist of 512 pixels across the screen in both modes. In 256 mode the smallest character size is 2.0 or 12x10 pixels. A string of characters can be placed on the screen using the character coordinate system by means of the AT facility. For example:

AT 20, 10: PRINT "A character string" The string will be printed with the first character at a position 20 characters from the left and 10 characters from the top. If you are unfortunate enough to be using a first release QL with version FB SuperBasic, the two parameters following the AT keyword must be reversed.

### Windows

Windows are like 'mini-screens' placed on the physical screen and images within them can be manipulated using SuperBasic. A maximum of 16 windows can be defined, although in some circumstances this is reduced.

Windows can only be rectangular with their sides parallel to the physical screen, so in order to set one up its dimensions and position only need be specified. We must also have some way of referring to it, to distinguish it from others. This is achieved by using a channel number and the window is created with an OPEN statement. As an example, suppose we want to create a window 100 pixels wide, 50 pixels deep, positioned 40 pixels from the left edge of the screen and 20 pixels from the top. A possible OPEN statement is: OPENE5, SCR\_100X50A40X20

Here we are using channel number 5. The scrisa standard QDOS device name and stands for screen output. The 100X50 indicates the window size and A40X20 is the position. The x can be thought of as 'by' and the A as 'at position'.

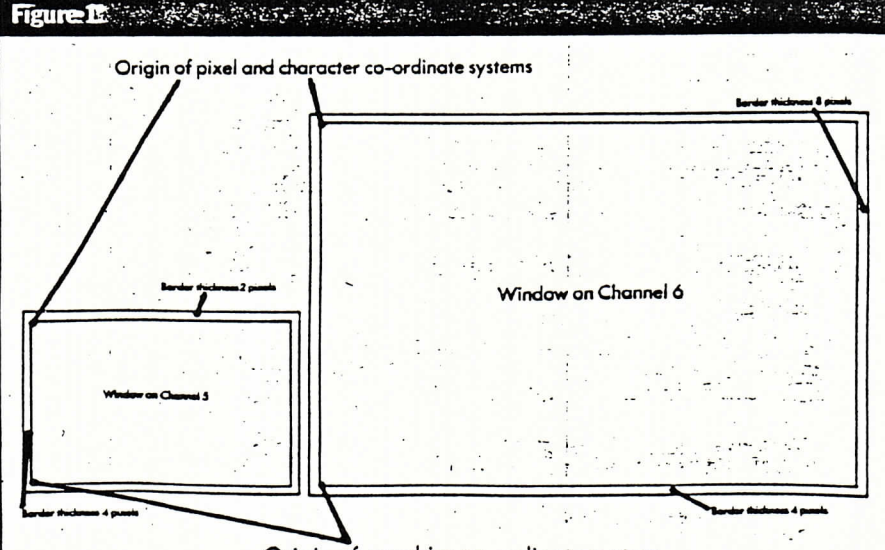

Origin of graphics co-ordinate system

We can now operate on this window in SuperBasic. For example, we can set the background colour with:

PAPERE5,7

This sets the window on channel 5 to colour 7 (white). This becomes apparent when we clear the window with: **CLS£5** 

Table 1 indicates the SuperBasic commands that will accept a channel number in order to manipulate the contents of a window.

In order to appreciate how some of these commands work with windows, let us set up two windows on channels 5 and

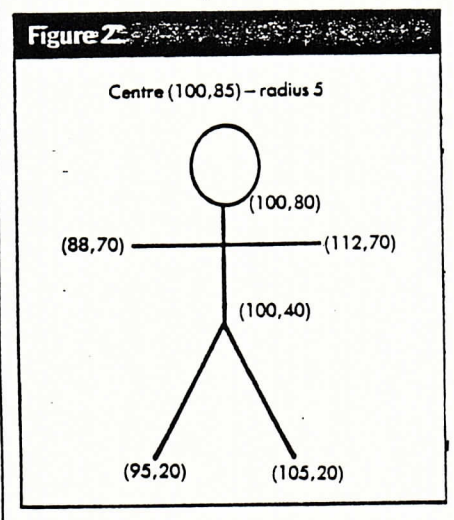

6 with the following specifications: (see Figure 3)

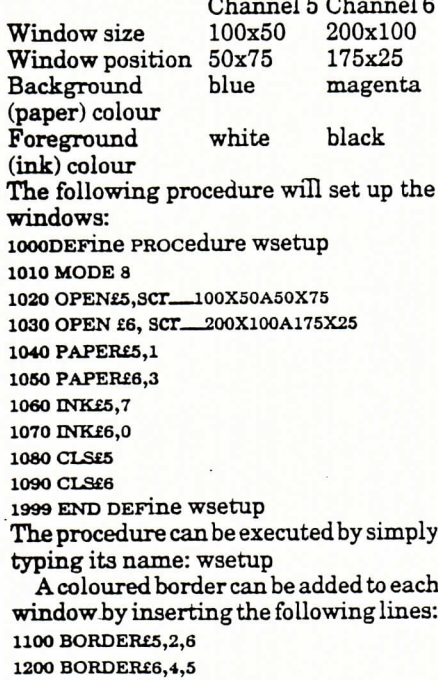

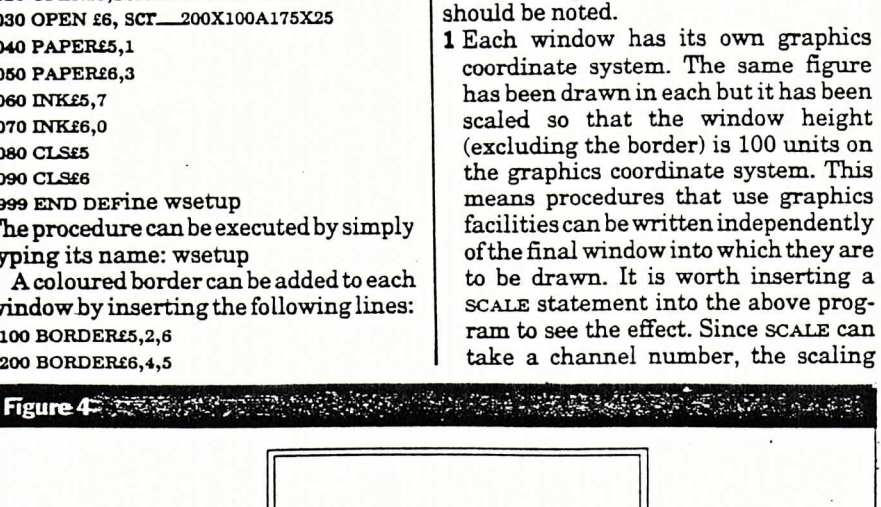

The two parameters after the channel

number indicate the thickness of the

border (in pixels) and its colour. The

thickness specified is actually that of the

horizontal components of the border.

The vertical components at the sides are

twice the specified thickness. Therefore,

the smaller window (channel 5) will

have a border thickness of two pixels

horizontally, four pixels vertically and

colour yellow (6) and the larger (channel

6) will have a border of four pixels

horizontally, eight pixels vertically and

within the inner edge of the window and therefore decreases its effective size.

The notes on the pixel and graphics

coordinate systems apply equally well to

individual windows. The origins of the

coordinate systems in the current exam-

graphics operations in windows, we will

define a procedure to draw a simple stick

2010 REMark Draw head radius 5, centre

2000 DEFine PROCedure stick(channel)

To illustrate the effect of executing

ple are shown in Figure 1.

2020 CIRCLEschannel, 100, 85, 5

2040 LINEschannel.88,70 TO 112,70

2060 LINEschannel, 100, 80 TO 100, 40

2080 LINE£channel, 95, 20 TO 100, 40 TO

This stick figure can be placed in each of

110 REMArk Draw figure in window on

130 REMArk Draw figure in window on

The result of running this program is shown in Figure 3. The following points

our example windows by the program:

2030 REMark Draw arms

2050 REMark Draw body

2070 REMark Draw legs

2999 END DEFINE Stick

figure (see Figure 2):

 $(100, 85)$ 

105, 20

100 wsetup

channel 5 120 stick 5

channel 6 140 stick6

The addition of a border takes place

colour cyan (5).

Figure 3 to 19 to 19 and 19 and 19 and 19 and 19 and 19 and 19 and 19 and 19 and 19 and 19 and 19 and 19 and 1  $\circ$ 

can be handled differently in different windows.

- 2 Each window is twice as long as it is wide in pixel units. Since each window is 100 graphics units high, you might expect that drawing the body of the figure at  $x = 100$  would place it in the centre of the window. Unfortunately this is not the case. The reason is that each pixel is not square but rectangular and, therefore, 50 pixels horizontally does not cover the same distance on the screen as 50 pixels vertically. The graphics coordinate system, however, does use the same scale horizontally as vertically.
- 3 We can try changing the position of one of the windows in the above program so that the two windows overlap. This can be done by modifying the appropriate OPEN statement in wsetup or alternatively using wINDOW.

The following program lines will redefine and clear the window on channel 5 so that it overlaps with that on channel 6:

104 WINDOWE5, 200,50,250,50

106 106 CLS£5

The window has been redefined so that it is 150 pixel units from the left of the screen. If a border is required on this redefined window, it must be added again. For example:

108 BORDER£5,2,6

Running the modified program will still show the image of the original window on the screen with the redefined window covering it. The two images in the window overlap as shown in Figure 4.

### **Back to the beginning**

You can now appreciate that all screen activity on the QL takes place in windows. The system uses three predefined windows on channels 0, 1 and 2. The default arrangement of these depends on whether the TV or monitor option was chosen when the QL was initialised. With the monitor option, the default mode is 512 and the three default windows are shown in Figure 5.

With the TV option, the default mode is 256 and windows 1 and 2 coincide in their positions on the screen as shown in Figure 6. In this case, the window sizes are smaller to take account of the fact that most TVs do not display the full extent of the screen.

Each window has a particular use. The channel 0 window contains the current command or program line as it is entered, the edit line, and also displays the error messages. Channel 1 is the default channel. Most program opera-

 $21$ 

**Expure G** 

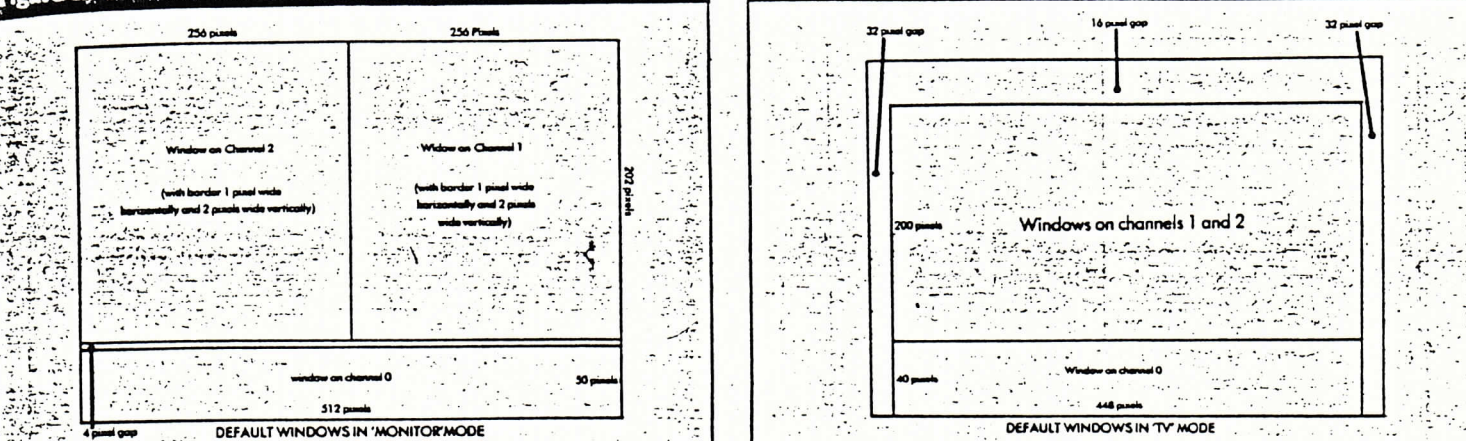

tions such as PRINT, CLS, INPUT, FLASH, BORDER will operate on channel 1 if no other number is specified. Channel 2 displays the program as it builds up and is also the default for the LIST command.

### In through the window

If we wish to input to a window by means of an input statement, an alternative form of OPEN must be used because scr. is a write-only device.

The alternative that allows both output and input is the console device, con. The method used for opening this is similar to scr<sub>pc</sub>, except that the size of the type-ahead buffer associated with the window must also be specified. For example, an alternative to line 1020 in the procedure wsetup could have been: 1020 OPEN£5, COL\_100X50A50X7580

The figure 80 means that 80 characters can be typed before the type-ahead buffer overflows and characters are lost. Input statements, such as the following, can now be executed:

INPUTES, value This will wait for input to be provided in the window on channel 5.

 $\sim$  and  $\sim$  and  $\sim$ 

All opened devices should be closed before a program terminates. In Super-Basic this is: CLOSEE5 Although its image may still appear on

the screen, the window no longer exists. From these simple examples, the versatility of the QL windows can be seen. Examining Table 1, you will see that there are other powerful facilities for manipulating the contents of windows. These include the ability to pan and scroll in either direction, to see part or all of the contents of a window, and draw hollow and filled figures. И

### Table 1 Keywords that will accept a window channel number **NOTES COORDINATE ACTION KEYWORD DEFAULT SYSTEM WINDOW** Joins two points with a circular arc. Curvature indicated by Draws a circular arc graphics **ARC**  $\mathbf{1}$ specifying the angle turned through. Like ARC but point is taken relative to the last point. Relative ARC graphics  $ABC$  $\mathbf{1}$ P In version FB parameters are reversed. In version PM, only character Positions text cursor **AT** 1 works on channel 1. Draw filled rectangle Dimensions, position of top left hand corner and colour need to be pixel **BLOCK**  $\mathbf{1}$ specified. Adds border to window Thickness and colour must be specified. pixel **BORDER** 1 graphics Centres, radii, eccentricities and angles of orientation must be Draws circles/ellipses **CIRCLE** 1 specified. Uses relative coordinates for centres. Relative CIRCLE graphics **CIRCLE R** De-assigns channel number to window. **CLOSE** Close window Specifies which part to clear. Default is whole window. Clear window CLS Sets character size Sets size of characters printed in window. CSIZE character Can use combination of graphics and pixel coordinates. Position cursor **CURSOR** pixel graphics Lists Microdrive files **DIR ELLIPSE** graphics Same action as circle Same as CIRCLE\_R **ELLIPSE** graphics Switches filling on and off. FILL Fills solid area **Character flashing** Switches flashing on and off. Only in mode 8. Only text flashes. **FLASH** Set foreground colour **INK** Function returns value entered. Optional wait period specified. Input character **INKEYS** Optional prompt. **INPUT** Inputs data -Draws straight line Two points specified. Also used to move graphics curson. LINE graphics LINE graphics Relative LINE  $\mathcal{L}$ the algebraic we All or part of program listed. **LIST** Lists program  $-2$ graphics Turtle graphics. **MOVE** Moves graphics cursor *<i>Shirt*  $\epsilon_{\rm max}$  $\cdot$  .  $\Delta \mathbf{r}$  , where **OPEN** Creates window See text for details. Sets overprinting Allows printing of one character over another, combining the two **OVER** Also sets strip colour. and a Notice  $\sim$   $\sim$   $\sim$   $\sim$ tal Association Whole or part of screen panned left or right. Pans window contents PAN pixel **PAPER** Sets background colour  $A^2 = 3.52$ Turtle graphics. **PENDOWN** Sets 'write' mode Turtle graphics. **PENUP** Unsets 'write' mode Plots points **Execute** 1. POINT One or more points can be specified. graphics  $\mathbf{V}$  ,  $\mathbf{V}$  , POINT\_ Relative POINT graphics  $-167 - 162$  and  $-16$ **SCALE** See text for details. graphics **SCROLL** Scrolls all or part of window up or down. Scrolls window contents pixel STRIP : Sets strip colour Sets local character background colour. See also over. TURN Relative TURNTO graphics Turtle graphics. Turns turtle through specified number of degrees. **TURNTO** graphics Turns turtle UNDER Sets underlining Set character underlining on or off. **WINDOW** pixel Redefines window Specifies new dimensions and position of existing window

John Gilbert demonstrates how to open windows on the QL and disproves the popular myth that they are necessarily linked with multi-tasking

# Making the frame fit

"F YOU ASK anybody what a window does he would probably give one of two answers. The first would be that it lets light into a room and the second that it is something through which you can look onto another scene.

The latter is true of the window facility on the QL. You can define a window to look either at a SuperBasic listing or at the results of a program when it is run. QL windows are minature versions of the large screen display. Conversely, the latter is just another window which has been set up by the QL.

When the machine is switched on, or reset, it offers two display options. If you go into monitor, or 80-column, mode you will find that the screen is split into three windows. The one on the left shows the listing of a program and the one on the right produces the results when it is run. At the bottom of the display is the workspace window which is used for entering and editing SuperBasic text.

In television, or 40-column, mode the same windows are displayed in different positions. The workspace window still occupies the bottom of the screen but the listing and run windows have been merged. The run window has been put under the list window and only CLS #2 or RUN. Both windows have been created so that they go into action when the relevant calls, RUN, LIST or CLS, are made to them.

Each window can be addressed using a number prefixed by a hash mark, such as #2 which corresponds to the listing display. Those are channel numbers and by using them you can reference, OPEN and CLOSE data channels and streams.

You may know that the QL sets up its own channels to deal with microdrive operation and sending data to a printer. What may not be so obvious is that the

screen is also treated as a device to which you can attach channels. The whole screen display consists of one big window device which is produced on the screen using the OPEN command.

The channel number, attached by means of a hash mark to the OPEN instruction, must be within the range of zero to 15. That means that the QL will allow the use of 16 channels at one time. The QL uses channels zero, one and two to produce the editing, listing and runtime windows. When you are first experimenting with those numbers it might be best not to use those three values to OPEN or CLOSE channels.

If, for instance, you closed channel zero, which is connected to the window through which the editing of instructions is done, you would be unable to type anything into the machine as window zero is used to accept your input from the keyboard. You can try it by using the instruction CLOSE#0 but make sure that you have nothing important in the memory before you close off the vital visual link to the main processor. The computer will still accept information from the keyboard but that information will not be displayed.

The instruction for OPENing your own windows on the screen uses the format:

OPEN# channel number, CON\_width × height a horizontal × down.

CON tells the QL that the OPEN instruction is to be applied to a CONsole device which is an entry or exit point for a channel through which input and output can be accepted. Theoretically the microdrives can be set up as CONsole devices as they can accept input and output from a file in memory. In the same way a window can accept the input display of characters or graphics and output it onto the screen.

The four numeric values which follow CON set up the width and height

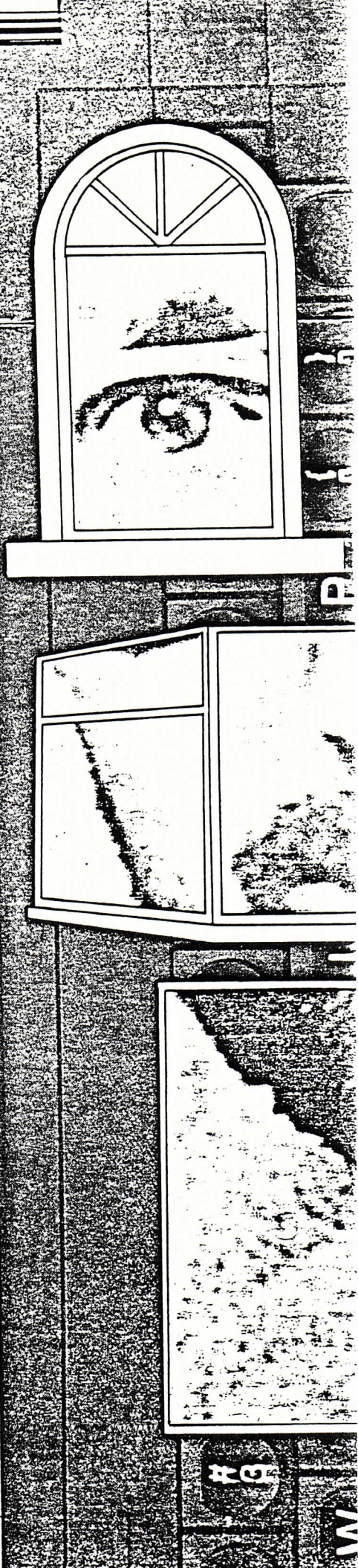

### **QL Windows**

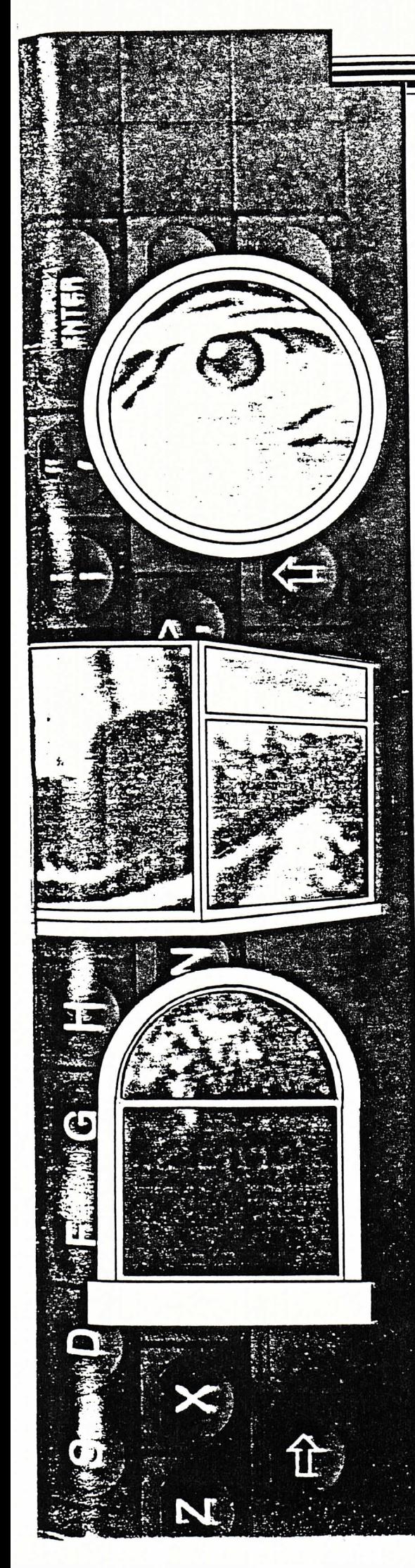

of the window followed, after the 'a', by the x, y co-ordinates at which it will appear on the screen. Windows are displayed using the pixel co-ordinate system which consists of 257 pixels running down the screen and 513 pixels running across the display from the lefthand side.

When you think about the positioning of a window it should be at least 32 pixels away from either edge of the screen. If it is not you will find that the window disappears off the edge of the display. The problem is that the QL screen format is larger than that with which a television can cope.

The origination point of any window is at its top lefthand corner. For instance, if you used the co-ordinates 50.50 that corner would be located at a point 50 pixels from the top of the screen and 50 across from the left. If a window is defined at that point you can safely give it a size of 130 pixels both in width and depth.

The instruction is:

OPEN #3, CON 130x130a50x50

When opening the window through channel three make sure that you enter the 'x's and 'a's within the statement and not make the mistake of using commas which nearly all the other commands relating to SuperBasic graphics use. Think of the 'x' as meaning 'by' in carpenters' terms and 'a' meaning 'across the display' in terms of position from the top of the screen.

If you type in the OPEN #3 statement as a direct command you will have to type in CLS and CLS #3 to see the results of your work against the red background of the runtime screen. To see the effects of the windows on the screen you can define another window. Position it at 200,50 which is 150 pixels to the right of the first and give it the same dimension of 130,130.

OPEN #4, CON 130x130a200 × 50 When you clear the screen again and then CLS#4 you will see that the new window has appeared by the side of the first. You can give them different tasks to do and you will see that each responds almost immediately.

You can list a program in any window by typing the LIST instruction followed by the # suffix, which was used in the OPEN statement which defined it followed by its channel number. Enter the following program, or use one of your own, and then produce a listing of it in both windows #3 and  $#4.$ 

10 PRINT#0, "Sinclair User": Pause 50

20 PRINT #0, "shows how to produce": Pause 50

30 PRINT #0, "windows on": Pause 50

40 PRINT #0, "the QL": Pause 50 If you type in the LIST commands on the same line, ENTERing them at the same time, you will see the delay between finishing one task in a window and starting another.

LIST #3: LIST #4

The delay and the way in which you entered the LIST instructions disproves the popular myth that windows and multi-tasking are somehow linked. As Sinclair Research has explained windows can be used to multi-task in machine code but just because you can output different listings and displays to windows you cannot run two programs concurrently in SuperBasic.

That is not to say windows are a waste of time when used within Super-Basic. You can, for instance, set up several display areas using windows some of which are used for the input of information, some for responses and some for displaying the status of the program. Such formats could be used in business programs, such as Archive and Easel, or in complex adventure games in which compartmentalised status displays are required.

The use of graphics within different windows is not as complex as it may seem in the User Guide. When the two windows  $#3$  and  $#4$  were defined the pixel co-ordinate system - Figure 1 was used with a scale that ran down the screen from zero to 256. When producing graphics, such as lines, arcs and circles within a window you will need to use the graphics display co-ordinate system which exists in parallel with the pixel display - Figure 2.

It might seem complicated to have two systems operating on the screen to do different tasks but the graphics scale is more flexible than the pixel. The pixel scale is fixed but you can change the graphics scale from its default range of 0 to 100 co-ordinates to any other range. For instance, you could rescale it to 150 or 200.

You can see the change in scale by drawing a line up the lefthand side of window  $#3$ . That is done by using the command

LINE 0,0 TO 0,100

The first set of values in the LINE command marks the x,y co-ordinates of the point of origin of the line and the last two are the destination co-ordinates. The scale has initially been set by the continued on page 144

### **QL Windows**

### continued from page 143

OL at 100 and so the line should touch the top of the window display.

If, however, you change the scale the results will be different.

The instruction is:

SCALE #3, 200,0,0

doubles the scale of the window  $#3$  to 200 instead of its original 100 pixels in depth. The whole window is affected by the change as you are using 0,0 coordinates as the start point of the change but you could make the scaling even more complex by starting the 200 scale somewhere else in the window which would leave the 100 scale still partially in effect. For instance, if you rescaled at 0,50 the new scale would

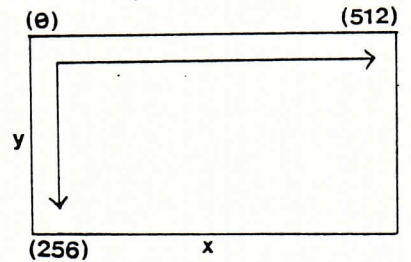

Figure 1. Pixel co-ordinate system. come into effect halfway up the win $d$ ow

When you have reset the range on the window type in the LINE command using 100 as its length. You will see that the line will now only go halfway up the window. The graphics system has been adapted for use with the 200 scale.

As well as redefining the SCALE with which window graphics can be plotted it is also possible to redefine the positions of windows, which either you or the OL have brought into existence, without using the CLOSE command to close a channel and re-opening it at another position. The instruction to do that is WINDOW and it will enlarge or shrink the existing window and relocate it on the screen if necessary.

You might, for instance, want to put the editing facilities of the window  $#0$ onto the main part of the screen so that it overlays both the runtime and the listing windows. That would mean you would have to CLS#0 every time you wanted to bring the edit window to the top of the stack instead of relying on the QL to do it automatically.

The width of the redimensioned  $#0$ window would be 448 on the x-axis and 180 along the y-axis. The origination of the window is not as you might think 0,0 because of the obliteration problem mentioned earlier. It is 32 for the x-axis and 16 for the y-axis, counting down from the top of the screen. The full definition is:

WINDOW #0, 448,180,32,16

You will find that once you have entered that as a direct command you will have a whole screen in which to edit information instead of the few lines given to you by the QL original editing window. Unfortunately it looks messy as you have three colours on the screen

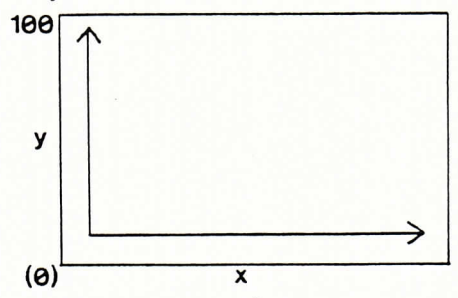

Figure 2. Graphic co-ordinate system.

- red, black and blue. To clear all those problems you can use the program below to get rid of any text which might have been left at the bottom of the screen when you re-located window #0. Make sure, however, that the first instruction in all your programs which use the technique is CLS #0.

10 CLS #0 20 WINDOW #0,448,180,32,16 30 FOR  $K = 0$  TO 2 40 PAPER # K,0: CLS # K 50 NEXT K 60 CLS #0 70 PRINT #0,"ready"

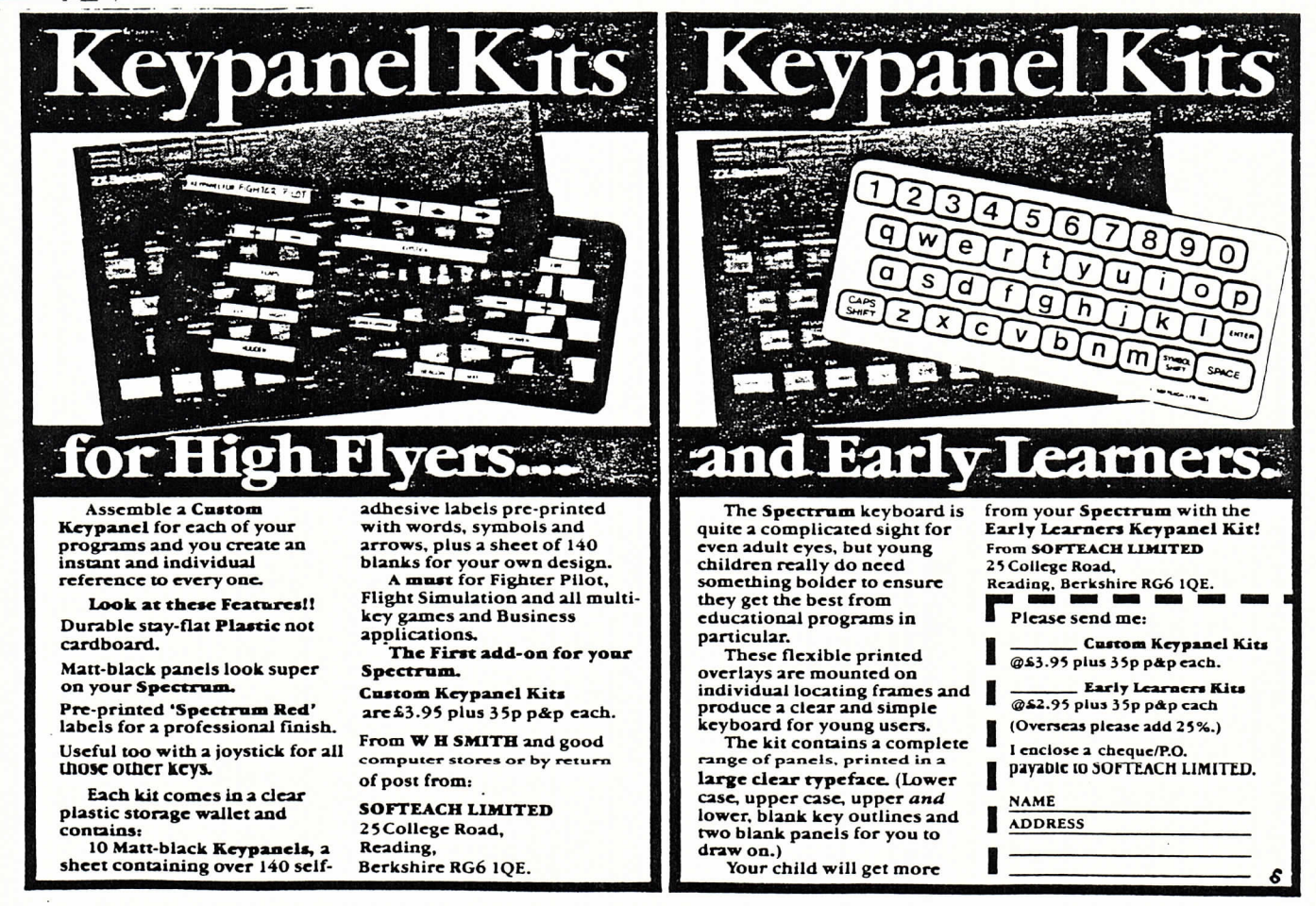

SINCLAIR USER October 1984

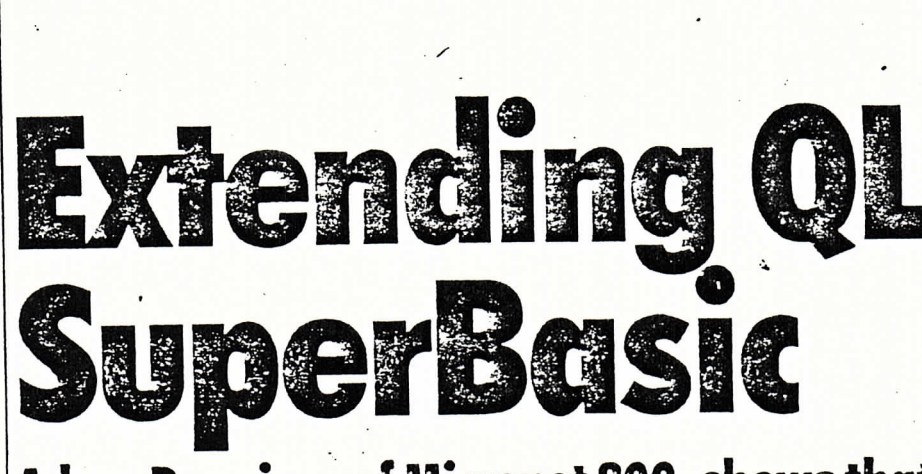

### Adam Denning, of Micronet 800, shows that QL Basic can be enhanced by way of extensions to the machines procedure list.

Although the QL's SuperBasic is in many | respects a wonderful programming language it is somewhat deficient when seen as the QDOS command language. Where are essential disc commands like **BACKUP and RENAME?** 

 $\blacksquare$ 

Luckily the mechanism for extending the procedure list is simple - in Basic! The procedures to do these extra operations are also generally easier to write in Basic, so that's what we're going to do here.

The author is currently working on the<br>machine code versions of these procedures so that these can be linked in as part of the 'permanent' procedure/function list on boot. The QDOS documentation explains reasonably clearly how to do this, but the lack of a QL assembler makes things rather awkward at the moment.

When adding procedures and functions to SuperBasic from within SuperBasic, one has to choose a line numbering such that as little conflict as possible occurs with the user's own program and the easiest way to do this is by using the highest line numbers possible. The list of procedures described here starts at line 31500, and with the default AUTO line number of 100 it would take a very exten-

sive program indeed to overrun the procedures. Naturally those procedures that are not required within a particular application may be deleted if the program does get too big, but if you do this you must ensure that procedures that are called by other procedures are not deleted.

As a number of QL owners are likely to be new to Basic programming it is as well to get the distinction between procedures

### "... the mechanism for extension is simple".

and functions clear at the start. In many respects they are the same in that they are both defined blocks of code that perform a particular operation or sequence of operations.

The fundamental difference is that a function returns a result while a procedure does not. This issue can become a little clouded when a procedure is written which alters the value of a variable declared outside the procedure, as it then appears to return a result, but in such cases the result is implicit rather than explicit.

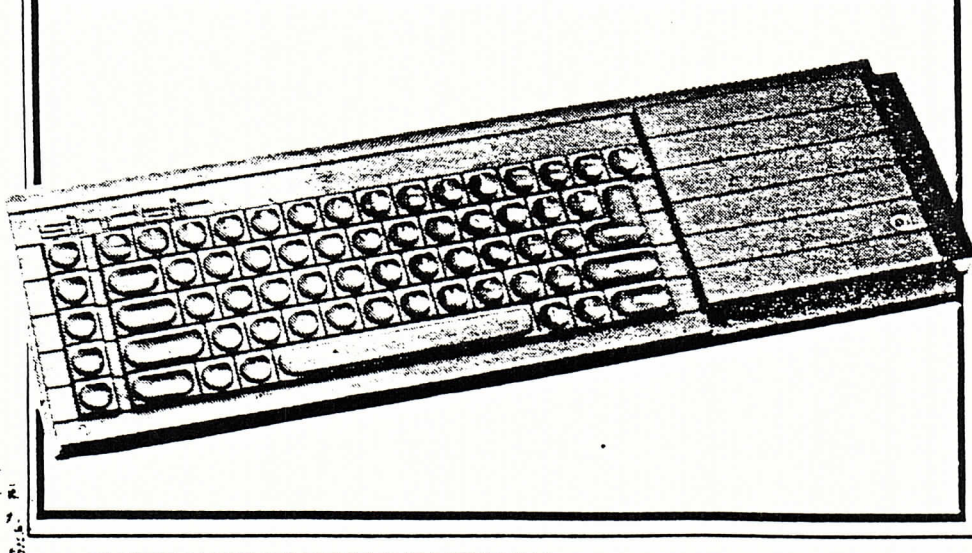

42 - ELECTRONICS & COMPUTING MONTHLY

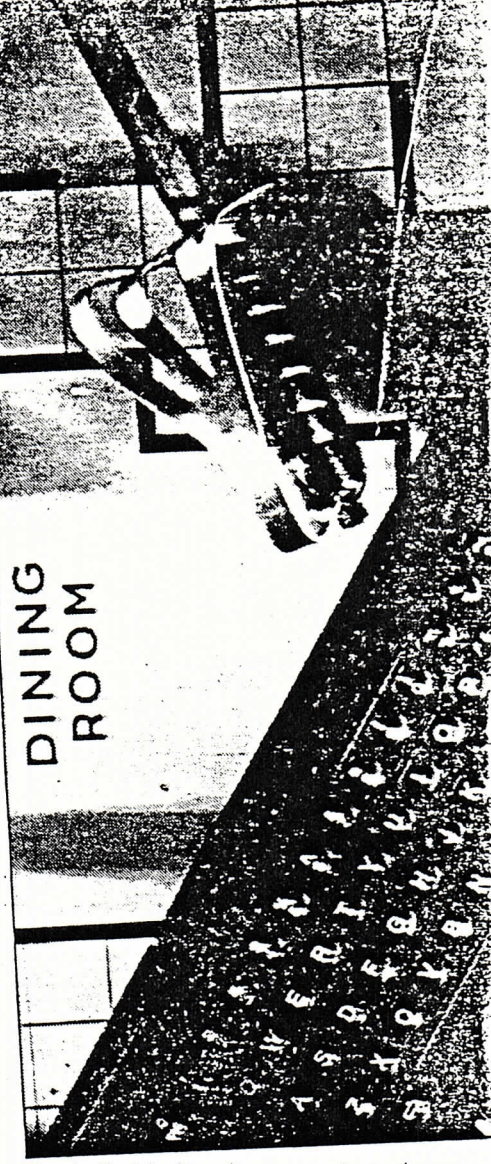

To clarify this, it makes sense to assign a variable to a function, but a similar operation within a procedure would be syntactic nonsense. In other words if func(param) is a function then one can write

 $result = func(param)$ 

but if it were a procedure one could not. As an example, let's consider some Super-Basic functions and procedures. SIN, INT, RESPR and CHR\$ are examples of functions as all the lines below make perfect sense:

PRINT SIN(PI)  $x=INT(RAD)(45)$ space=RESPR(1024) a\$=FILL\$(CHR\$(26),34)

SuperBasic procedures are things like CLS, PRINT, LIST and POKE. That's because you can say things like:

PRINT "I'm a procedure"

while things like

 $a = CLS$ 

are pure rubbish! Notice how SuperBasic functions, whether inbuilt or user defined, always have their parameters in brackets while procedures in general don't. We say 'in general' because it is quite valid to include parameters in brackets, but doing so alters the way they are treated by

OCTOBER 1984

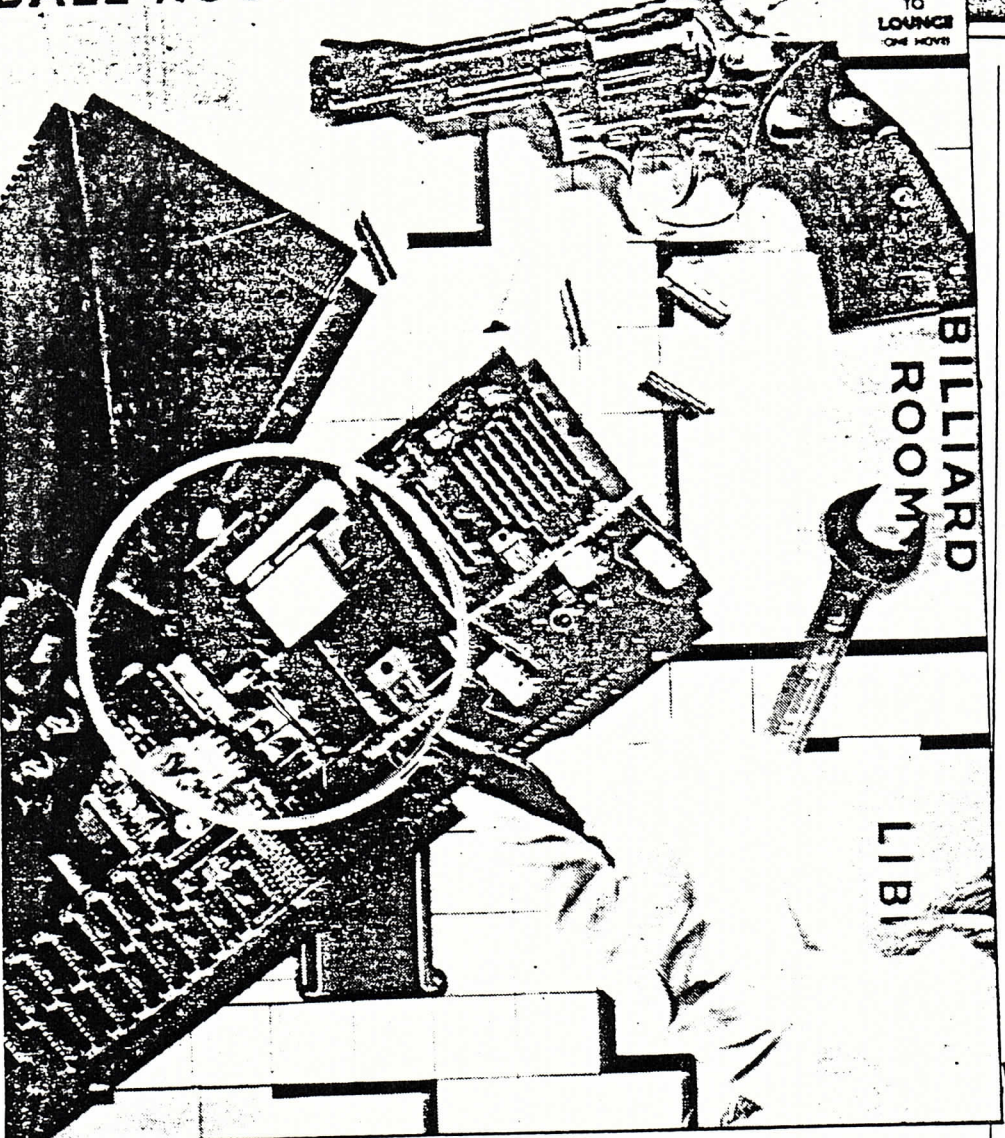

SuperBasic. A parameter of x is subtly different to a parameter of  $(x)$  – the first case results in the variable itself being the parameter while parenthesised parameters pass the value.

This is only of significance to us when a procedure alters a global variable-by passing the variable in brackets it won't get altered. Sometimes!

While we're defining things we might as well make the distinction between operators and procedures/functions too. An operator returns a result by operating on one or more operands, so that in an operator that returns the negative of the operand following it, and + returns the result of adding the operands on either side of it and MOD produces the remainder of an integer division of the left hand operand by the righthand operand. Notice that, unlike most other computers that supply this function, INSTR in SuperBasic is an operator and not a function.

Now onto our defined procedures and functions. Notice that in many cases we have declared certain of the parameters as being typed (ie said that they are integer, string or whatever) despite the fact that formal parameters are defined as typeless in SuperBasic. This has been done simply to clarify the use of each parameter and it is not necessary to adhere to this nomencia-

OCTOBER 1984

ture. Listing 1 is a procedure to spin a specified microdrive cartridge until the ESCAPE key is pressed. Although this may at first sound entirely fatuous it has proved to be of immense value when trying to recover data from microdrive cartridges that seem intent on always returning bad or changed medium error reports. It will by no means always recover a set of data but a good spin of sixty seconds or so does seem to do a cartridge wonders! The procedure also raises a few interesting points about SuperBasic.

is unlikely to conflict with channel definitions elsewhere in a program. This line also shows up to points worth noting. Firstly, although the QL User guide implies that window definitions can use steps of 1 pixel this in fact seems to be 2 pixels in reality. Secondly the guide again implies that only channel numbers  $#0$  to  $#15$  are valid in Basic (as is the case with the Spectrum). This also turns out to be untrue, although we have yet to discover the highest channel number that is available.

Once this window is open we enter a loop in which the cartridge is repeatedly DIRd to this channel until the ESCAPE key is pressed. As the window is so small and out of the way it is, to all intents and purposes, invisible. Once ESCAPE has been pressed we clear and close channel 200 and then return to whatever called the procedure. Believe me, it really isn't as facile as it seems!

The procedure of Listing 2 is short and sweet and merely serves to increase the friendliness of SuperBasic. It allows us to type CAT n to catalogue a drive rather than having to go through the eventually rather tedious process of having to type DIR mdvn\_ each time. As the procedure<br>stands it can only catalogue to the default channel (1) but it is a simple matter to alter it to accept a second parameter representing the channel to catalogue to.

The procedure is straightforward and self explanatory.

### What's in a name

Listing 3 shows a procedure that is of rather more immediate use and simply adds a RENAME procedure to Super-Basic. It has three parameters - the file name to be renamed, the new file name and the drive. As it stands the procedure will not allow you to generate a copy of a file on a different drive, which is standard RENAME practice. If you really want to do this, try the QL's COPY procedure! RENAME works by building up two strings - one to define the old file and one to define the new file. The old file is then copied to the new file and subsequently deleted. which is the nearest we can get to a

### "SuperBasic is somewhat deficient when seen as the QDOS command language".

As with other procedures it is good programming practice to reduce the scope of variables within a procedure as much as possible - in other words, make them local as the first line of a procedure or function definition. This has been extended to include loop identifiers (used in REPeat, FOR and SELect) because the scope of these matches are that of a variable.

The SPIN procedure first builds up a string to represent the specified microdrive cartridge, putting the result in drives. It then opens the smallest screen window possible to channel 200. Such a high channel number was chosen simply because it

RENAME. Certainly its effect is to rename a file, but if the file to be renamed is longer than the space left on a cartridge it obviously can't do its job. It would probably be possible to write a machine code procedure to rename every sector of a file. but it would be of dubious value as it would decrease the life of the cartridge, which is short enough now!

Note that there is no explicit error checking within the procedure, so if the old file does not exist or the new file does already exist, a standard SuperBasic error message will be generated and the procedure will be aborted. For this reason error

ELECTRONICS & COMPUTING MONTHLY - 43

### 17911 **AUGUST COMMAND** 家式学  $\mathbf{r}_k$

checking was deemed unnecessary.

The most complicated procedure is that which performs a drive-to-drive backup. It uses a fairly devious technique to discover which files exist on the source drive's cartridge, and it includes the option to delete the original files as it goes. This option would be taken if a cartridge were proving unreliable and you wanted to reformat it but keep the files it contains intact. This option is selected by making the third parameter anything other than zero. A value of zero for switch% forces the procedure to perform the more usual backup facility in which files are simply copied across. This procedure is shown in Listing 4.

The first thing this program does is define three strings - d\$, a\$ and b\$. The first holds the filename 'dir\_tmp' on the destination drive, the second holds the source drive definition and the last holds the destination drive definition. Channel 3 (you may alter this of course) is then opened as a new file and the source drive is catalogued to it. This file is then closed and re-opened for read only. Two dummy strings are then input from the directory, the first representing the cartridge name (which we don't need) and the second representing the number of sectors available on the cartridge. Again, we do not need this information. Everything left in the file is then a file name to be copied across, so we enter a REPeat loop (controlled by movefiles) to copy each file. The first thing this loop does is check to see whether we have reached the end of the directory file, and if so leave the file. The end of the file is checked first because if we attempted to backup an empty drive this occurrence would be trapped without error before it happened. In other words the loop is set up to act as a zero-case trap loop, something which is tedious to implement on a BBC Microl

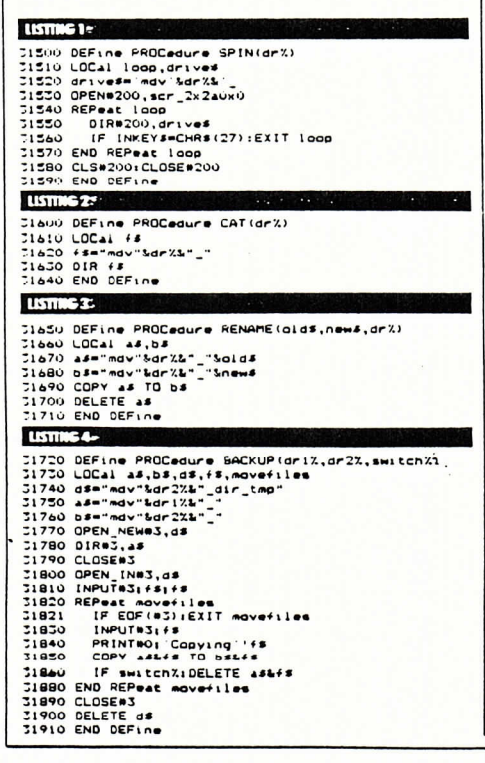

BACKUP then prints a message to channel zero (the command channel) telling us which file it is copying, and then it copies that file from source drive to destination drive. Finally, if switch% was given a nonzero value then it will be considered as TRUE, so the source drive file just copied will be deleted. If the parameter was zero then no files will be erased. Once the end of the directory file has been reached the loop is ended and channel 3 closed. The directory file is then deleted and the procedure ends. Again there is no explicit error checking, as common sense and SuperBasic ought to prevail!

### **Classic coding**

The next piece of code is a classic conversion function that returns a decimal number corresponding to a string parameter that is taken to represent a number in any base between 2 and 36. It works by zeroing an accumulator (the variable total) and progressively adding each converted digit to base times the accumulator. The method is not the fastest but it is the easiest to understand. It makes use of the QL's INSTR operator to find the position of each digit in a string comprising all possible digits for that base, and returning its representative decimal value to the variable temp. If the tested digit does not occur in the string then it is treated as invalid and results in temp having a value  $of -1$ .

Once the value has been obtained invalid digits are trapped in such a way that the function terminates immediately and returns a value of zero. In valid cases the process is repeated for the length of the number string. Listing 5 shows the procedure.

The reverse of this function is provided by the next function OFDECS. This is passed as a decimal number and a number between 2 and 36 to represent the base. The decimal number is then converted to a string representing that number in the given base, and this is returned as the function's result. It works by using a process analogous to splitting a number up into the number of units, tens, hundreds. thousands and so on that form the number, but instead of splitting it into powers of ten it splits it into powers of the specified base. The resulting number is then converted to ASCII and added to the front of an initially null accumulator string (unfortunately called hex\$ here!). The end effect is to produce a string that accurately represents the number. OFDES is shown Listing 6

Numbers to the base 16 (hexadecimal or just hex) are so useful in computing that a function to allow us to use hex numbers within a SuperBasic program would be very useful. Our DFC function would do this quite happily but it always has to be passed two parameters the nex number and 16 to represent the base. So this short function, called HEX, calls up DEC and automatically adds the base as 16 during the call. This means that we can now use hex numbers very easily, like so:

POKE\_W HEX ('20000'), HEX('4E75')

Our final manipulation of the two base conversion functions results in a routine that will convert a number in one base to a number in another base. We use one of our functions as a parameter to the other, resulting in a base to base conversion involving decimal as an intermediate stage. This is by far the easiest method, and the function thus defined is known as **BASES.** It is passed by three parameters - the number to be converted (passed as a string) and the two bases. The first is the base that we are converting from and the second is the base to which we want to convert. This procedure is shown in Listing 8.

The final procedure shown in Listing 9 is purely of interest to those with an Epson dot matrix printer. It opens a specified channel to the printer (which is assumed to be connected to serial port one) and then prompts for an option string. This option string can consist of any combination of the digits 0, 1 and 2. Option 0 initialises the printer by sending ESC @, option 1 sets the UK character set (so that £ signs get printed properly) and option 2 sets up the USA character set (so that the  $#$  sign gets printed correctly).

This set of nine procedures and functions merely serves to demonstrate the power of SuperBasic, and the user can easily write a whole bunch more for all sorts of applications.

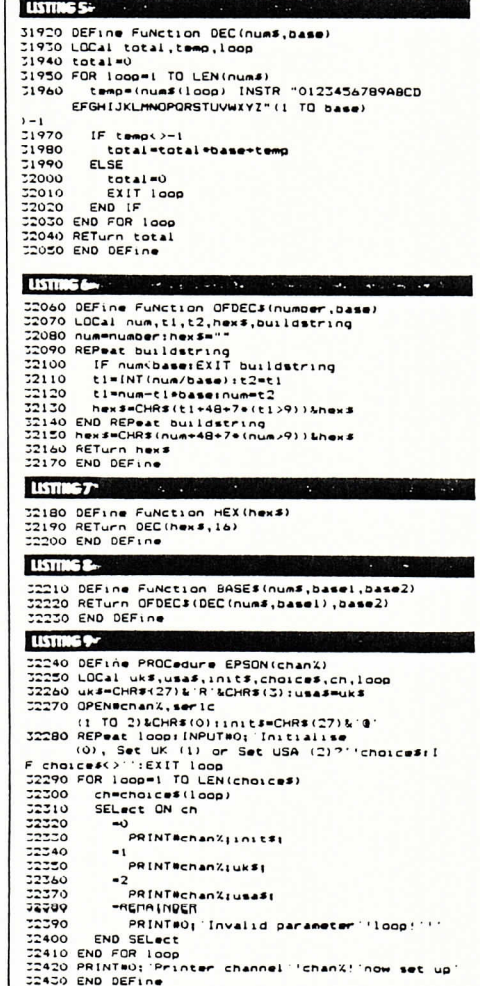

44 - ELECTRONICS & COMPUTING MONTHLY

j

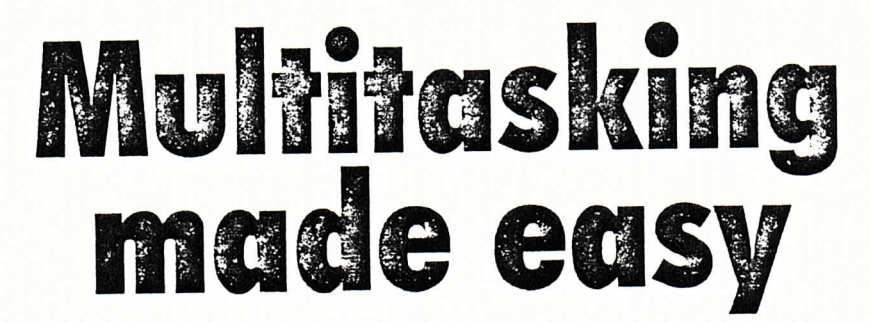

# Adam Denning says there's nothing to QL multitasking - he explains in his crash course on getting the most out of the QL.

Multi-tasking on the QL is easy. There really is nothing to it. All the rumours about how difficult it is to write programs which will run concurrently with others are pure fabrication. Oh sure, you have to be able to program in 68008 machine code, but let's face it if you're reading this magazine then it's a fair bet that you're half way there already.

programming

Each multi-tasking program is referred to as a job by QDOS, and each is simply a self-contained program. Each job has its own record of all its registers, so whenever the system switches the processing from one job to another all it has to do is save the registers in a pre-defined place, load the registers of the next job, and away it goes.

Each job runs for the most part in the 68008's User mode, so that the task of processing each job can be looked after by the scheduler, which runs in Supervisor mode. If at any time a job wanted to go into Supervisor mode then it is fully able to do so, but the act of entering this mode immediately makes the current job the only task running until the system reverts to user mode.

The SuperBasic interpreter is itself a job, but is a little special in that it can alter the amount of room it takes up dynamically, while other jobs are required to declare their RAM requirements before they are activated. The SuperBasic interpreter is

"Oh sure, you have to be able to program in 68008 machine code".

known as job 0, as it has a job number of 0 and a tag of zero. Don't worry, these words will be explained very soon.

Each job has a priority, which is a number between 0 and 127 which determines how often the job will be executed in a given period of time. QDOS multi-tasks by allocating each active job a slice of the processor's time, and it decides how often to give a job a time slice from that job's priority. If the priority is zero then the job will never be executed, it is said to be inactive. Other levels of priority mean that job is active and will therefore be given processor time in due course.

However a job can be active but in a state of suspension, either because of some deliberate act or because it is waiting for some action to finish. It may for

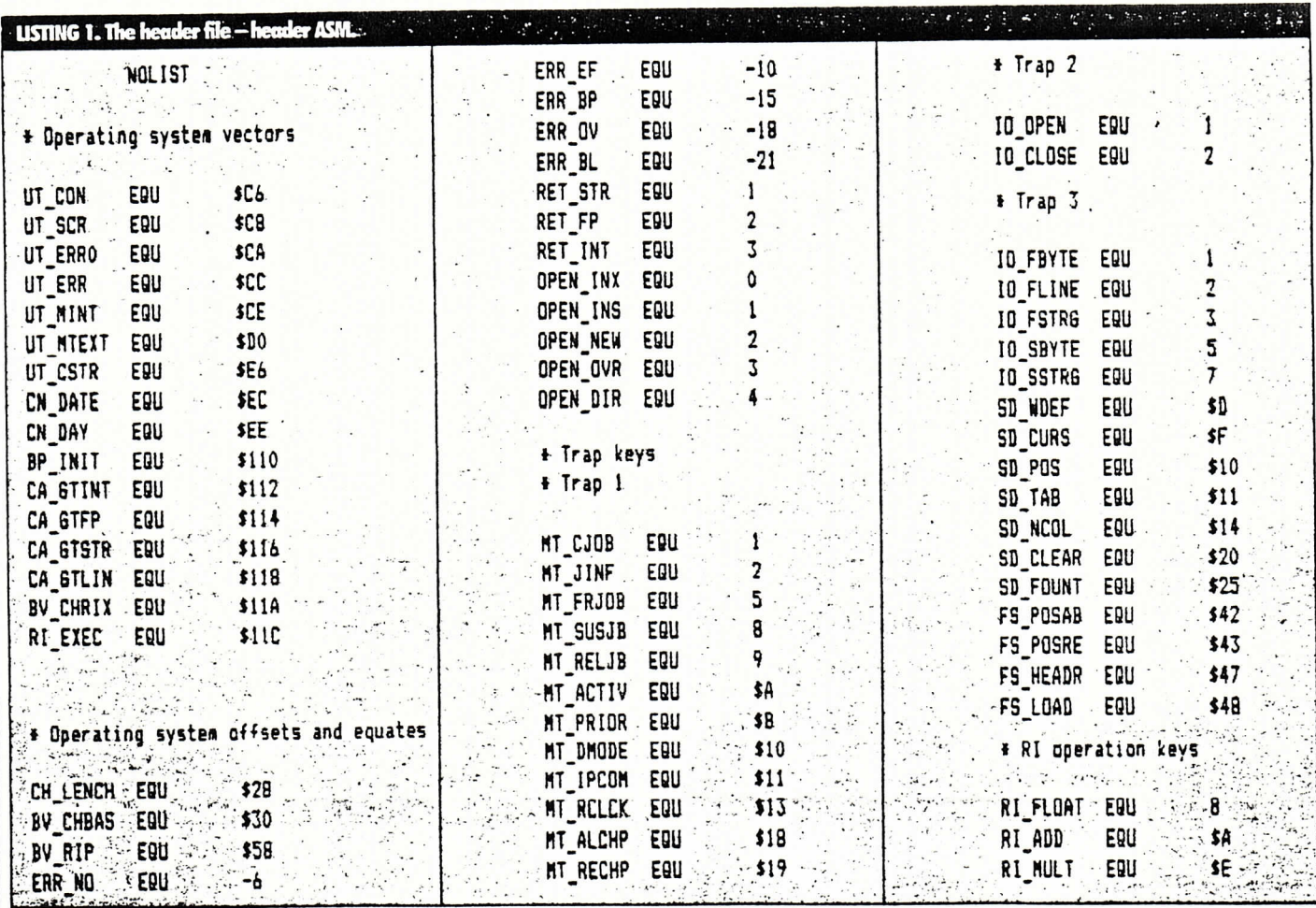

30 - ELECTRONICS & COMPUTING MONTHLY

instance be waiting for another, subsidiary job to terminate, or it may want to read the keyboard but is unable to because another job is doing so.

In the November issue of E&CM I explained that most of the calls to the QDOS operating system are made by using one of five 68008 trap instructions: TRAP #0 to TRAP #4. Each of the individual traps is delegated a certain group of tasks, and in the case of traps with more than one function to provide (TRAPs #1, #2 and #3) the actual function is determined by the value of register D0 on entry to the trap. A trap is just a 68000 instruction which switches the processor to an exception handling routine, which is essentially similar to the software interrupt found on smaller processors like the 6502 and 6809. It also invokes supervisor mode, so anything that is trap invoked is likely to be executed within that job's current time slice. In

certain cases this is guaranteed and is then described as an atomic action.

TRAP #1 is used by QDOS for all its manager routines, such as allocating memory to jobs, creating jobs, talking to the 8049 co-processor and so on. TRAP #2 is used to allocate RAM for I/O (in other words it looks after channel open and close) and TRAP #3 looks after other I/O operations such as the actual transfer of data, the screen drivers and the file system.

A job is normally held in a file, and would be executed from SuperBasic using either the EXEC or EXEC\_W commands. The former loads and activates the job and then returns to the Basic interpreter, whilst the latter loads and executes the job but suspends the SuperBasic interpreter pending completion of the thus loaded job. Let's look at EXEC and EXEC\_W in more detail, so that we can get a little more insight into

QDOS and job control.

Open given filename for reading

Load the file's header into RAM Read its length and the length of its data area

Create a job with these specifications Load the file into the space allocated Close the file

Activate the job with priority 32, and a timeout of 0 if the command was EXEC or  $-1$  if the command was EXEC\_W

That't the basic outline of how these two SuperBasic commands are implemented. Now let's examine each stage in greater detail. Remember that both these keywords are passed a filename as their parameter. We'll call this file job file. Having invoked the procedure it first checks to see if it has the correct number of parameters and whether they (or rather, it) is in the cor-

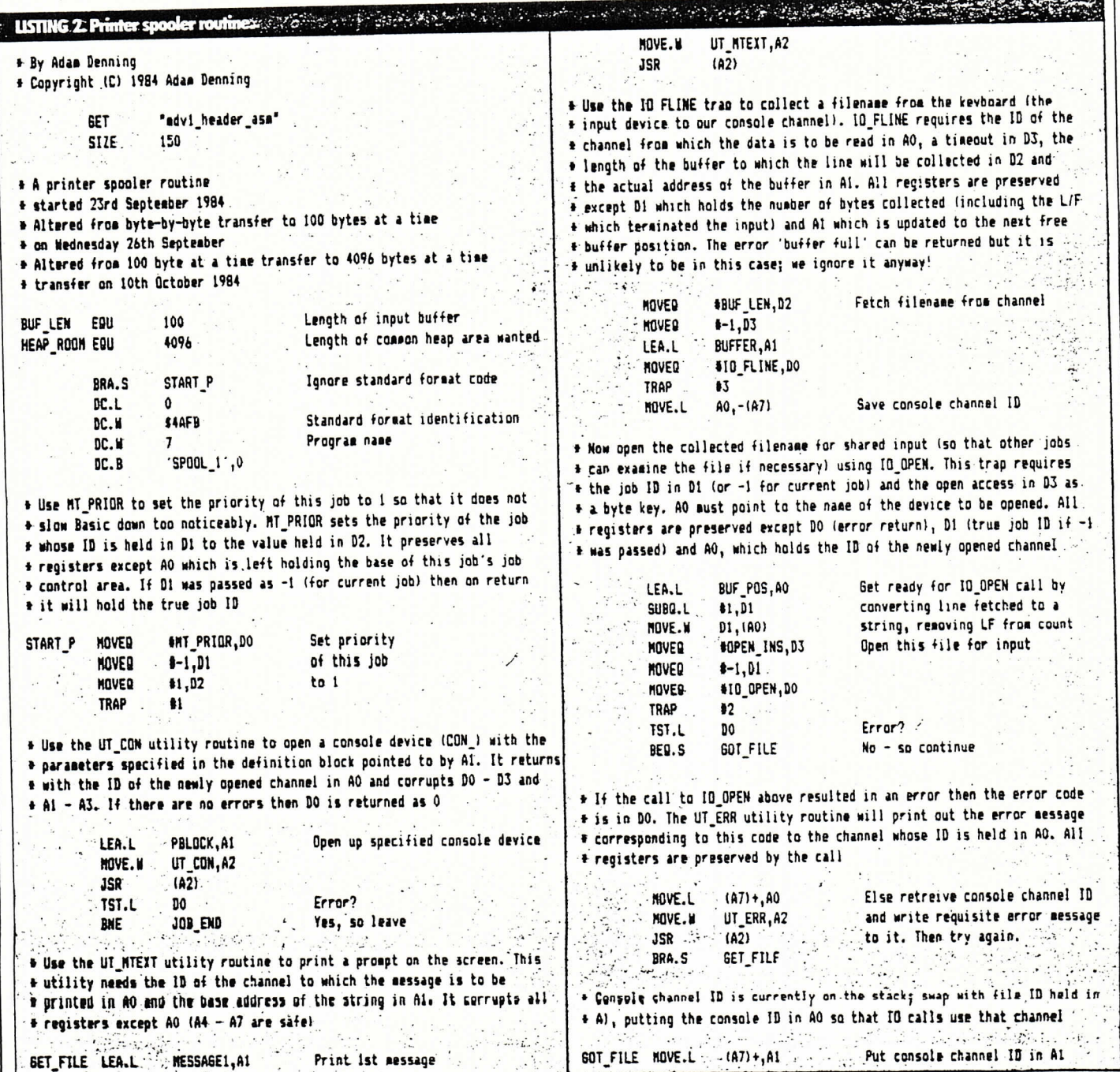

ELECTRONICS & COMPUTING MONTHLY - 31

### rect format.

It then uses trap  $#2$  to open the file. The actual function performed is IO\_OPEN, which involves D0 holding the code for IO OPEN (1), D1 holding the ID of the job for which the file is being opened (the Super-Basic interpreter - job 0 - in this case), D3 holding the code under which the file will be opened (probably 1 for shared read only) and A0 pointing to the filename. The trap is then executed and the channel is opened. Or not. If there was some error, such as the file not being found or not enough memory, the D0 is returned holding some value other than 0. This applies to all QDOS traps, D0 being equal to zero is the only indication of success. Any other values of D0 are actual error codes, which would normally be passed back to Basic and reported.

Assuming success, all other registers except A0 are returned unharmed, but A0 holds what is known as the channel ID.

This, like the job ID is a long word (four bytes), and is of fundamental importance. To communicate with a channel you must have its ID. Note that there is no direct connection between the #channel numbers used in Basic and the ID returned by IO\_ OPEN.

Having successfully opened our file we must now read its header into RAM. A header is in this case 14 bytes long (assuming a microdrive file) and is laid out as shown:

long word file length

access (unused) byte

type (0 for all except SEXECd byte files, when it is 1)

long word data space length for SEXECd files or zero for normal files

four bytes currently unused

All EXEC / EXEC\_W needs to do is check whether or not the file type byte is 1 and if it is read the file length into register D2 and the data space length into D3. The header would be read into RAM with the FS\_HEADR trap, which is trap  $#3$  with  $D0 = #47$ . This requires D2.W to hold the buffer length (minimally 14, but 15 for safety), D3.W to hold the timeout (see below), A0 to hold the channel ID and A1 to point to the address of the buffer into which the header will be read. Assuming no errors the file length and data lengths can then be read with two simple MOVE.L instructions, and away we go.

The next trick is to create the job. The manager trap MT\_CJOB does this, and it is invoked by loading D0 with 1 and doing a trap #1. It requires D1 to hold the ID of the job which will own the new job, and as this is going to be the SuperBasic interpreter this would normally be zero. D2 and D3 hold the code length and data lengths respectively and A1 holds an absolute starting address or zero. This would normally be zero as we don't want to rely on absolute addresses in a 68000 system. Putting 0 in A1 makes QDOS allocate

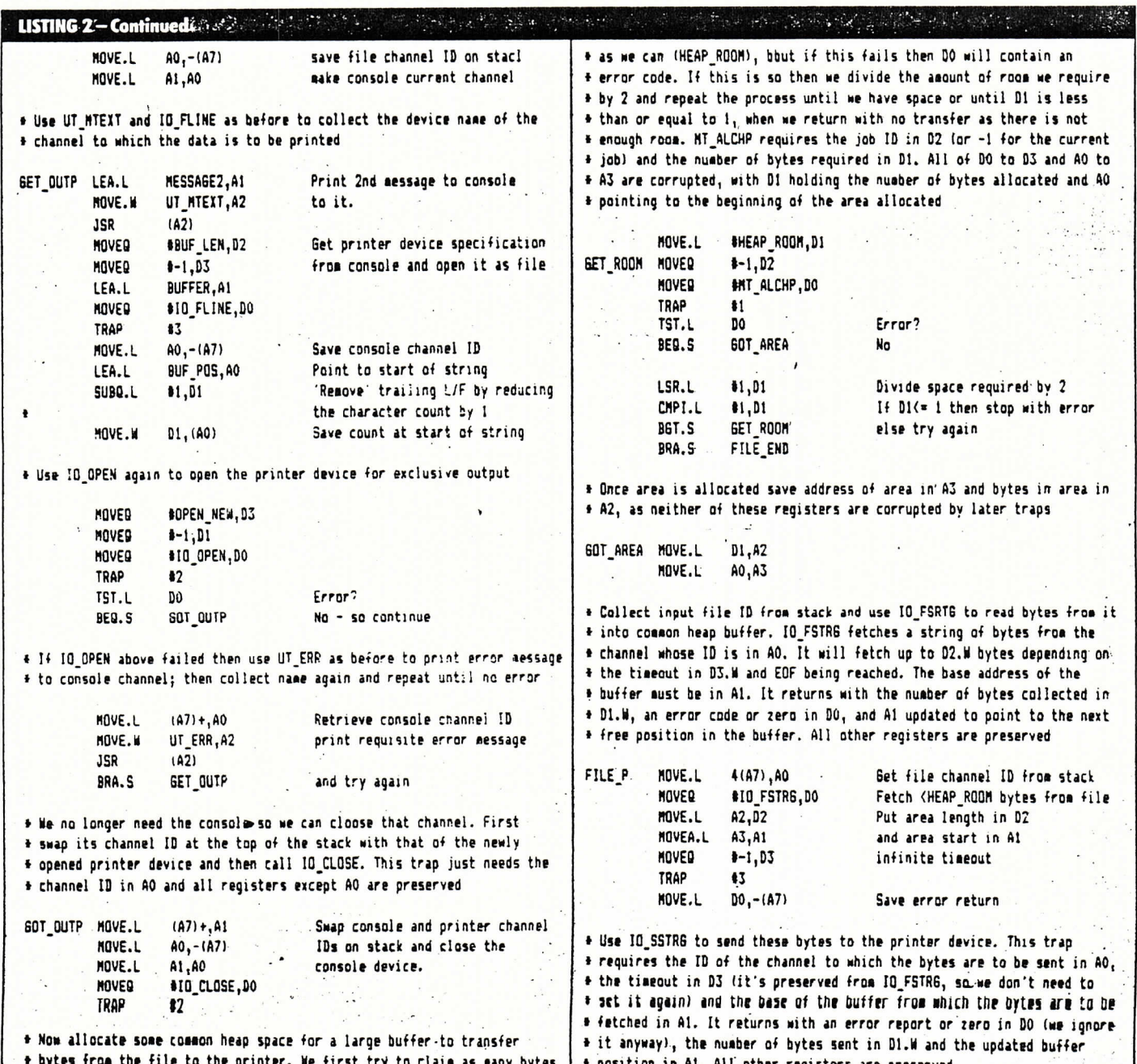

32 - ELECTRONICS & COMPUTING MONTHLY

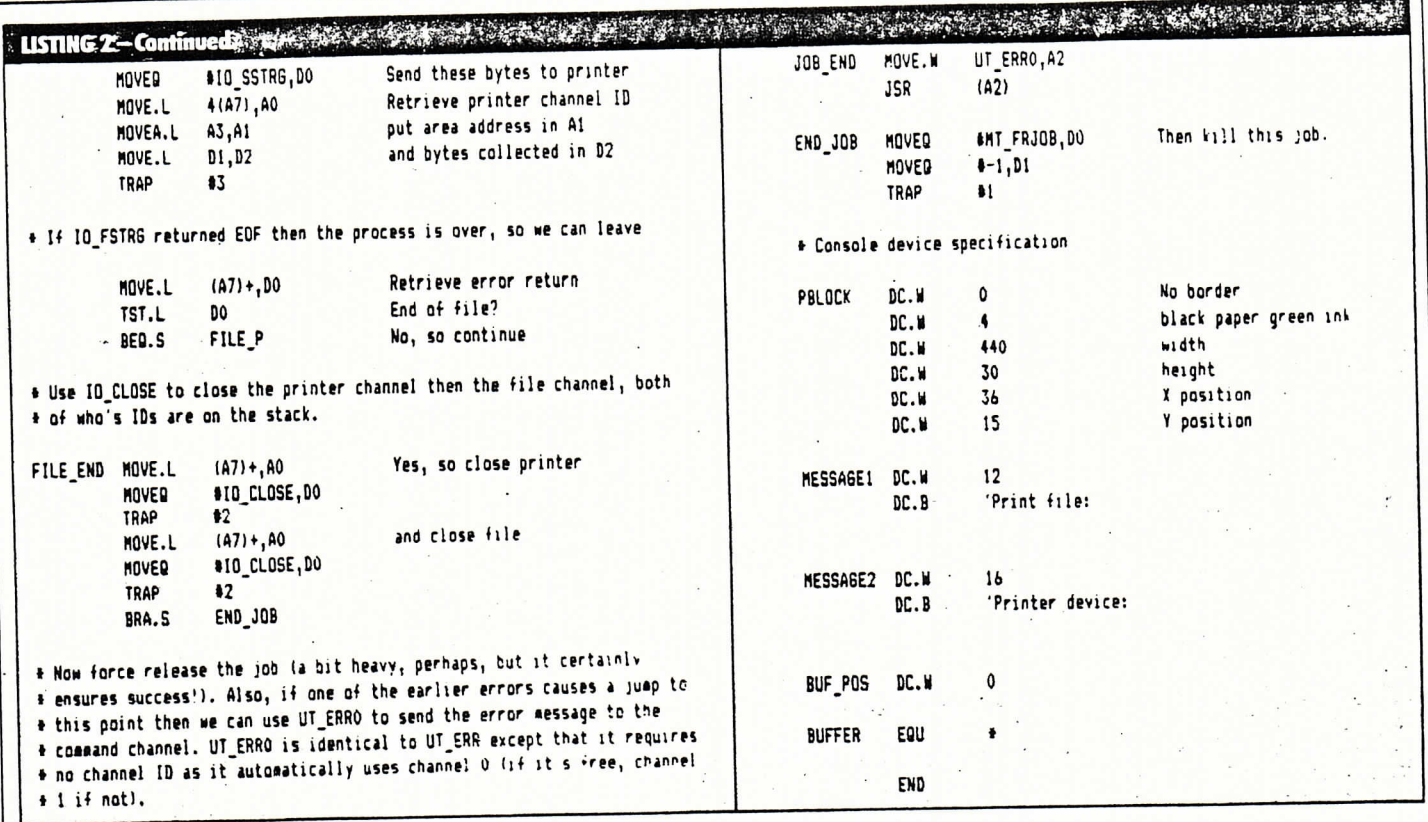

an area for the job, and this will be its starting address. The trap returns with the ID of the new job in D1 and the base address of the area allocated in A0.

Now we need to load the code of the job from job\_file into the area allocated. We use another trap #3 routine here, FS\_LOAD. This is DO = \$48, with D2 containing the length of the file, D3 containing the timeout, A0 holding the channel ID and A1 holding the address to which the file will be loaded.

We now call IO\_CLOSE (trap  $#2$ , D0 = 2) to close the file whose channel ID is in A0 when we make the trap, and all we need to do now is activate the job. This is done with another trap #1 routine, MT\_ACTIV (D0 = \$A), which requires the ID of the job to be activated in D1, the priority with which it is to be activated in D1, the priority with which it is to be activated in D2 and the timeout in D3. Here the timeout is zero if the command invoking all this was EXEC, or -1 if we used EXEC\_W.

That's it, really, but there's little point in us writing a program to do all this when all we need to do is type EXEC filename, is there? Instead we're going to explain job ID2, channel IDs and timeouts a little more and then write a program which will multi-task.

### **IDs and timeouts**

To recap, whenever a channel is opened or job created, QDOS returns a number which uniquely identifies that job or channel to the system. This is of course its ID, which in both cases is a long word of data. This long word can be further split up into two words, the first of which bears a relationship to the number of channels opened or jobs created since the machine was last reset, and the lower word of which has something to do with the actual number of jobs or channels currently present.

The SuperBasic interpreter has an ID of zero, and we can never change this - we can't remove the interpreter from the job list and then recreate it later to give it another job ID. The next job to be created will be the given the ID \$00000001, which corresponds to a job number of 1 and a 'tag' of zero. If we created another job we would find that its ID is \$00010002, which means that it is job number two with a tag of 1. If we then killed our first job and loaded in another, this last job would be given a job ID of \$00020001, as the tag still rises but the job number is allocated according to the number of jobs in the machine at the moment.

Later on we'll find that it is often useful to talk of a job in terms of its job number and its tag, as these two numbers individually are a lot easier to remember than the entire long word ID - especially if we choose to represent it in the rather more natural decimal.

An awful lot of the QDOS routines require a timeout. This is simply a measure of the time that the processor will spend doing the job of the particular trap before it returns to the calling program with failure or partial success. If the timeout is zero then the routine will, in most cases, try to do what it can. For example if we called a trap to collect bytes from a channel with zero timeout then it would collect as many bytes as there are to get. If we called the routine with infinite timeout (ie-1) then the trap would not return until it has either finished completely or had an error condition. The only real exception to this is MT\_ACTIV, which has only two valid timeout values - 0 and -1. A timeout of zero in this case activates a job and resumes, while a timeout of -1 activates a job and waits for it to finish. The upshot of this is that the two most common timeouts that we are likely to use are 0 and -1. Naturally most of the routines which accept timeouts become non-atomic if the timeout is not zero.

### The printer spooler

Now for our program. This is a very simple printer spooler routine which allows you to print a document (or indeed copy a file to any other device or file) while other operations

### "The routine allows you to print a document as a background or foreground task".

such as a Basic program are going on. By setting the priority of this job to 1 we ensure that it is the most background of background tasks and is therefore unable to alter the speed of the SuperBasic interpreter very much. If on the other hand we wanted the print to continue as the foreground task whilst Basic or whatever proceeded as something less important, all we need to do is change the priority to some other value. Remember that until we do something about it the SuperBasic interpreter and all jobs activated by it have a priority of 32.

For the purposes of this article we must assume that you have an assembler, and in fact if you have the Metacomco assembler then you will not need to change any of the source. Other assemblers follow slightly different conventions, particularly in the area of assembler directives, so check your assembler documentation carefully.

The file mdv1\_header\_asm (Listing 1) is first included in the assembly. This file just consists of all the QDOS declarations, keys and equates which we use later on. We then declare the data size of the program as being 150 bytes. If your assembler doesn't have a directive like this, the best thing to do is to load The Markins

the assembled code into a safe area of RAM and then resave it using SEXEC.

The program itself starts at the BUF\_LEN declaration. The symbol BUF\_LEN is 100 and the symbol HEAP\_ROOM is 4096; we'll be using these a little later. The first instruction in the program is a BRA which jumps over a few bytes which declare the job as being in standard QDOS format (ie the word starting at the 6th byte is \$4AFB and this is followed by the job name).

The main code starts at START\_P. The MT\_PRIOR trap is used to set the priority of the current job (indicated by a job ID of -1) to 1. We then use one of the thoroughly useful utility routines to open a console device. The various parameters of the window of this device are declared in a parameter block further down in memory called PBLOCK. UT\_ CON calls IO\_OPEN and returns the ID of the newly opened channel in A0. If there was an error then D0 is non-zero, so we test for this. Assuming everything is OK we then print a message on our console which says 'Print file: '. This is a message to the user telling him to type in the name of the file which he wishes to print. To collect the filename we use the IO\_ FLINE trap, which is very useful as it allows the line to be edited before ENTER is pressed, in just the same way as in a line of Basic. The program's data space starts at BUFFER, to collect the filename.

### "At any one time I've had up to 61 jobs running on a machine simultaneously".

When IO\_FLINE returns D1 contains the number of characters collected, including the line feed which terminated the input. We're going to use the filename in a call to IO\_OPEN, so we first have to get the string into QDOS format. A QDOS string is a string of characters preceded by a word containing the character count; a word is reserved at BUF\_POS where we can put the string length. The first thing to do is decrease the length of the string by 1, as we don't want to send the line feed to IO\_OPEN. We now store this string length in BUF\_POS and call IO\_OPEN to open the file. Notice that D3 contains the code for open or shared read, so that other programs can examine (but not write to) the file at the same time as this one.

If all succeeds here then save all the channel IDs on the stack and print another message, 'Printer device: '. This is a prompt for the channel on which we have the printer. We could enter ser1c, as I do for my Epson, or mdv1\_dump to save the text to a file called mdv1\_dump. Any valid QL device which supports output can be entered in response to this prompt. We again use IO\_FLINE to read in the new string, taking the same precautions as before. Once a valid filename is obtained it is opened for exclusive output and the console closed as it is no longer needed.

The next bit is rather flash. The area between the system variables and the transient program area is called the common heap space, and is available for use by any job that

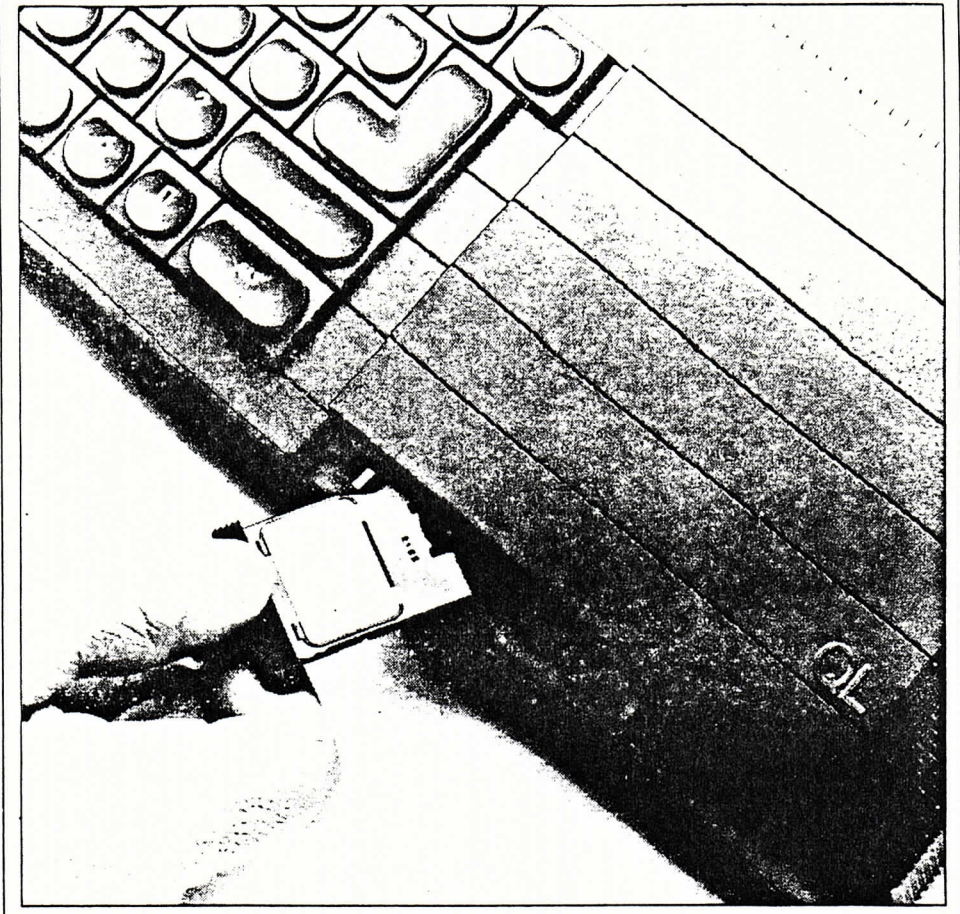

needs space. So we ask for 4096 bytes of it. If we don't get it, we divide the amount we're asking for by 2 until eventually we either get enough room or discover that there is absolutely none available. In the latter instance we just kill the job and return to Basic. If we can get the room then we enter a loop in which data is read from the input file using IO\_ FSTRG and sent to the output file using IO\_ SSTRG. IO\_FSTRG is very similar to IO\_ FLINE except that we tell it how many bytes we want to collect, and a line feed is not taken as a terminator. IO\_SSTRG is exactly its converse - it sends a predetermined number of bytes to a channel. When IO\_FSTRG has reached the end of the input file, it returns End Of File, but nothing is done about that until AFTER the IO\_SSTRG call as there may be some residual bytes to send.

When all is well and the end of file has been reached, we close our two files and kill the job. Killing a job requires a call to MT\_FRJOB ('force release job'), which removes the specified job and any subsidiaries from the job table, making the space which they occupy available to other jobs. The act of killing a job |

active cursors on the screen, press CTRL-C. This will circulate around all the jobs awaiting keyboard input, but as you're only likely to have SuperBasic and this job resident when you first try it out, you only need one press of. CTRL-C to switch between the two jobs.

Further issues of E&CM will contain many examples of multi-tasking QL programs, but remember the cardinal rule - ANY program which is self contained and does not require to do anything naughty, such as clearing the whole of RAM, will multi-task. It really is that simple.

Important things to remember are that when a job is first activated registers A4, A5 and A6 are set up to particularly useful values. A6 holds the address of the start of the job. (A6,A4.L) points to the start of the data area and (A6,A5.L) points to the end of the data  $area - that is, the end of the job. Also,$ remember that each job has its stack at the top of its data area - and this grows downwards!

When there are a large number of jobs running in a machine at any one time (and I've had 61 so far!), it would be useful to be able to have

### "Any program which is self contained and does not require anything naughty, such as clearing the whole of RAM, will multitask".

also releases any common heap space which it might have owned.

When this program has been assembled and saved to drive, possibly with the filename print\_exec, it can be loaded and run at any time simply by typing EXEC mdv1\_print\_exec and pressing ENTER. To switch between |

some degree of control over them from Basic. I've just written five procedures and one function to do just this, and they'll all appear in the next issue of E&CM.

C1984 Adam Denning